# **UNIVERSIDAD DE SAN CARLOS DE GUATEMALA**

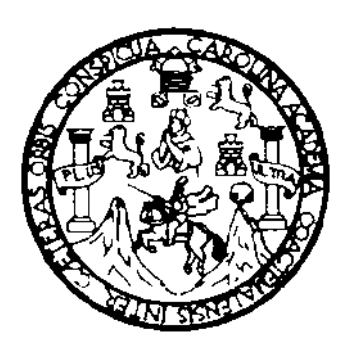

# **FACULTAD DE INGENIERÍA**

# **REORGANIZACIÓN EN EL ÁREA DE VENTA DE REPUESTOS DE UNA EMPRESA DEDICADA A LA FABRICACIÓN DE CARROCERÍAS DE BUSES**

**TRABAJO DE GRADUACIÓN**

PRESENTADO A LA JUNTA DIRECTIVA DE LA FACULTAD DE INGENIERÍA POR

WILDER OMAR ESTRADA RUSTRIAN

# **AL CONFERIRSELE EL TÍTULO DE INGENIERO INDUSTRIAL**

Guatemala, febrero 2006

־חי

Solid

## **UNIVERSIDAD DE SAN CARLOS DE GUATEMALA**

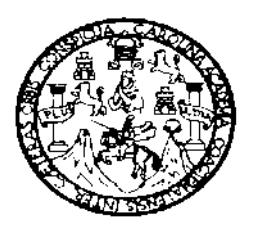

# **FACULTAD DE INGENÌERÌA**

## **NÒMINA DE JUNTA DIRECTIVA**

- DECANO
- Ing. Murphy Olympo Paìz Recinos VOCAL I
- VOCAL II Lìc. Amahàn Sànchez Àlvarez
- VOCAL III Ing. Julio David Galicia Celada
- VOCAL IV Br. Kenneth Issur Estrada Ruiz
- VOCAL V Br. Elisa Yazminda Vides Leiva
- SECRETARIA Inga. Marcia Ivonne Vèliz Vargas

## **TRIBUNAL QUE PRÀCTICO EL EXAMEN GENERAL PRIVADO**

- DECANO Ing. Sidney Alexander Samuels Milson
- EXAMINADORA Inga. Lenny Virginia Gaitàn Rivera
- EXAMINADOR Ing. Edwin Adalberto Bracamontes Orozco
- EXAMINADOR Ing. Erwin Danilo Gonzàlez Trejo
- SECRETARIO Ing. Pedro Antonio Aguilar Polanco

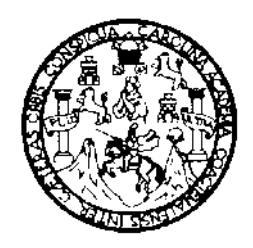

Universidad de San Carlos de Guatemala Facultad de Ingeniería Escuela de Ingeniería Mecánica Industrial

# **REORGANIZACIÓN EN EL ÁREA DE VENTA DE REPUESTOS DE UNA EMPRESA DEDICADA A LA FABRICACIÓN DE CARROCERÍAS DE BUSES**

# **Wilder Omar Estrada Rustrian**

**Asesorado por Ing. Willian Abel Antonio Aguilar Vásquez**

Guatemala, Febrero de 2006

Soup

# **HONORABLE TRIBUNAL EXAMINADOR**

Cumpliendo con los preceptos que establece la ley de la Universidad de San Carlos de Guatemala, presento a su consideración mi trabajo de graduación titulado:

# **REORGANIZACIÓN EN EL ÁREA DE VENTA DE RESPUESTOS DE UNA EMPRESA DEDICADA A LA FABRICACIÓN DE CARROCERÍA DE BUSES,**

tema que fuera asignado por la Dirección de la Escuela de Ingeniería Mecánica Industrial, con fecha 12 de marzo del 2,004.

## WILDER OMAR ESTRADA RUSTRIAN

**SOLID**<br>CONVER

**IB**<br>ERTER

Ingeniero: Francisco Gómez Director Escuela Mecánica Industrial Facultad de Ingeniería Universidad de San Carlos de Guatemala Presente

Ingeniero Gómez:

Atentamente, me dirijo a usted con le propósito de presentarle el trabajo de graduación titulado: "**Reorganización en el área de venta de repuestos de una empresa dedicada a la fabricación de carrocerías de buses**" elaborado por el estudiante, Wilder Omar Estrada Rustrian.

En mi calidad de asesor, considero que el trabajo presentado por el estudiante, Estrada Rustrian es un aporte al tema de reorganización en las empresas y con base en lo anterior ruego a usted se sirva dar el visto bueno para que el presente trabajo sea presentado ante las máximas autoridades de la facultad, a fin de que emitan el dictamen correspondiente y si así lo consideran, extiendan el titulo correspondiente al estudiante mencionado.

Agradeciendo su atención a la presente, aprovecho la oportunidad para reiterarle las muestras de mi consideración.

Atentamente,

Ing. Willian Abel Aguilar Vásquez Colegiado No. 5277

# **ACTO QUE DEDICO A:**

**DIOS** Padre Celestial

" ¿ Quién soy Yo y qué es mi familia para que me hayas hecho llegar hasta aquí.

Señor, por amor de tu siervo y según tu corazón has realizado toda esta obra, para dar a conocer todas tus grandezas".

1 Cro. 17:16,19

Señor, creador omnipotente, razón de mi vida que en tu infinito amor me permitiste alcanzar esta meta, la dicha de vivir, fortaleza, salud y sabiduría, derramando abundantes bendiciones y guiando mis pasos en todo momento.

Gracias señor. El titulo sin ti no existe.

**MIS PADRES** Arturo Estrada Ronquillo. Laura Rustrian de Estrada. José Emilio Nájera Guerra. Leonor Estrada de Nájera.

> Seres sublimes que me brindaron una fuente inagotable de amor, comprensión, paciencia, apoyo y su esfuerzo en su diario vivir para lograr mi superación. Gracias por haberme legado el titulo de hombre honrrado y trabajador. Como un pequeño reconocimiento después de haber cumplido tantas jornadas llenas de lucha, amor y esperanza

**MIS HERMANOS** Luis Arturo Estrada Rustrian. Ronald Josué Estrada Rustrian.

> Por ese amor de hermanos que nos ha unido siempre ante la adversidad de la vida. Como muestra de afecto, cariño y respeto. No importa cuantos pasos quede la meta lo importante es alcanzarla.

**MI NOVIA** Virginia Guadalupe Amado Monzón

Por todo el apoyo brindado para realizar este trabajo. Te quiero.

**MIS ABUELITOS** José Luis Estrada Amado (Q.E.P.D.) Maria Magdalena Ronquillo muñoz (Q.E.P.D.) Juan Francisco López (Q.E.P.D.) Francisca Antonia Flores (Q.E.P.D.)

> Gratitud eterna a sus sabios e inolvidables consejos, Forjadores de un gran porvenir, flores sobre sus tumbas.

**MIS TÍOS, TÍAS** Mirtala Estrada de Nájera. Jorge Luis López Flores. Carol Amado de López. Ranulfo Rustrian Flores (Q.E.P.D.) Lesbia Amado de Rustrian. Francisco Antonio López (Q.E.P.D.)

Por su afecto y apoyo.

**MIS PRIMOS** Xiomara, José Emilio, Byron, Jorge Humberto, Geovany, Marco Tulio, Jorge Luis, Cindy, Dayana, Cristian, Francisco, Rolando, Dorian, Guillermo, José Abel

Con mucho cariño.

**LAS FAMILIAS** Melgar Nájera, Nájera Nájera, Amado Monzón, Cossich, Rustrian Osorio, Toledo Penagos.

> Gracias por sus sabios consejos y apoyarme en todo momento.

**MI ASESOR** Ing. Willian Abel Aguilar Vásquez

**SOLID**<br>CONVER

**/FRTFR** 

Por su colaboración y apoyo en la realización de la presente investigación. El resultado de su buen juicio se refleja en este documento. Gracias a usted es una realidad.

# **AGRADECIMIENTOS A:**

**DIOS** Creador y dador de sabiduría, que me ha dado la vida y permitido alcanzar mis metas. ¡ Señor, Señor ¡ Tú antes, Tú después, Tú siempre.

## **GUATEMALA**

País de la "eterna primavera", poseedora de una enorme riqueza y cultura natural. Quienes luchan por ti lo deben de hacer con empeño.

**PALIN** Terruño de mis ilusiones y alegrías**.**

## **Mis Padrinos de Graduación**

Sin duda que cada uno representa, algo significativo en mi vida.

## **La Universidad de San Carlos de Guatemala y su Facultad de Ingeniería**

Agradable será el día en que todos valoren el alimento del saber que hoy nos das.

**Mis maestros y Catedráticos en general.**

**Todas aquellas personas que contribuyeron con mi formación.**

Soup

**A los pilares de mis historia personal; los presentes y ausentes. Ustedes que han formado y forman la realidad de mi vida; una pequeña chispa iluminada por tan grandes luces.**

# **ÍNDICE GENERAL**

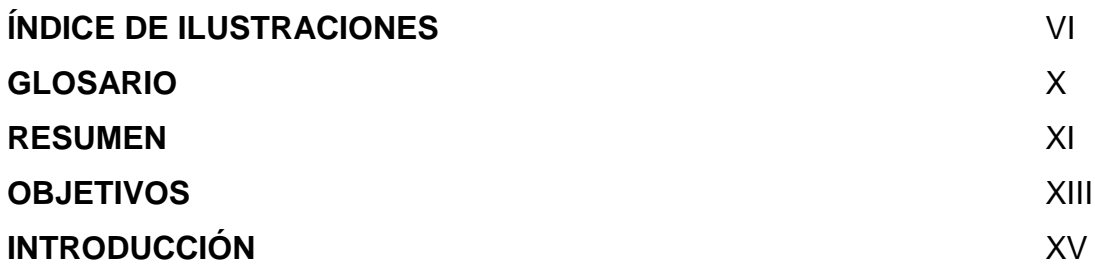

# **1. GENERALIDADES**

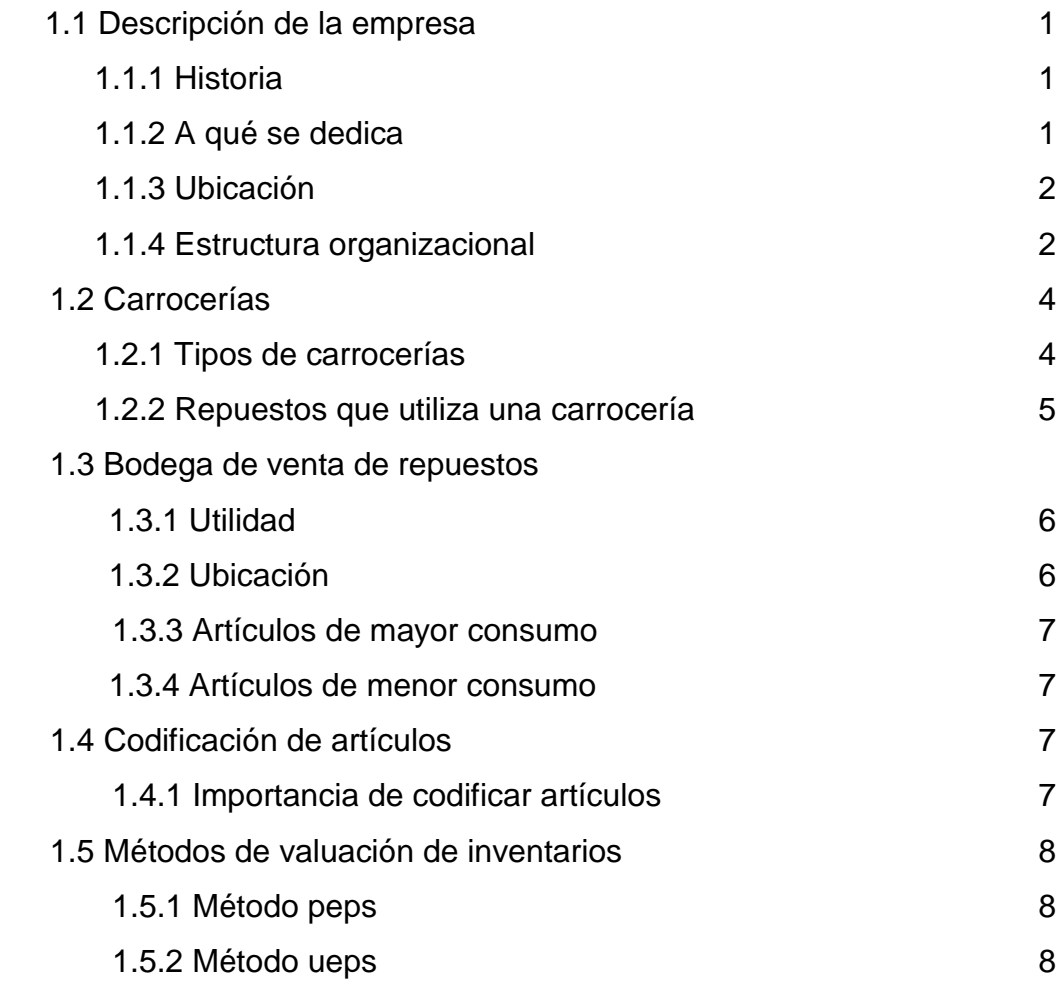

1.5.3 Método promedio continuo

 $\mathbf{H}$ 

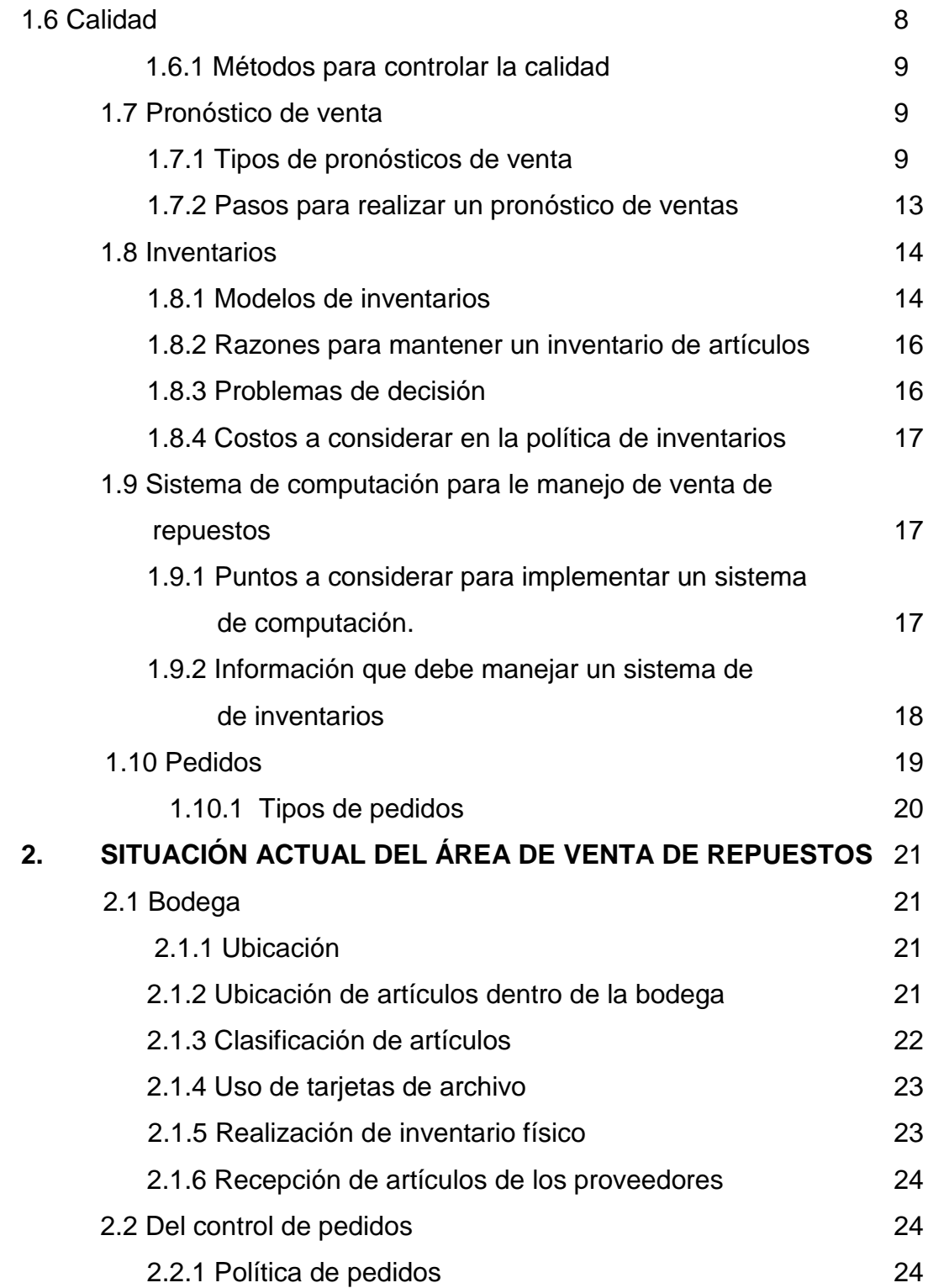

# II

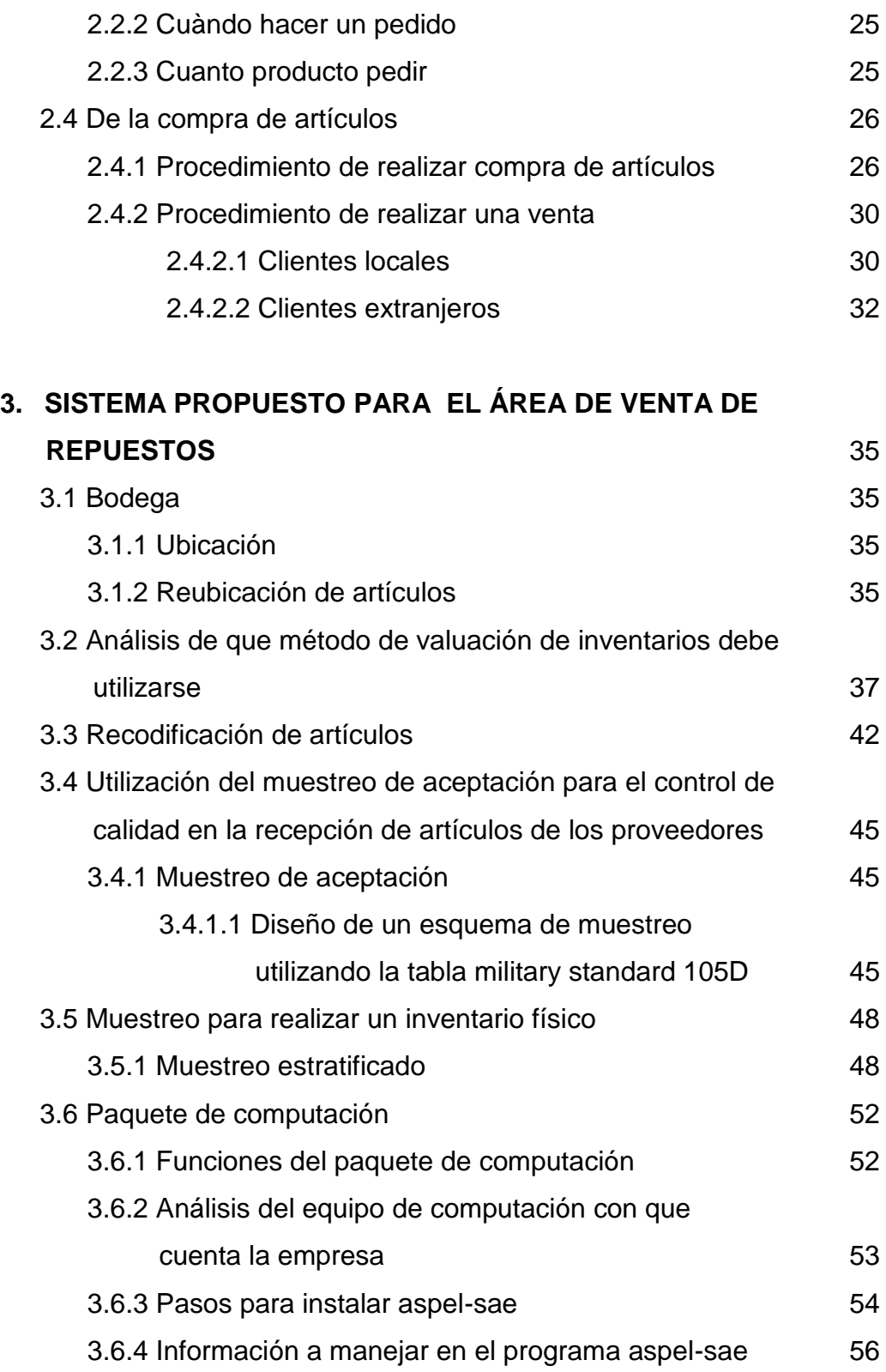

# III

 $\mathbb{Z}$ 

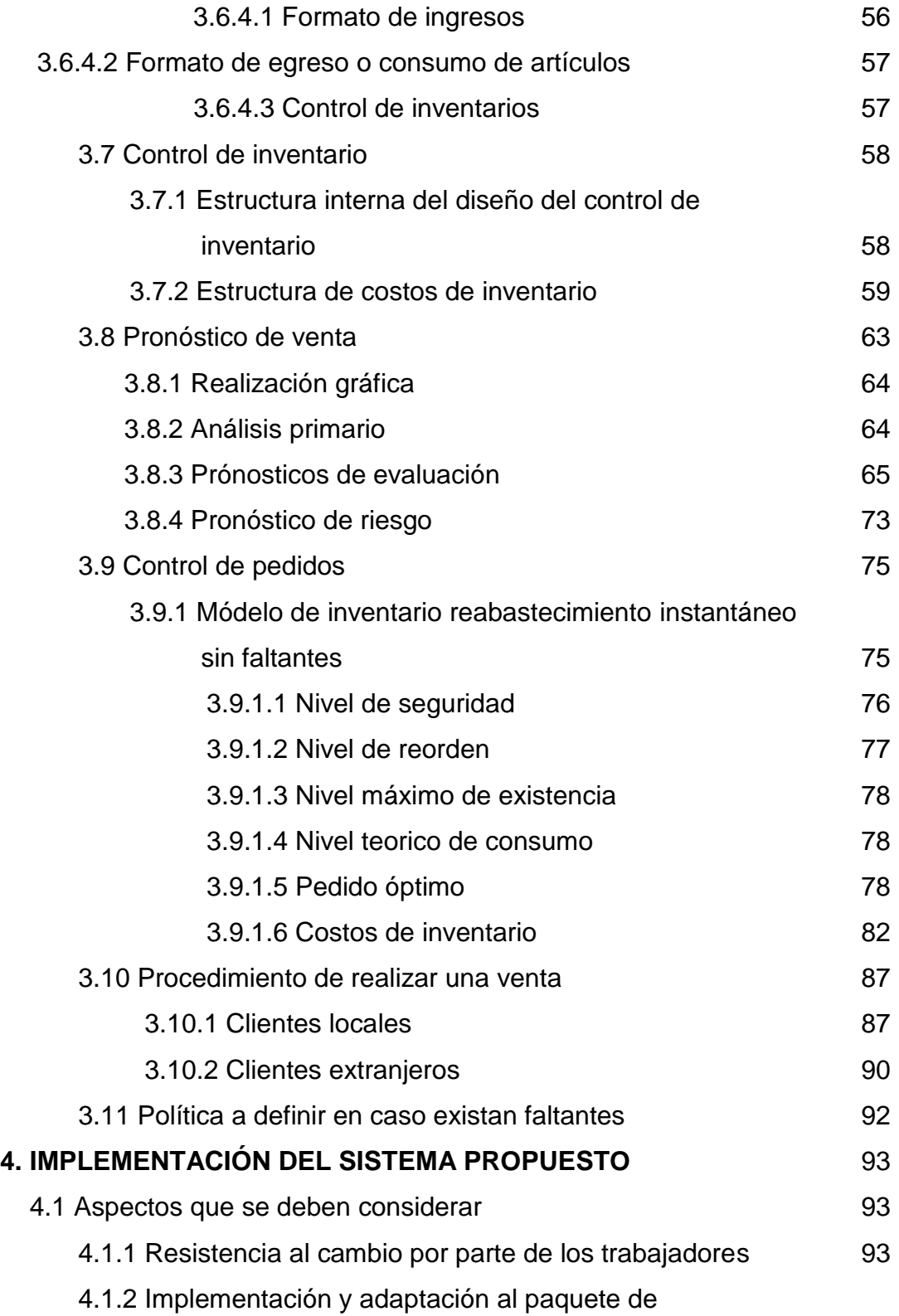

**REGIST** 

SOLID<br>CONVERTER PDF

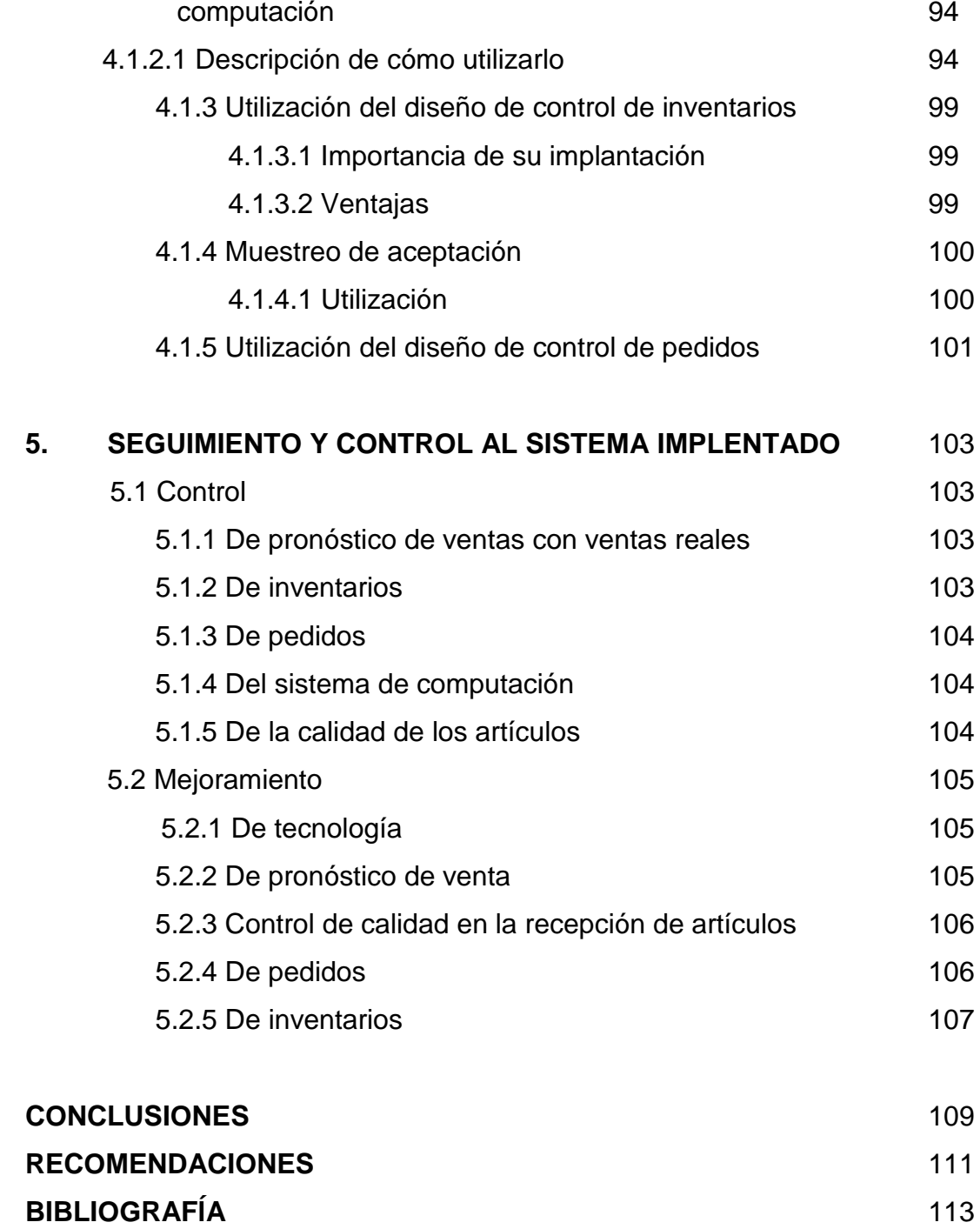

 $\mathbb{Z}$ 

SOLID<br>CONVERTER PDF

Ic

# **ÍNDICE DE ILUSTRACIONES**

# **FIGURAS**

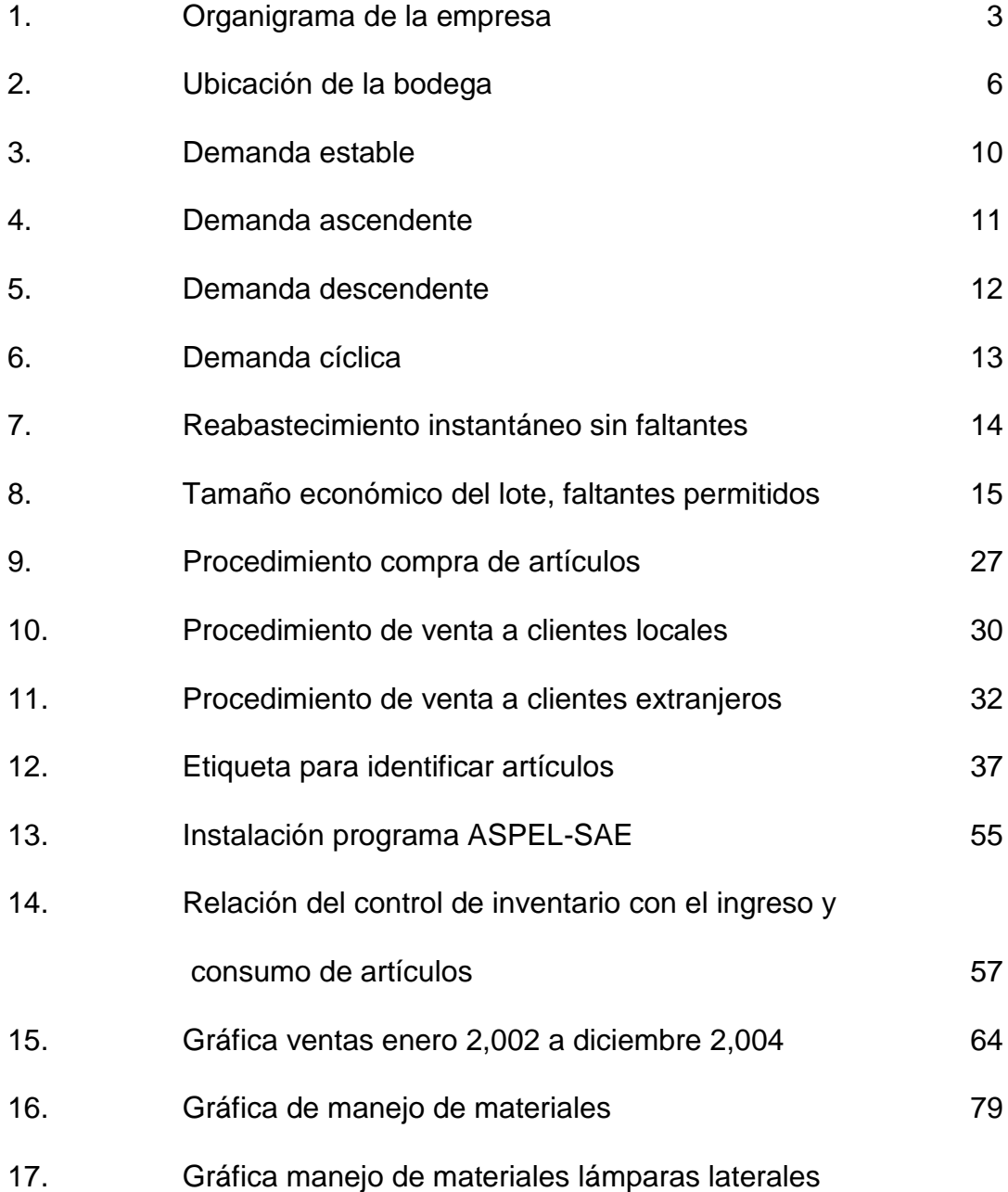

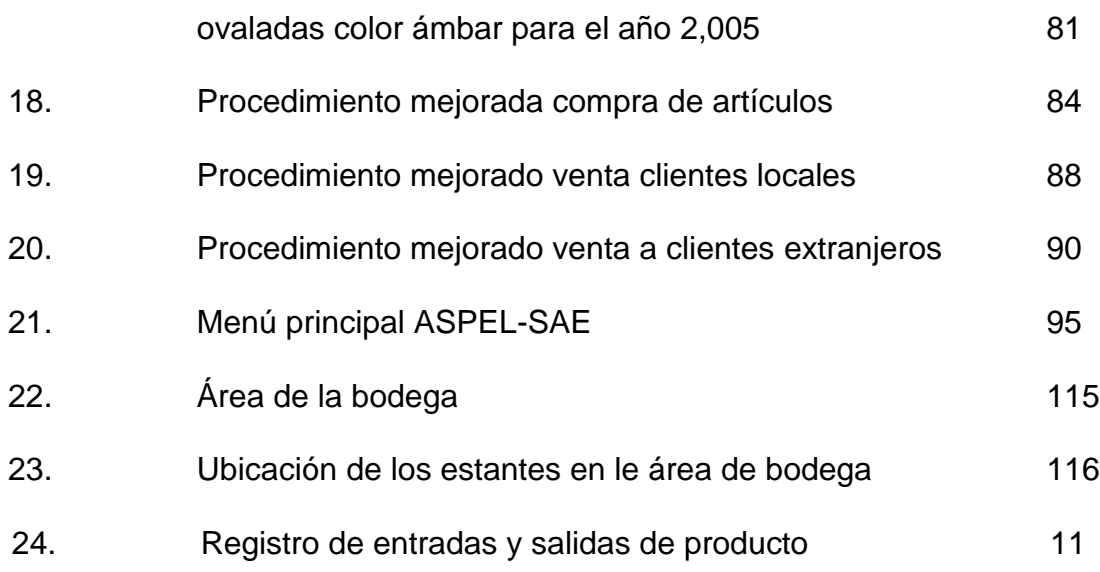

# **TABLAS**

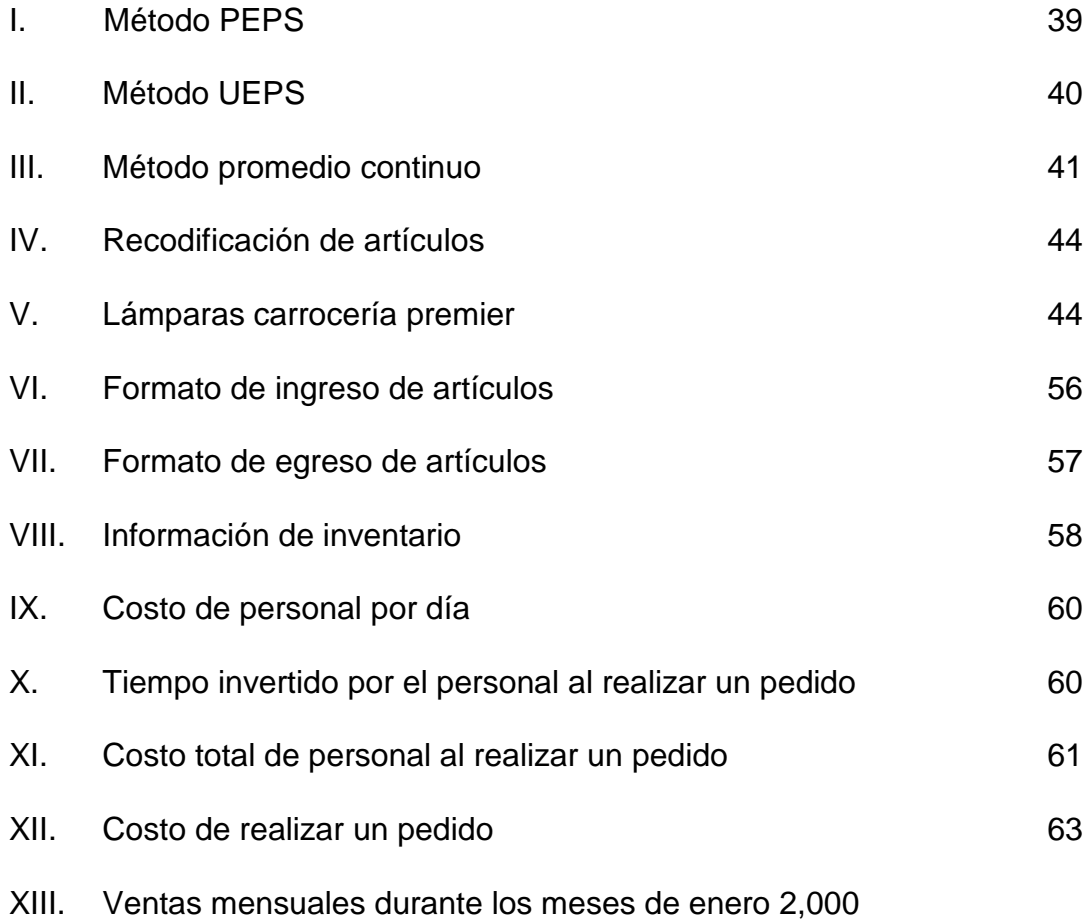

# a diciembre 2,004

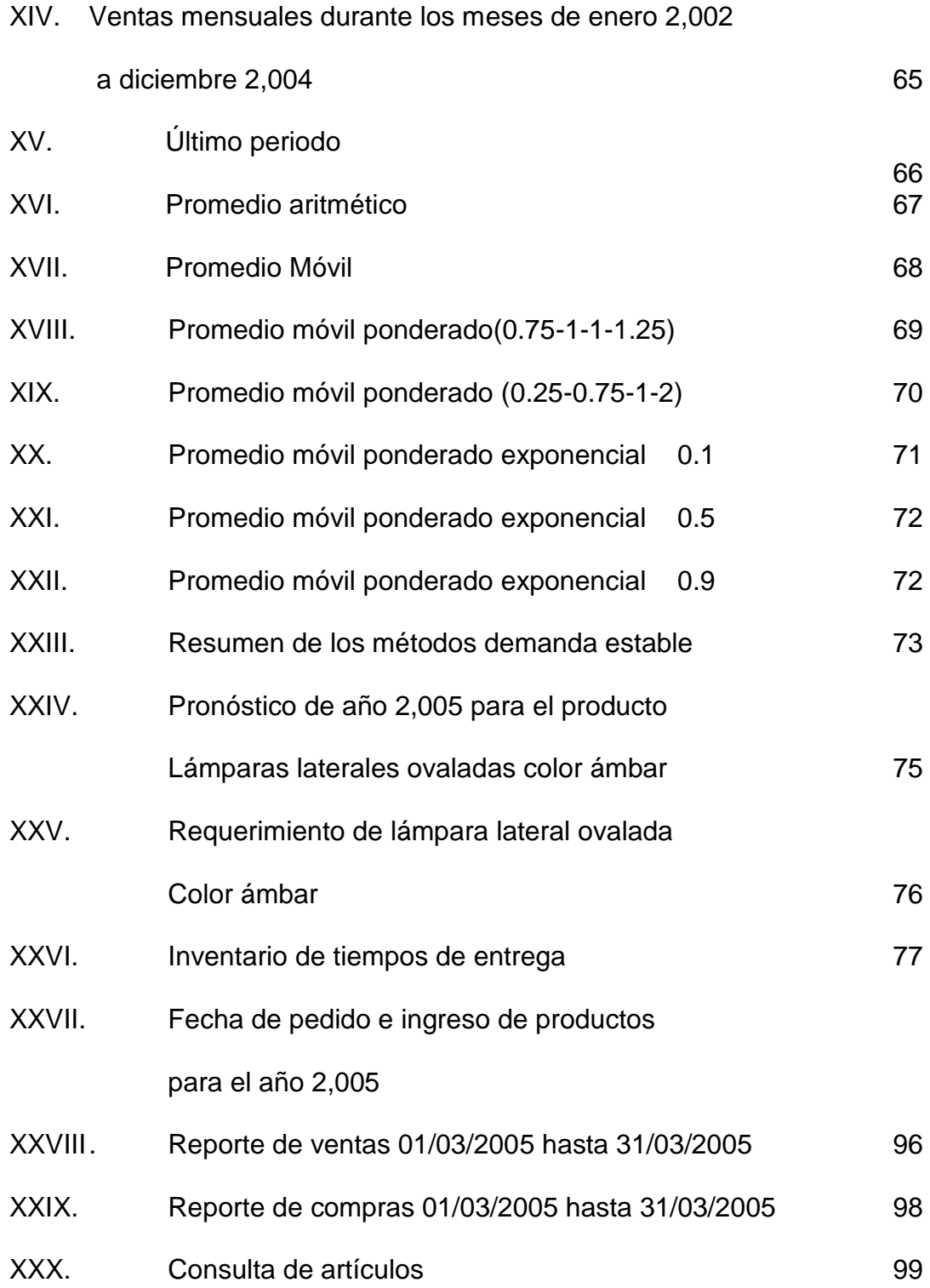

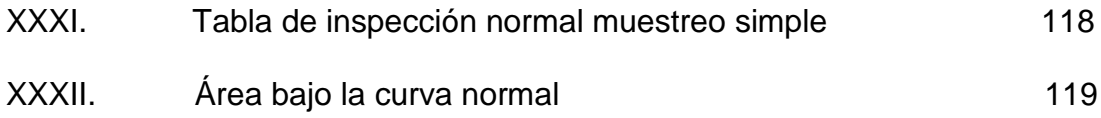

# **LISTA DE ECUACIONES**

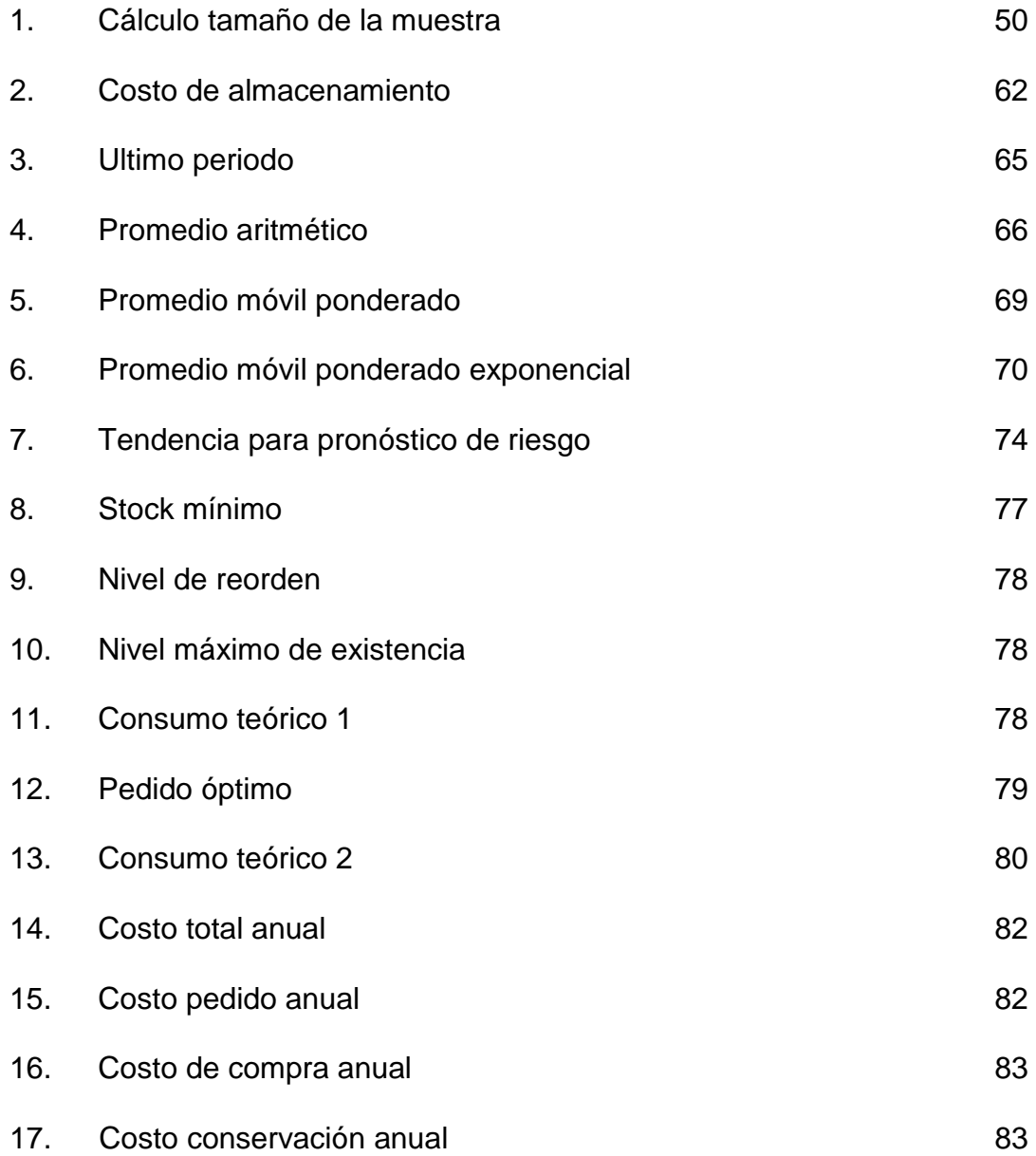

# **GLOSARIO**

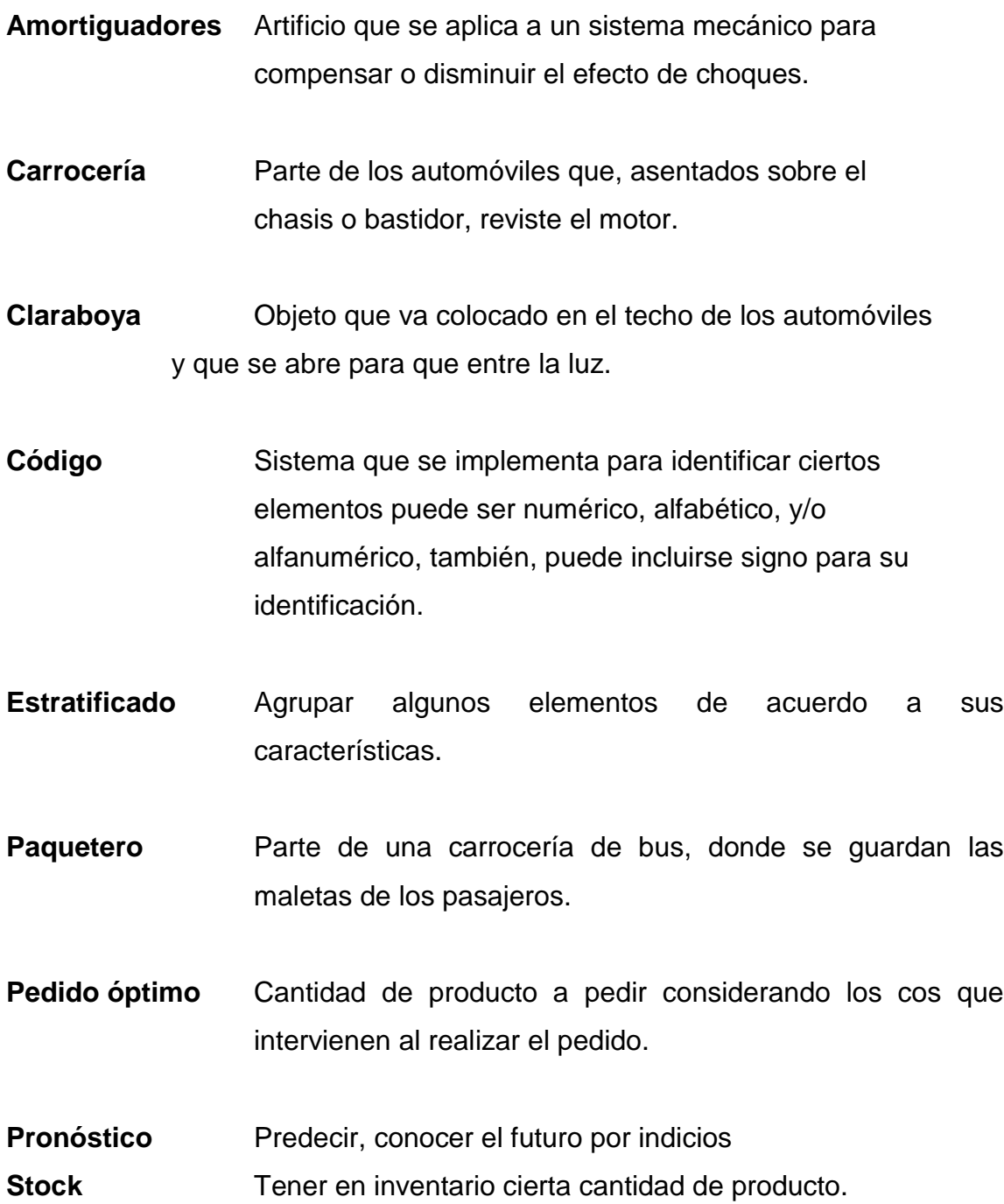

 $\mathbf{H}$ 

## **RESUMEN**

El estudio que se presenta a continuación, tiene como objetivo realizar una Reorganización en el área de venta de repuestos de una empresa que se dedica a la fabricación y venta de buses, para lo cual se analizo la situación actual del área de venta de repuestos, asimismo se diseñan los sistemas que mejoraran los procedimientos y operaciones con el fin de reducir costos y mejorar la eficiencia del recurso humano.

Para realizar las mejoras en el área de ventas se analizo lo siguiente: el área de la bodega, su ubicación y la ubicación de artículos, codificación de artículos, realización del inventario físico, control de pedidos, cuándo hacer un pedido y cuánto pedir así como los procedimientos para realizar una compra y venta de artículos.

Para realizar las mejoras respectivas, se propone en el presente estudio se realice una recodificación de artículos en el área de la bodega con el propósito de que la persona encargada no pierda mucho tiempo en buscar determinado artículo, asimismo para obtener un mejor control de pedidos fue necesario analizar los datos históricos de venta de determinado artículo, lámpara lateral ovalada ámbar, durante cierto período y en base a esto se realiza el cálculo de pronósticos de producción para conocer la venta futura y, así, poder realizar con base a lo estimado un manejo de materiales que nos permita determinar en que momento se debe pedir un artículo y cuanto pedir considerando, también, los costos que incurren en realizar un pedido.

Para asegurar la calidad de los artículos que allí se venden se diseño un muestro de calidad utilizando la tabla military estándar con el fin de no recibir producto defectuoso.

El presente estudio también presenta los aspectos que se deben considerar si se decide implementar los sistemas propuestos, asi como el seguimiento y control al sistema implementado.

**PDF** 

DF

# **INTRODUCCIÓN**

Toda empresa que se dedica a la venta de repuestos, debe contar con un área de atención al cliente y una bodega que permita tener almacenado una diversidad de productos. Por su parte, la administración debe llevar un control exacto de inventario de artículos, un manejo de materiales que permita saber cuánto producto pedir y cuándo, con el fin de reducir costos y evitar que no existan faltantes de artículos, un sistema de control de calidad en la recepción de artículos enviados por los proveedores y una sistematización en el proceso de atención al cliente que permita reducir le tiempo de servicio.

En este trabajo, primero se presentan las características generales de la empresa, así como conceptos teóricos que serán aplicados en el presente estudio. Se presenta la situación actual del área de venta de repuestos, en lo que respecta a todas las operaciones que se realizan en la bodega, realización de pedidos, procedimiento para la compra de artículos y procedimiento para realizar una venta al cliente.

En el capítulo 4 se presenta la manera en que debe implementarse el sistema propuesto de los diferentes sistemas que nos permitirá mejorar las operaciones que en el área de venta de repuestos se realiza.

En el capitulo 5 se presenta el seguimiento y control que debe realizarse a los sistemas de pronósticos de venta, tecnología, calidad de los artículos, con el fin de ir mejorándolos cada día.

GOLID

This document was created using

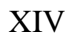

**ROTE** 

SOLID<br>CONVERTER PDF This document was created using

# **OBJETIVOS**

## **General**

Reorganizar el área de venta de repuestos para carrocerías de buses, realizando un sistema que ayuda a mejorar los métodos actuales de control de inventarios, manejo de repuestos y atención al cliente con el propósito de sistematizar las operaciones que allí se llevan.

## **Específicos**

- 1. Evaluar las condiciones actuales de la bodega de repuestos y determinar las debilidades en sus operaciones.
- 2. Llevar un control exacto de inventario por medio de un sistema computarizado y al mismo tiempo nos permita saber que artículos tenemos en existencia.
- 3. Realizar un manejo de materiales, que nos permita saber que cantidad óptima de productos se deben pedir y en que fecha.
- 4. Crear un modelo de inventario que nos permita reducir costos en la realización de pedidos.
- 5. Utilizar un método de muestreo de aceptación de calidad en la recepción de artículos de los proveedores con el fin de no aceptar productos

defectuosos y reducir le tiempo de la persona encargada de la bodega de revisar le producto enviado.

- 6. Mejorar el proceso de compra de artículos por parte de la empresa.
- 7. Mejorar el proceso de venta del producto al cliente, de tal manera que éste quede satisfecho en el servicio prestado.

**SOLID**<br>CONVERTER

This document was created using

# **1. GENERALIDADES**

#### **1.1 Descripción de la empresa**

A continuación se describen aspectos de la empresa:

## **1.1.1 Historia**

Fabrica de carrocerías Rosmo, fue fundada en el año de 1,935 en la ciudad de Quetzaltenango.

 Fue en ese año cuando se inicio la fabricación de la primera carrocería Rosmo, para transporte de pasajeros construida en su mayoría con maderas de gran dureza siendo lanzadas en el mercado guatemalteco en el año de 1,936.

En la actualidad se ha logrado posesionar su marca en el mercado Centroamericano.

## **1.1.2 A qué se dedica**

La empresa se dedica a la fabricación y venta de carrocerías de buses tanto urbanos como extraurbanos, de furgones de carga seca, fresca, refrigerada y a la venta de repuestos para todo tipo de carrocerías.

 Las dimensiones de una carroceria depende del tamaño del chasis, en nuestro medio los más requeridos son: de 11.1 mts de largo \* 35 mts de ancho con una capacidad de 47 pasajeros y de 12.1 mts de largo \* 3.5 mts de ancho, con una capacidad de 54 pasajeros.

Las dimensiones de un furgon al igual que una carrocería depende del tamaño del chasis, la más utilizada en el mercado son de: 2.45 mts de altura \* 4.25 mts de largo y 2.5 mts de ancho.

#### **1.1.3 Ubicación**

Actualmente cuenta con dos plantas de producción una ubicada en el departamento de Quetzaltenango, Guatemala y la otra ubicada en el Km. 26 carretera al Pacifico, Amatitlán, municipio de Guatemala, la primera fabrica es ubicada en Quetzaltenango, por que el propietario vivia en ese departamento, debido a que la capacidad de producción de la planta ubicada en el departamento de Quetzaltenango ya no cubre la demanda del mercado toman la decisión de crear una nueva fabrica, con el fin de cubrir la demanda insatisfecha y considerando los siguientes facrores:

- 1. Materia Prima.
- 2. Mano de Obra.
- 3. Energía eléctrica.
- 4. Agua Potable.
- 5. Costo de Terreno, etc.

 Es por ello que deciden realizar el montaje de esta nueva planta en el municipio de Amatitlan, ubicado a 26 kms de la ciudad capital, en donde tambien se cuenta con un área para la venta de repuestos para todo tipo de carroceria.

#### **1.1.4 Estructura organizacional**

La estructura organizacional de Fábrica de Carrocerías esta compuesta de la siguiente manera:

BOLID

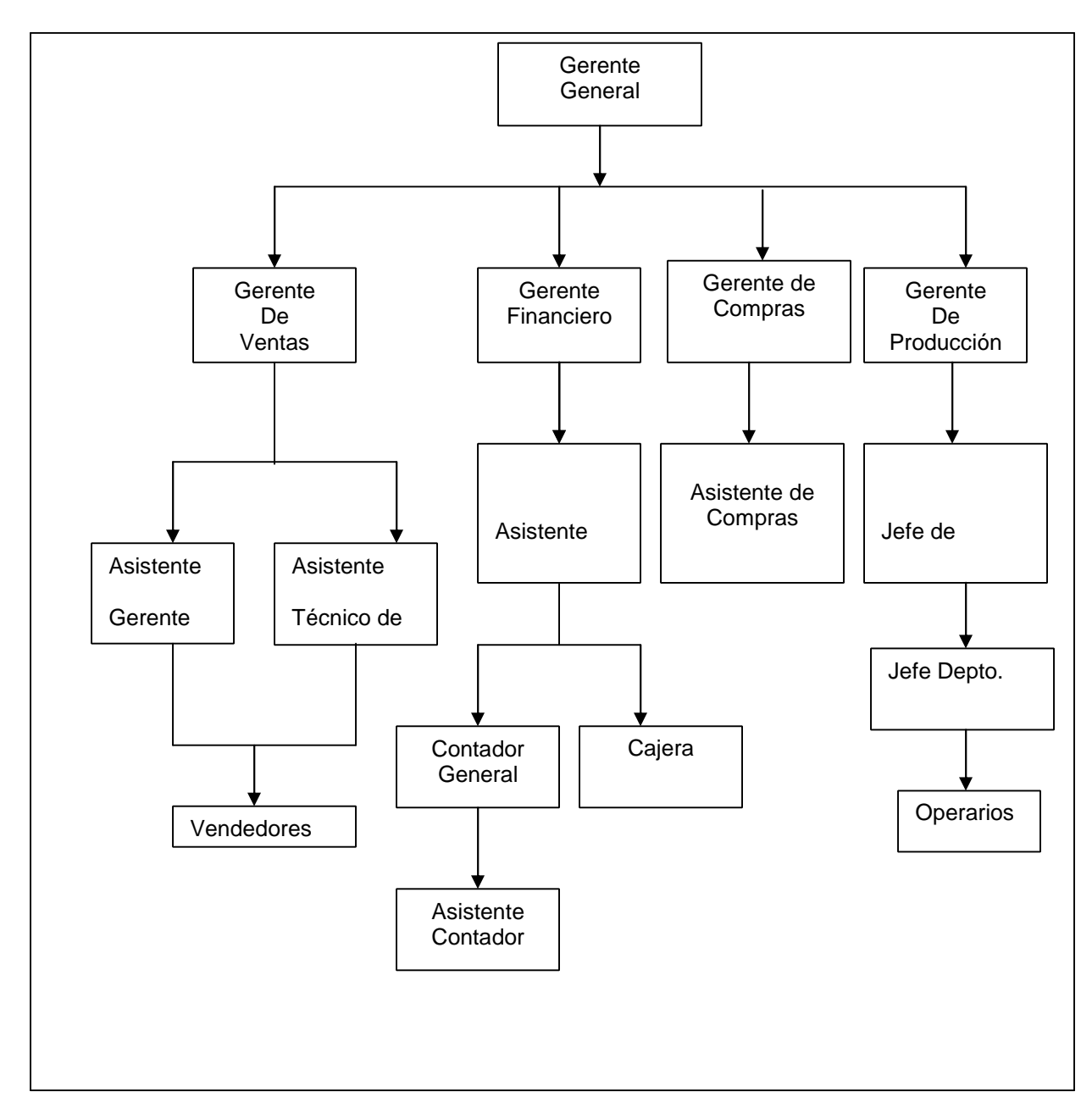

**Figura 1. Organigrama de la empresa**

Fuente: Manual organizacional de la empresa.

**PDF** 

SOLID<br>CONVERTER

## **1.2 Carrocerías**

Es la parte de los automoviles que va asentada sobre el chasis y sirve para transportar pasajeros o carga.

A continuación se describen los tipos y repuestos de una carrocería.

### **1.2.1 Tipos de carrocerías**

 Fábrica de carrocerías para buses urbanos, extraurbanos y de turismo, cuenta con una línea de modelos que el cliente puede elegir a su gusto entre ellos podemos mencionar: CL, Magna, Cervinia, Preferencial, Concord, Gallegiante, Mirage, Mirage Plus, Premier, Veloce, y Agile.

 La diferencia entre los tipos de carroceria son los siguientes: CL, Magna, Cervinia y preferencial son utilizadas en el transporte urbano y extraurbano y diseñadas para 30 y 40 pasajeros.

Su estructura tubular es de lamina negra, puertas con soporte de bisagra de poano, iluminación incandecente.

La Concord, Gallegiante, Mirage Plus Premier Veloce y Aguile son utilizadas en el transporte urbano, extraurbano, turismo y diseñadas para 47 y 54 pasajeros su estructura tubular es galvanizada, puertas abatibles, piso de aluminio puntas de diamante iluminación fluorecente en su interior.

4

Solip

#### **1.2.2 Repuestos que utiliza una carrocería**

Una carrocería esta formada por una diversidad de accesorios, a continuación se presenta una lista de los repuestos que utiliza una carrocería, no importando el modelo, ya que todos utilizan los mismos accesorios.

- a) Vista frontal: brazo de plumilla, limpia brisas, plumilla limpia brisas, motor limpia brisas, 24 0 12 voltios (esto depende del chasis), lámparas redondas delanteras de media luz, lámparas de pide vías, silvin grande, pieza frontal de fibra de vidrio, porta persiana, persiana, aros de silvin, bomper delantero, vidrio delantero derecho e izquierdo.
- b) Vista de atrás: lámparas de luz de retroceso, lámparas luz de frenos, lámparas de luz de Pide vías, lámparas de media luz, pieza trasera de fibra de vidrio, bomper trasero, puerta de paquetero, amortiguadores grandes de paquetero y vidrio trasero.
- c) Vista lateral izquierda: lámparas laterales ovaladas, moldura exterior, empaque de paso de rueda, reflectores laterales, puerta de caja de batería puerta de maleteros, amortiguadores pequeños de maleteros, chapas de maleteros y ventanas.
- d) Vista lateral derecha: puerta de ingreso, puerta de salida, lámparas laterales ovaladas, puertas de maleteros, amortiguadores pequeños de maletero, chapas de maleteros, empaque de paso de rueda y ventanas.
- e) Parte interior de la carrocería: lámparas interiores, secciones de piso, paqueteros, claraboyas, tubos, pasamanos, y soportes para tubos pasamanos.

### **1.3 Bodega de venta de repuestos**

Es el lugar en donde están almacenados una diversidad de articulos con el fin de que estos puedan satisfacer la demanda del cliente.

## **1.3.1 Utilidad**

 Toda empresa que se dedique a la fabricación de un producto, que posteriormente necesite repuestos debe contar con un área de venta para estos. La importancia de contar con una bodega son las siguientes: Nos permite tener un inventario de productos, con el fin de que no existan faltantes cuando un cliente llegue a realizar una compra, cuando los productos son importados y el tiempo de entrega por parte de los proveedores es bastante tardío, y cuando el costo de mantener una unidad en inventario es menor a la de que existan faltantes cuando un cliente compre algún producto.

 Actualmente en bodega se encuentran almacenados 6,550 productos de diferentes tipos.

#### **1.3.2 Ubicación**

La bodega debe estar ubicada un lugar de fácil acceso, de tal forma que nos permita manipular de una forma eficiente los artículos que allí se encuentran, y no debe ubicarse muy lejos del área donde se entregue el producto.

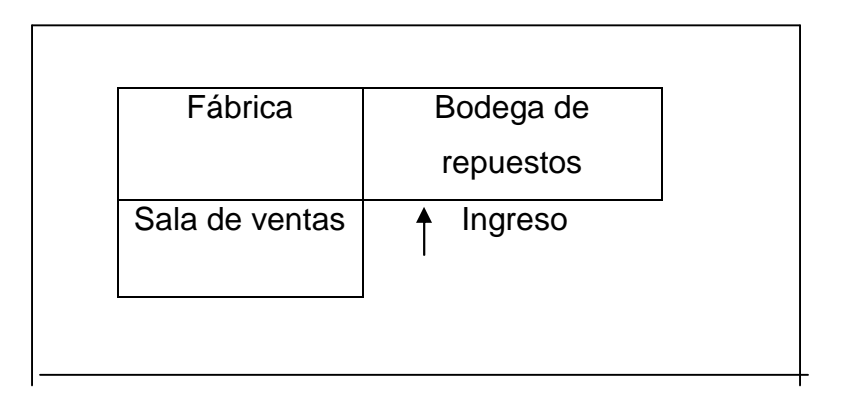

# **Figura 2. Ubicación de la bodega**

Soup

#### **1.3.3 Artículos de mayor consumo**

En toda bodega de repuestos, hay artículos de uso constante, de los productos que el cliente más necesita son: lámparas, chapas para maletero, amortiguadores para maleteros, vidrios, persianas, bomper delantero, bomper trasero, chapas para caja de batería, retrovisores exteriores, aros de silvin, y puertas de entrada y salida ya que son accesorios que a la hora de un choque de un bus tienden a quebrarse, y debido al desgaste o uso diario que les da el cliente se deterioran.

### **1.3.4 Artículos de menor consumo**

Son todos aquellos artículos que no se deterioran de forma rápida y que el cliente puede reparar o comprar en otro lugar entre ellos podemos mencionar: ventanas, tubos pasamanos, asientos, vidrios, secciones de piso, y techo de fibra de vidrio.

## **1.4 Codificación de artículos**

Para el presente estudio se analizara la codificación de artículos con el fin de mejorar con lo que se cuenta actualmente.

#### **1.4.1 Importancia de codificar artículos**

 El objetivo de tener codificado cada artículo del inventario de repuestos, es para poder identificar este sin tener que recurrir a una descripción detallada y completa del mismo, evita también que quien redacte una entrada o salida de artículos lo identifique con un nombre diferente de cómo lo conoce el bodeguero, asi mismo cuando la persona encargada de llevar el inventario pueda ingresar y egresar los artículos de una forma fácil, y en la bodega de repuestos se permitan ubicarse de una forma más rápida.

### **1.5 Métodos de valuación de inventarios**

Con el fin de evaluar que método de inventario el es más rentable a la empresa utilizar se aplicaran tres los cuales son: método P.E.P.S, U.E.P.S y Promedio continuo.

#### **1.5.1 Método P.E.P.S.**

 Sus siglas significan primero en entrar, primero en salir. Como su nombre lo indica, consiste en vender artículos a los precios de las primeras entradas, hasta lograr la existencia de ese precio, para continuar con las siguientes entradas esto quiere decir que los artículos quedan valorizados al precio con que se ingresa. Este metodo se utiliza en la mayoria de veces en inventarios de productos perecederos.

#### **1.5.2 Método U.E.P.S.**

 Sus siglas significan ultimo en entrar primero en salir. Se utiliza para valorizar los consumos de artículos a los precios de las últimas adquisiciones hasta agotar la cantidad comprada, siguiendo con lo anterior y así sucesivamente.

### **1.5.3 Método promedio continuo**

Consiste en obtener de cada entrada de articulos el precio promedio para valorizar las salidas, este método debe utilizarse en donde existe mucha variación en el precio de producto.

## **1.6 Calidad**

Es el conjunto de propiedades y características de un producto o servicio que le confieren la aptitud para satisfacer las necesidades de los clientes.

#### **1.6.1 Métodos para controlar la calidad**

Existen varios métodos para controlar la calidad, el que se usara en el presente estudio es el de muestreo de aceptación utilizando la tabla Military Standard 105D, ya que es un metodo bastante confiable y el que más se adapta para este tipo de analisis dicho muestreo se aplicara en la recepción de artículos enviados por parte de los proveedores, con el fin de poder determinar si se acepta un lote completo de artículos o se rechaza.

### **1.7 Pronósticos de venta**

Es una herramienta que sirve para saber las ventas que se obtendran en un periodo determinado, tomando como base ventas de años anteriores y así evitar que exista un superavit o deficit de producto.

#### **1.7.1 Tipos de pronósticos de venta**

Pronosticar es el procedimiento por medio del cual se logra predecir las situaciones futuras.

En los pronósticos casi siempre existe una variación, ya que es muy poco probable que las ventas reales coincidan con la cantidad pronosticada, sin embargo es un valor bastante aproximado al real.

 Analizando gráficamente los datos históricos de la empresa, se puede determinar el tipo de tendencia que tiene la gráfica y saber que tipo de pronóstico debe utilizarse con el fin de realizar el pronóstico de riesgo de ventas.

Entre los diferentes tipos de demanda se encuentran:

- Demanda estable.
- Demanda ascendente, descenderte.
- Demanda cíclica.

Solip

A continuación se presenta el concepto de cada uno de los métodos descritos anteriormente:

### **Demanda estable**

Es cuando las ventas en un periodo determinado han sido constantes. Entre los métodos de demanda estable tenemos las siguientes:

- **A.** Ultimo periodo.
- **B.** Promedio aritmético.
- **C.** Promedio móvil.
- **D.** Promedio móvil ponderado.
- **E.** Ponderado exponencial.

 En la figura No. 3 se puede observar el comportamiento que tiene una demanda tipo estable.

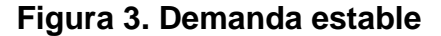

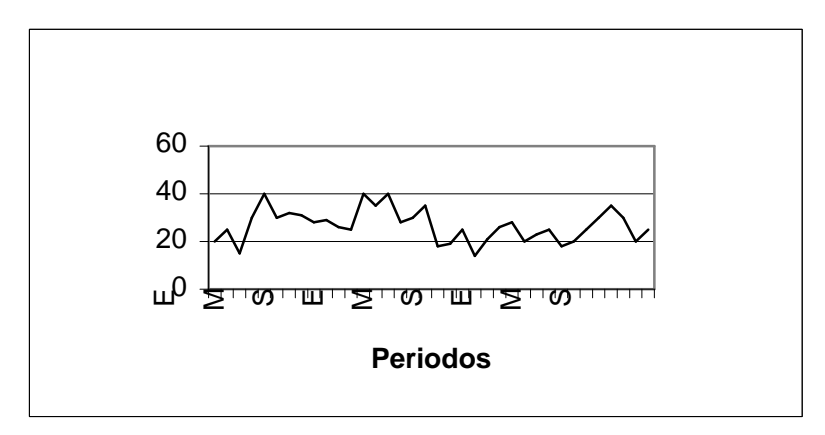

## **Demanda ascendente – descendente**

This document was created using

Es cuando las ventas han registrado un movimiento de crecimiento o decrecimiento a lo largo de la curva a medida que se avanza en el tiempo.

10

GOLID

Entre los métodos para calcular este tipo de demanda se encuentran:

- **A.** Método de la línea recta.
- **B.** Método geométrico.
- **C.** Método semilogaritmico exponencial.
- **D.** Método de logaritmo inverso.
- **E.** Método hiperbólico.

En la figura No. 4 se puede observar el comportamiento que tiene una demanda tipo ascendente.

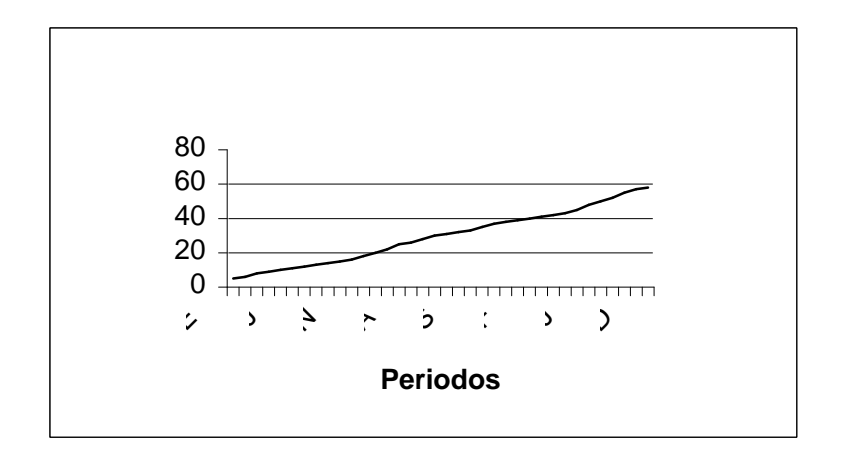

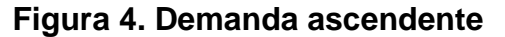

En la figura No. 5 se puede observar el comportamiento que tiene una demanda tipo descendente.
**Figura 5. Demanda descendente**

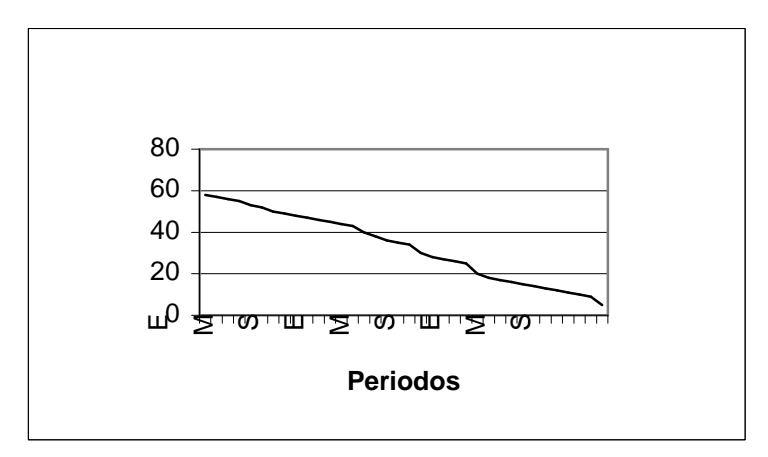

## **Demanda cíclica**

 Es cuando las ventas registran un movimiento cíclico en cada época o en ciertos periodos. Entre los métodos para calcular este tipo de demanda se encuentra:

- **A.** Método de índices.
- **B.** Método combinado.

 En la figura No. 6 se pueda observar el comportamiento que tiene una demanda tipo cíclica.

**Figura 6. Demanda ciclica**

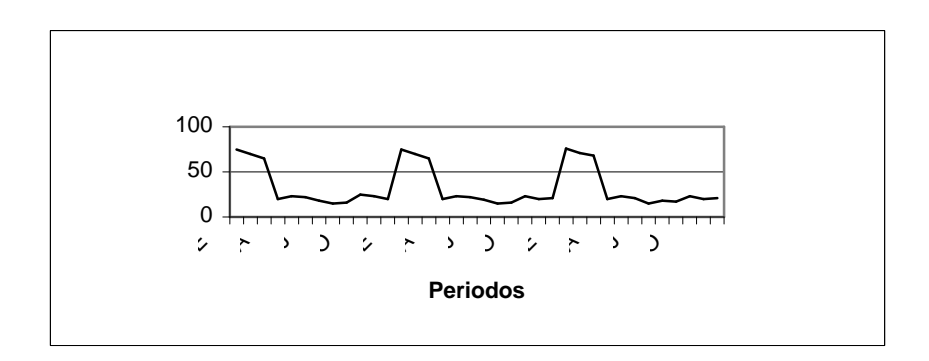

#### **1.7.2 Pasos para realizar un pronóstico de ventas**

#### **Paso A: Graficar**

Este consiste en realizar una gráfica, utilizando datos históricos de la empresa para observar la tendencia que han tenido las ventas en un periodo determinado.

#### **Paso B: Análisis primario**

Consiste en realizar un análisis sobre la tendencia que tiene la gráfica.

## **Paso C: Pronóstico de evaluación**

Nos sirve para comparar ventas reales con ventas pronosticadas con el fin de verificar el error acumulado que se tiene y asi determinar que tipo de demanda debe utilizarse para realizarse el pronóstico de riesgo.

## **Paso D: Pronóstico de riesgo**

This document was created using

Consiste en predecir las ventas futuras que tendrá la empresa.

BOLID

### **1.8 Inventarios**

Es una unidad de bienes bajo el control de una empresa, guardados durante algún tiempo para satisfacer una demanda futura. Incluye materiales, dinero, máquina y talento físico de los individuos.

### **1.8.1 Modelos de inventario**

# **a) Tamaño económico del lote, reabastecimiento instantáneo sin faltantes**

Este modelo consiste en que no existan productos faltantes, por lo cual se lleva un control exacto de inventarios, para realizar el pedido óptimo de producto.

En la figura No. 7 se puede observar la gráfica de inventario sin faltantes.

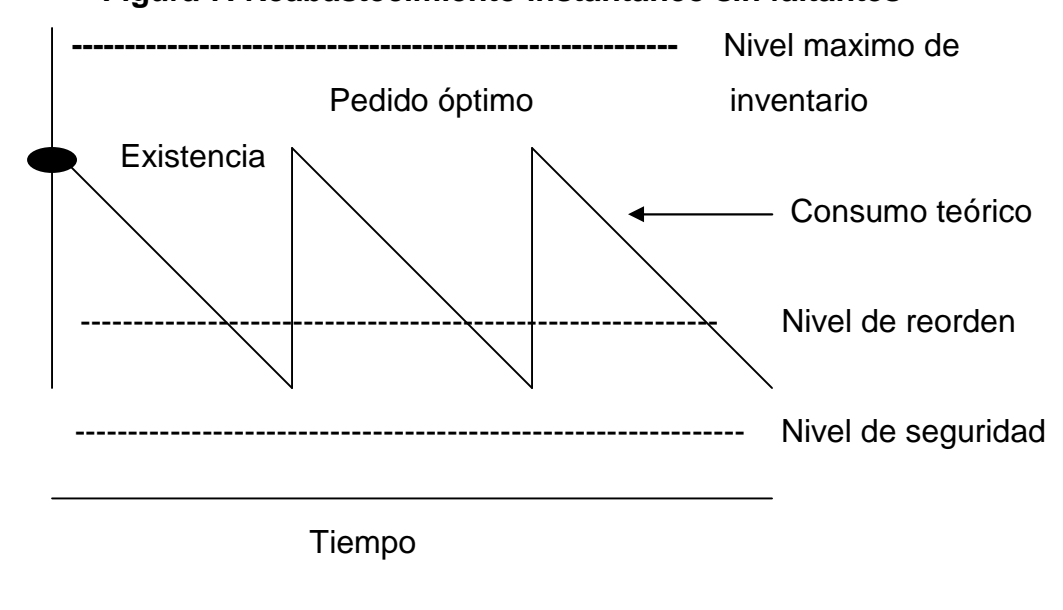

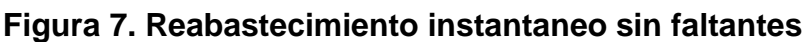

#### **b) Tamaño económico del lote, faltantes permitidos**

 En este tipo de inventario se permiten que existan faltantes de producto, ya que el costo de faltante de producto es menor al costo de mantener una unidad en inventario o también porque hay escasez de producto.

 Para evitar que el tiempo de entrega se prolonge se debe realizar un promedio de por lo menos las ultimas seis entregas del producto, para evitar así perdidas a la empresa.

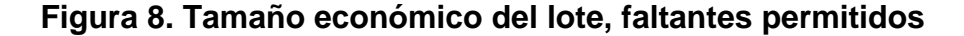

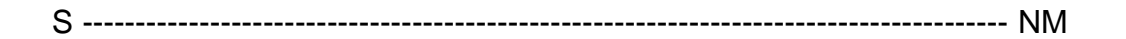

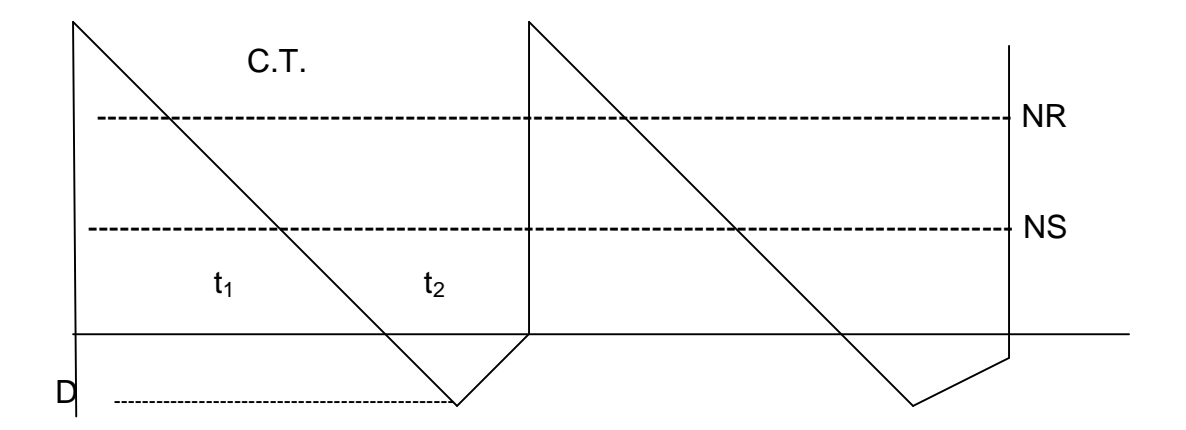

Solid

En donde:

- S = Cantidad de artículos consumidos en un periodo.
- $D =$  Cantidad de artículos faltantes permitidos.
- $t_1$  = Tiempo de consumo de artículos.
- $t<sub>2</sub>$  = Tiempo que tarde en haber un reabastecimiento de artículos.
- $q = S + D =$  Cantidad optima de pedido.
- NS = Nivel de seguridad.
- NR = Nivel de reorden.
- NM = Nivel máximo de existencias.

## **1.8.2 Razones para mantener un inventario de artículos**

Algunas de las razones para mantener un inventario son:

- Protección contra incertidumbre.
- Cubrir cambios anticipados de oferta y demanda.
- Permitir transito de inventarios.
- Evitar que existan faltantes de producto a la hora de que un cliente llegue a comprar.

## **1.8.3 Problemas de decisión**

Algunos de los problemas que tienen a la hora de tener un inventario son:

- Que artículos mantener en inventario.
- Cuanto producto debemos de pedir y cuando realizar un pedido.
- Que tipo de control de inventario se debe usar.

 Para lo cual la empresa debe tomar estos tres problemas, con el fin de optimizar los recursos y se pueda tener un control de inventarios.

### **1.8.4 Costos a considerar en la política de inventario**

**Costo de compra:** Es lo que nos cuesta una unidad en otras palabras el precio que nos da el proveedor el artículo.

**Costo de preparación:** Es el costo por ordenar un artículo ( teléfono, fax, Internet u otro medio que la empresa utilice).

**Costo de faltante:** Costo que se da cuando el cliente quiere comprar un artículo y la empresa ya no tiene en inventario.

 **Costo de almacenamiento:** Es el costo de mantener una unidad en inventario, tomando en cuenta el alquiler de la bodega, seguridad, etc.

#### **1.9 Sistema de computación para el manejo de venta de repuestos**

Es una herramienta que nos permite realizar de una forma eficiente el manejo de la venta de repuestos para la cual se consideran los siguientes aspectos:

# **1.9.1 Puntos a considerar para implementar un sistema de computación**

Cuando se trata de una bodega con gran cantidad de artículos, es necesario implementar un sistema que permita un control de inventarios, de tal manera que garantice la confiabilidad de las existencias.

Los siguientes puntos deben de tomarse en cuenta cuando se desee implementar un sistema de computación.

<u>Soup</u>

This document was created using

- a) El programa que se desea implementar sea fácil de utilizar.
- b) Debe realizarse un análisis con que equipo cuenta la empresa, ya que los programas de computación necesitan requerimientos como: proveedores compatibles con Pentium o superior, el sistema Microsoft, el espacio libre para el programa, el tipo de monitor, memoria ram, mouse y el tipo de impresora.

## **1.9.2 Información que debe manejar un sistema de inventarios**

**A.** Un movimiento de inventario, que permita llevar un historial de la existencia del producto después de cada movimiento.

**B.** Realización de inventario PEPS, UEPS y promedio continuo.

**C.** Generar precios de los productos a partir del costo, aplicándole al producto un porcentaje de utilidad.

**D.** Formato de inventario el cual debe incluir información como:

- Código del producto.
- Descripción del producto.
- Costo.
- Precio.
- Unidad de medida.
- Existencia de producto.

<u>Soup</u>

**E.** Formato de ingreso de artículos:

- Fecha de ingreso.
- Código del articulo.
- Descripción del articulo.
- Cantidad por articulo.
- Nombre del proveedor.
- Número de orden de compra.
- Número de nota de envió.
- Precio de compra.
- **F.** Formato de salida o consumo de artículos.
- Fecha de ingreso.
- Código del articulo.
- Cantidad solicitada.
- Nombre del solicitante.
- Número de papeleta de requisición.
- Cantidad de existencia antes y después de la salida.

 La información antes descrita, garantiza llevar un control exacto de inventario utilizando un sistema de computación, que permita comparar el inventario fisico versus el real. Y si existiera alguna diferencia, poder consultar el ingreso y agregar que ha tenido cierto producto.

## **1.10 Pedidos**

 Como su nombre lo indica un pedido no es más que requerir un producto o servicio a un proveedor, con el fin de que no existan faltantes de productos en la empresa.

## **1.10.1 Tipos de pedidos**

#### **Pedido optimo**

This document was created using

 Es el pedido en el cual la cantidad de producto que se pide es la optima, esto quiere decir que los costos que incurren al hacer el pedido es el costo mínimo.

 Para reducir el costo se deben tomar varios aspectos como: tiempo de consumo de articulos, tiempo de entrega, nivel de seguridad, stock mínimo, capacidad de bodega.

#### **Pedido considerando faltantes**

Es aquel en el que van a existir faltantes de artículos, pero es más conveniente que haya faltante de artículos y no realizar un pedido, esto se debe a la demanda que el cliente haya tenido en la compra de artículos.

 Muchas veces los costos de pedir un articulo es muy elevado por lo tanto es mejor tener faltante de producto, esto se debe a que le tiempo de entrega de producto es tardio.

 $30LID$ 

# **2. SITUACIÓN ACTUAL DEL ÁREA VENTA DE REPUESTOS**

#### **2.1 Bodega**

Con el fin de mejorar el servicio que se le presta al cliente se analizarán los siguientes aspectos:

#### **2.1.1 Ubicación**

El área de venta de repuestos se encuentra ubicada en un lugar no estratégico ya que la distancia entre la bodega y la oficina de ventas es de 35 mts, lo que permite que el tiempo de espera al cliente sea bastante largo. El área de la bodega es de 9 mts<sup>2</sup>, y el volumen es de 960 mts<sup>3</sup>, (ver apendice

no. 1).

 Además dentro de la bodega se encuentran ubicados 10 estantes de la siguiente dimensión largo 6 mts, ancho 0.80 mts, y altura 4 mts, los cuales no se encuentran distribuidos en una forma adecuada dentro de la bodega ( ver apendice No. 2 ), y no se esta aprovechando de una forma eficiente el espacio de la bodega.

#### **Ubicación de artículos dentro de la bodega**

Los artículos se encuentran ubicados en una forma desordenada sobre los estantes en cajas con dimensiones de 40 cm. de ancho, x 60 cm. de largo, x 30 cm. de altura por lo que no hay una clasificación de artículos. Por ejemplo se encuentran ubicadas luminarias junto a amortiguadores; chapas de paquetero junto a soportes de pasamano, etc., además en la caja no existe una etiqueta que pueda identificar el nombre y el código del artículo, por lo tanto esto genera mayor tiempo de búsqueda del artículo y por consiguiente mayor tiempo de entrega del producto al cliente.

### **2.1.3 Clasificación de artículos**

Actualmente cada articulo se encuentra codificado por medio de un numero compuesto de 7 cifras. Por ejemplo el código del articulo chapa para paquetero es el 1.21.01.00; pero en dicho código no existe ninguna relación con el modelo de carrocería a que pertenece, por lo cual el código del repuesto debe contar con un número clave que nos indique a que modelo de carrocería pertenece, el tipo de producto, o depende de la necesidad de cada empresa.

 En el capitulo anterior se hablo de que existen diferentes tipos de carrocerias por lo cual algunas utilizan el mismo repuesto y otras no.

 Por ejemplo los siguientes articulos están clasificados de la siguiente manera:

1.09.01 Lámpara lateral ovalada color ambar.

1.09.02 Lámpara interior de techo cristal.

1.09.03 Lámpara roja grande.

This document was created using

 El primer número no nos dice nada las segundas 2 cifras que tipo de articulo es una lampara las siguientes 2 cifras es un numero correlativo.

 Pero por ejemplo si llega un cliente a solicitar una lampara lateral para una carroceria Premier va llevar un tiempo revisar el producto en bodega, ya que no sabemos que tipo de carroceria utiliza dicha lampara.

 Por lo antes mencionado en el capitulo siguiente se propone un metodo de codificación que nos permite distinguir un producto de otro.

#### **2.1.4 Uso de tarjetas de archivo**

La bodega de repuestos no cuenta con un sistema computarizado para el control de inventario, el movimiento de las entradas, salidas y saldo de los artículos, actualmente esto se realiza manualmente ( ver anexo No. 1 ). Este método requiere de mucho trabajo ya que se debe llevar una tarjeta por cada artículo. Además no se cuenta con un análisis del método que debe utilizarse ( PEPS, UEPS, PROMEDIO CONTINUO ), con el fin de generar mayores ingresos en la venta de repuestos.

## **2.1.5 Realización de inventario físico**

En toda industria se realiza un inventario físico con el propósito de asegurar que los libros de la compañía sean exactos para efecto del departamento de contabilidad y lo que haya en bodega cuadre con los datos teóricos de la persona que lleva los movimientos de los artículos de la bodega.

 En vista de que el inventario se realiza en forma trimestral y debido a la cantidad de artículos en bodega, existen errores de conteo, además el tiempo para realizar el inventario es de 10 días entre 2 personas, por lo antes mencionado no se puede tener un control exacto de inventarios, esto ocasiona problemas tanto al departamento de contabilidad y en el control de pedidos.

El procedimiento actual que se utiliza para realizar el inventario es de contar todos los productos que se encuentran en la bodega en un 100% y siempre existe un error entre el inventario fisico y el real, por lo cual en el capitulo 3 se propone el metodo de muestreo estadistico el cual permitira realizar el inventario en menor tiempo y con menor error.

#### **2.1.6 Recepción de artículos de los proveedores**

Actualmente no se cuenta con un proceso en la recepción de artículos de los proveedores, esto ha ocasionado problemas, debido a que las personas encargadas de recibir el producto no lo revisa de una buena manera ya que el producto a recibir es voluminoso y muchas veces por falta de tiempo no se puede revisar, y a la hora que se le vende al cliente se detecta que existen fallas en los productos, en el caso de las lámparas hay algunas que llegan quebradas o rajadas y por lo tanto tampoco se puede realizar un reclamo porque el tiempo estipulado por el proveedor a vencido, por lo antes mencionado, en el capitulo 3 se propone un sistema de muestreo con el fin de controlar la calidad, de una forma eficiente con el cual se pueda reducir el tiempo de revisar artículos y poder rechazar o aceptar un lote de artículos.

#### **2.2 Del control de pedidos**

A continuación se presenta la manera en la que la empresa actualmente realiza un pedido:

#### **2.2.1 Política de pedidos**

This document was created using

Actualmente para poder realizar los pedidos no se tiene un orden especifico, lo cual genera escasez del producto o acumulamiento del mismo.

 Los pedidos no son elaborados bajo ningún método de pronósticos ya que la persona encargada toma la decisión de realizarlo tomando en cuenta la existencia actual del producto en el inventario pero no los costos generados por pedir un producto.

GOLID

#### **2.2.2 Cuàndo hacer un pedido**

Debido a que no llevan un control optimo de pedidos, actualmente el Asistente tecnico de Ventas, es la persona asignada de realizar los pedidos y lo realiza de la siguiente forma:

- 1. Realiza el inventario fisico.
- 2. Determina la cantidad exacta por articulo.
- 3. Utiliza su criterio para realizar el pedido de determinado articulo no tomando en cuenta los costos generados por pedir un articulo ni la escasez que puede darse cuando el cliente llegue a las intalaciones a preguntar por un articulo, generando insatisfacción y perdida a la empresa.

## **2.2.3 Cuanto producto pedir**

En la empresa existe la incertidumbre de cuanto producto se debe pedir, pero esto se debe a que no se tiene una planificación de pronósticos de ventas que de la información de cuanto producto se puede consumir en cierto tiempo, además no se toman en cuenta los costos generados al hacer un pedido como: costo por ordenar, costo de almacenamiento, costo del producto y costo de escasez del producto.

 Despues de haber determinado la cantidad exacta por articulo, el Asistente Tecnico de Ventas utiliza su criterio para pedir un articulo, por ejemplo: si en existencia hay dos chapas de paquetero solicita cinco no tomando en cuenta los costos y la cantidad optima de pedido.

## **2.4 De la compra de artículos**

## **2.4.1 Procedimiento de realizar compra de artículos**

A continuación en la figura 9 se observan los pasos necesarios para realizar la compra de artículos.

DF

**SOLID**<br>CONVERTER

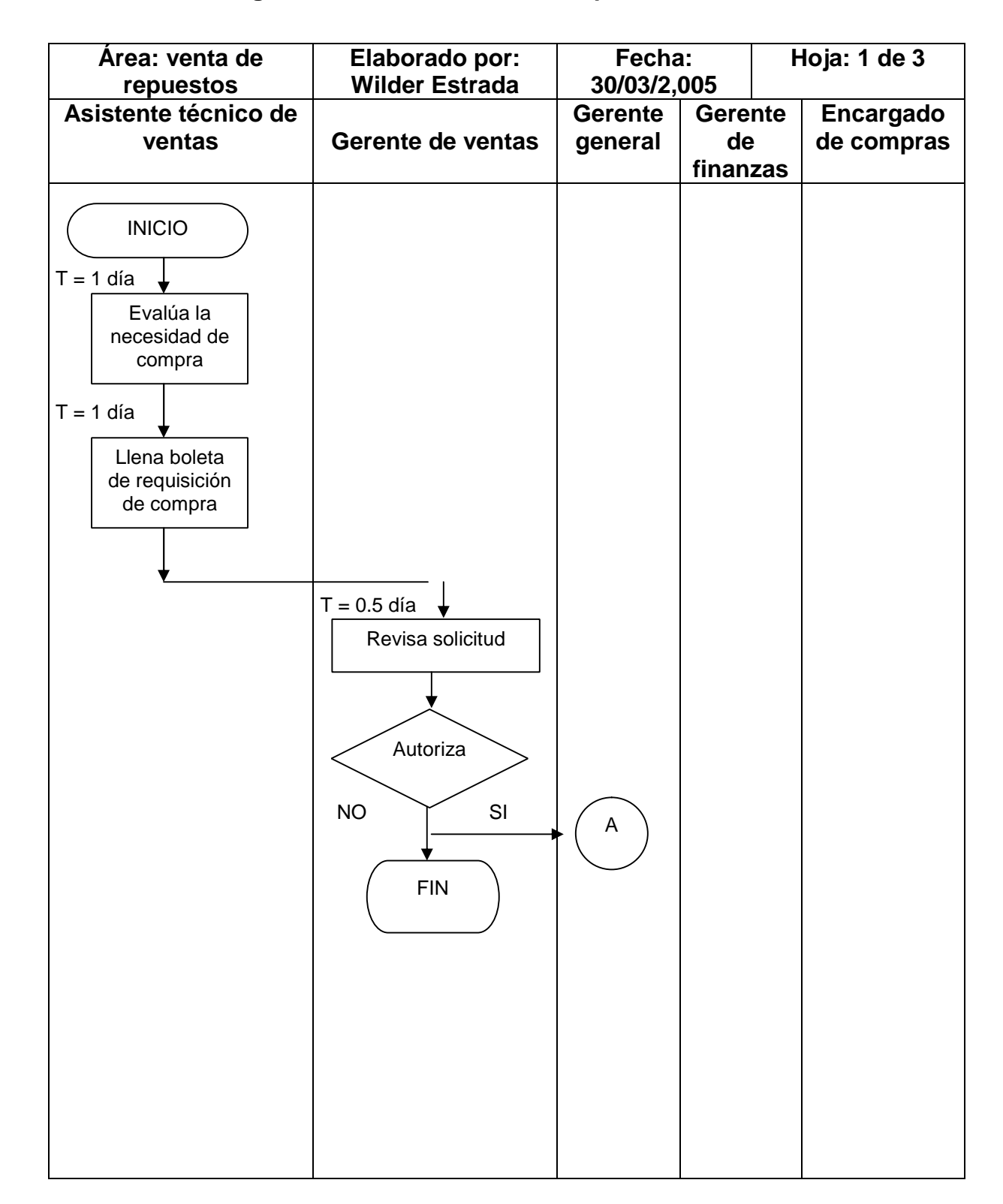

## **Figura 9. Procedimiento de compra de artículos**

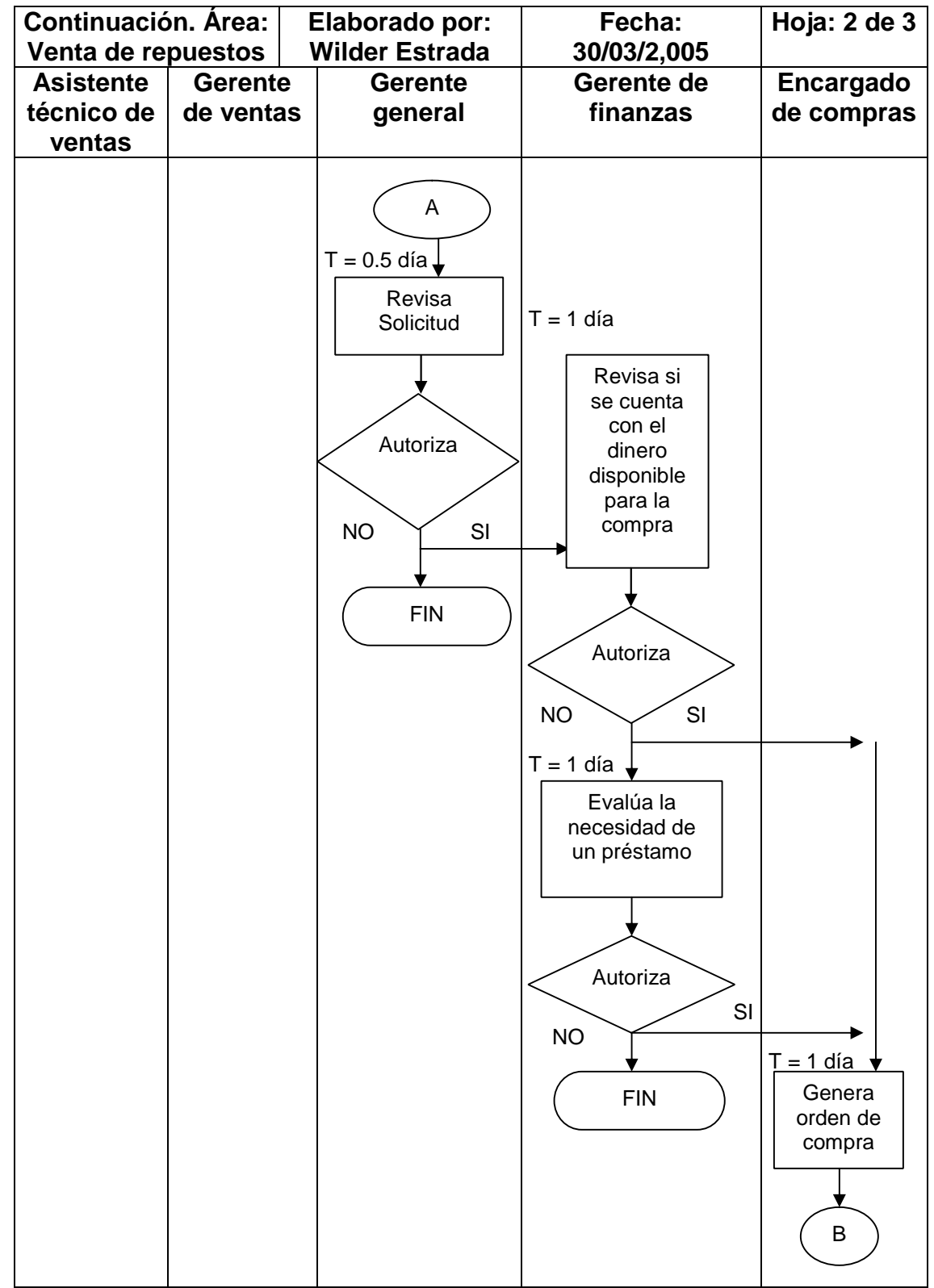

 $\mathbb{Z}$ 

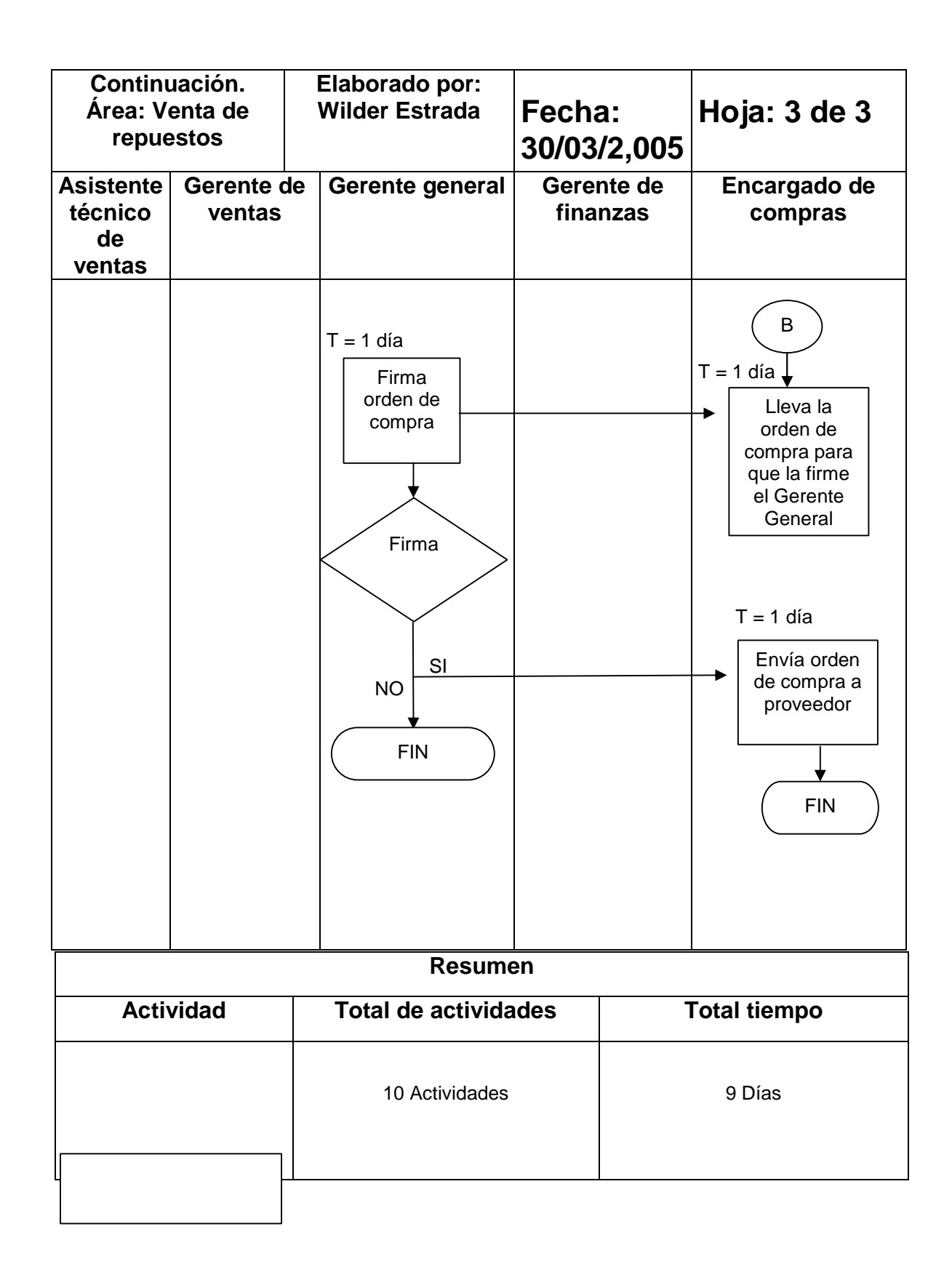

 **2.4.2 Procedimiento de realizar una venta:** A continuación se presenta el procedimiento que se utiliza actualmente para venderle un articulo al cliente.

## **2.4.2.1 Clientes locales**

A continuación en la figura 10. se observan los pasos para el procedimiento de venta a clientes locales.

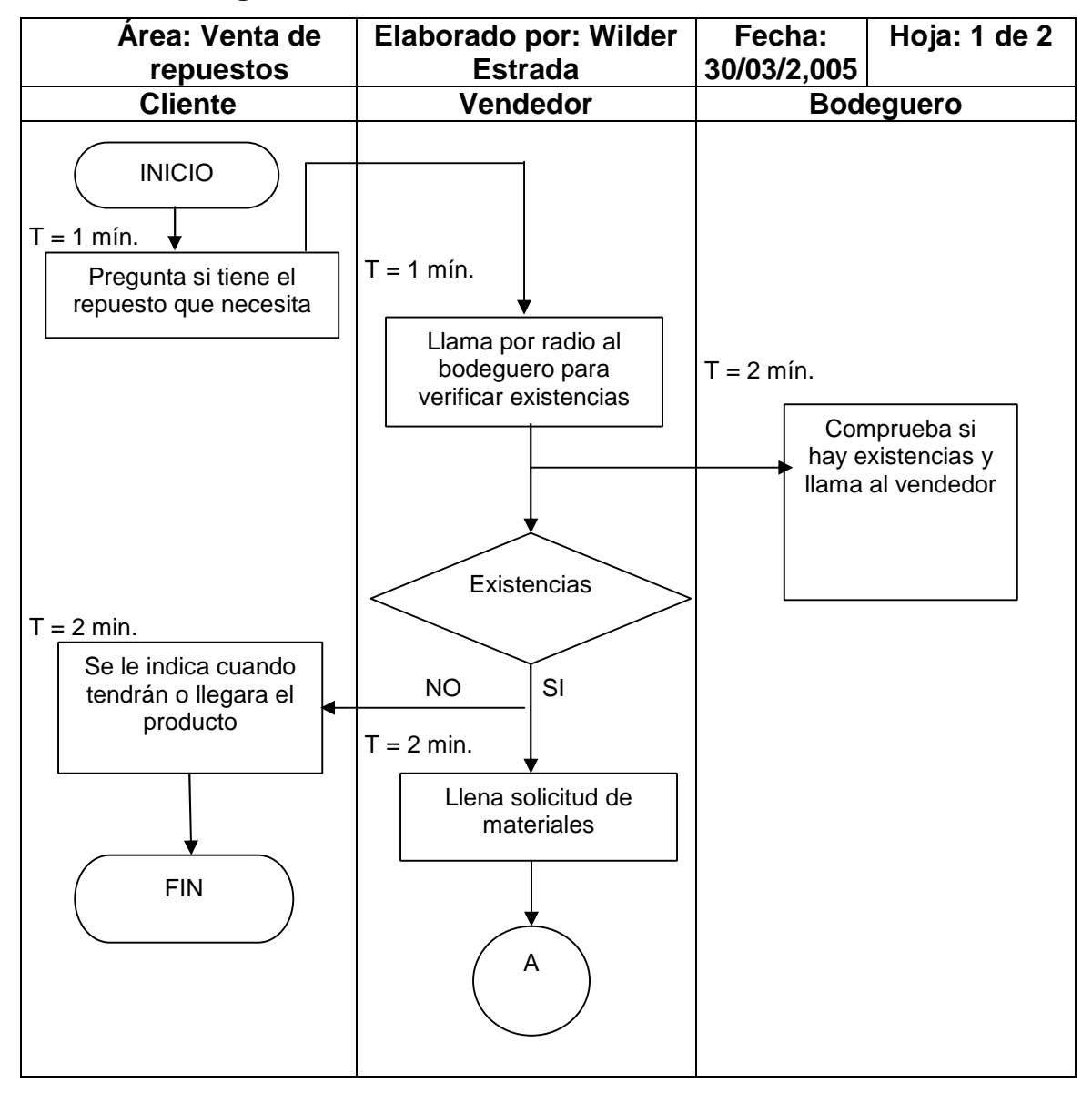

**Figura 10. Procedimiento de venta a clientes locales**

DF

SOLID<br>CONVERTER

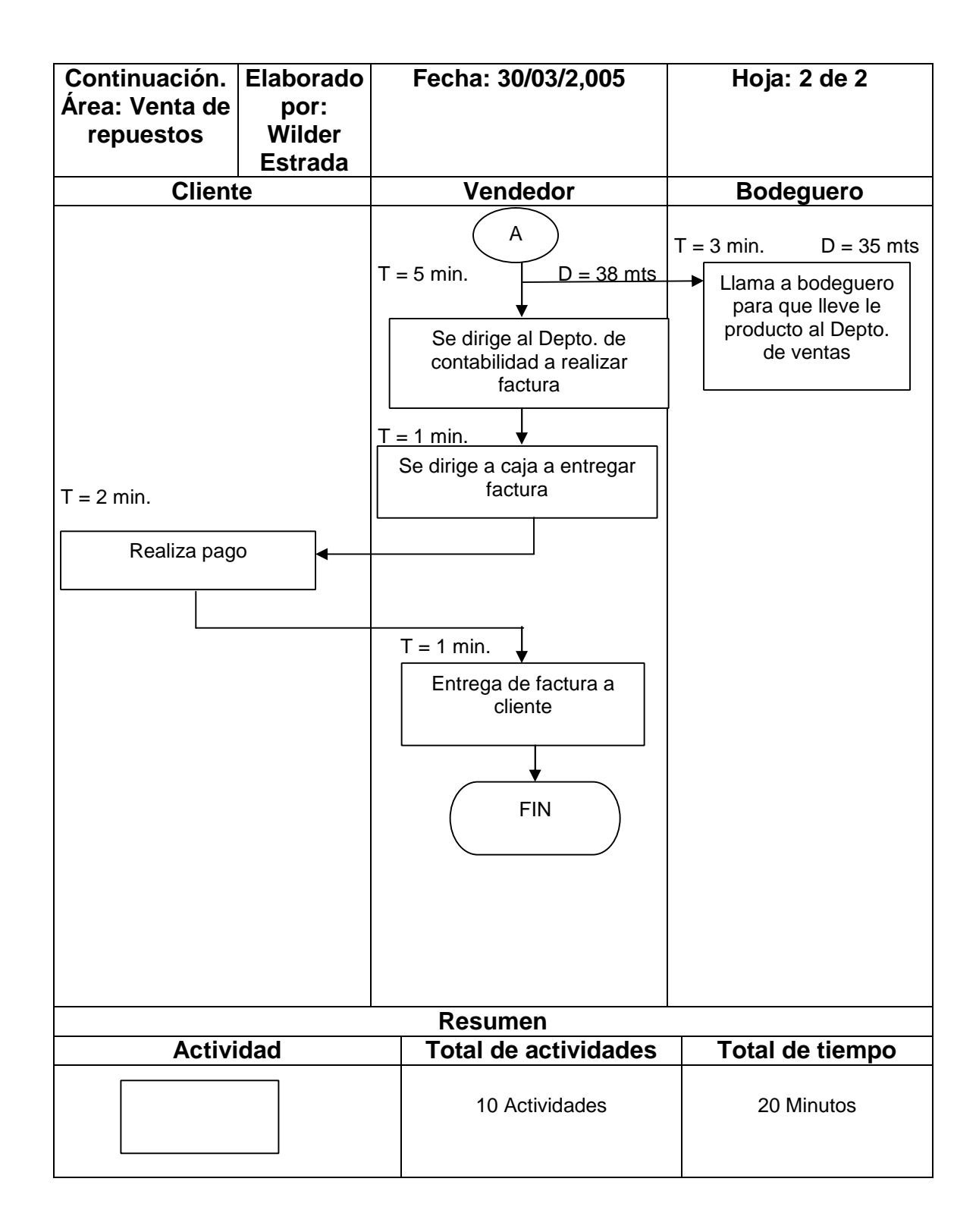

## **2.4.2.2 Clientes Extranjeros**

A continuación en la figura No. 11 se observan los pasos para el procedimiento de venta a clientes de El Salvador.

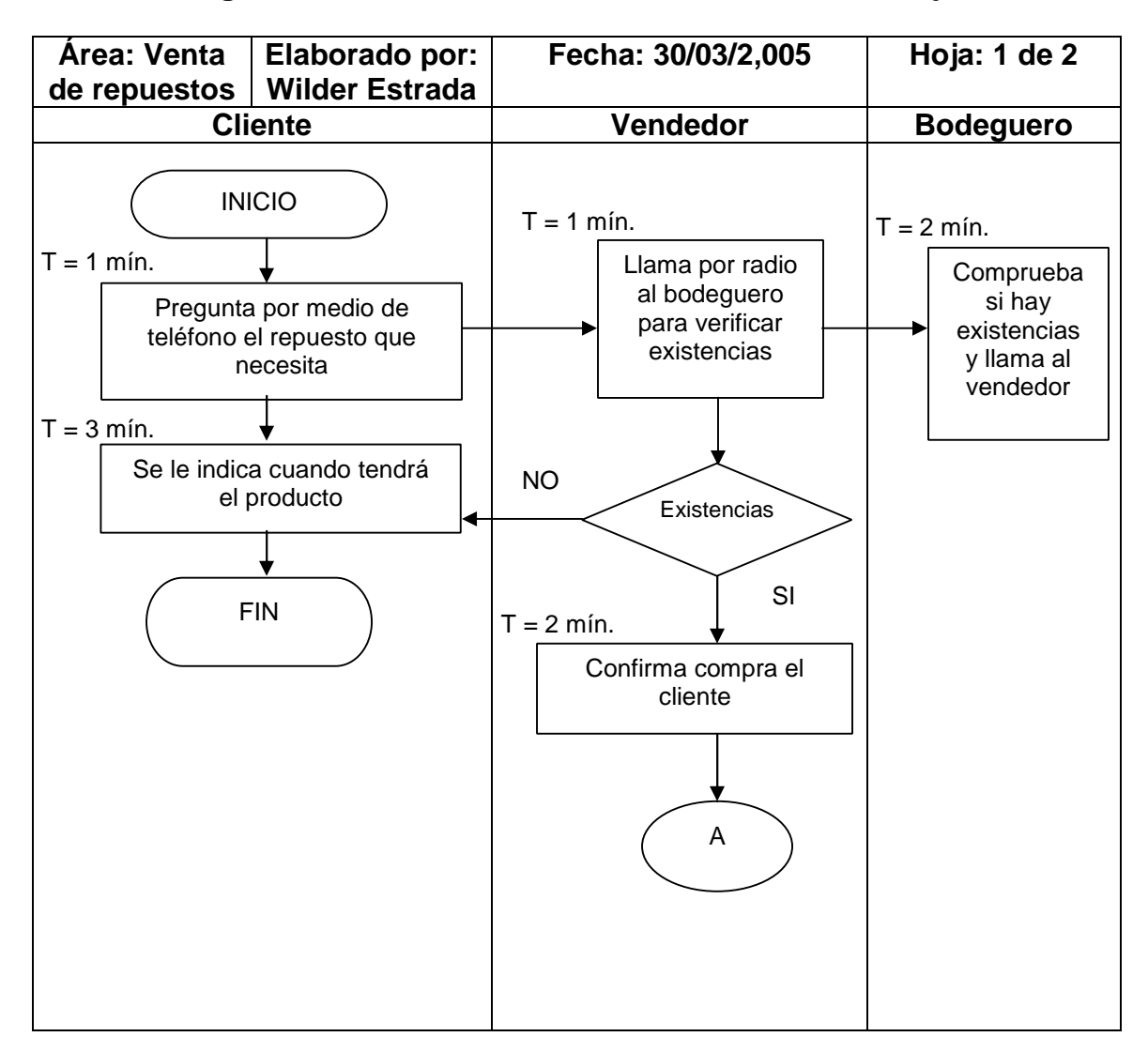

**Figura 11. Procedimiento de venta a clientes extranjeros**

**PDF** 

SOLID<br>CONVERTER

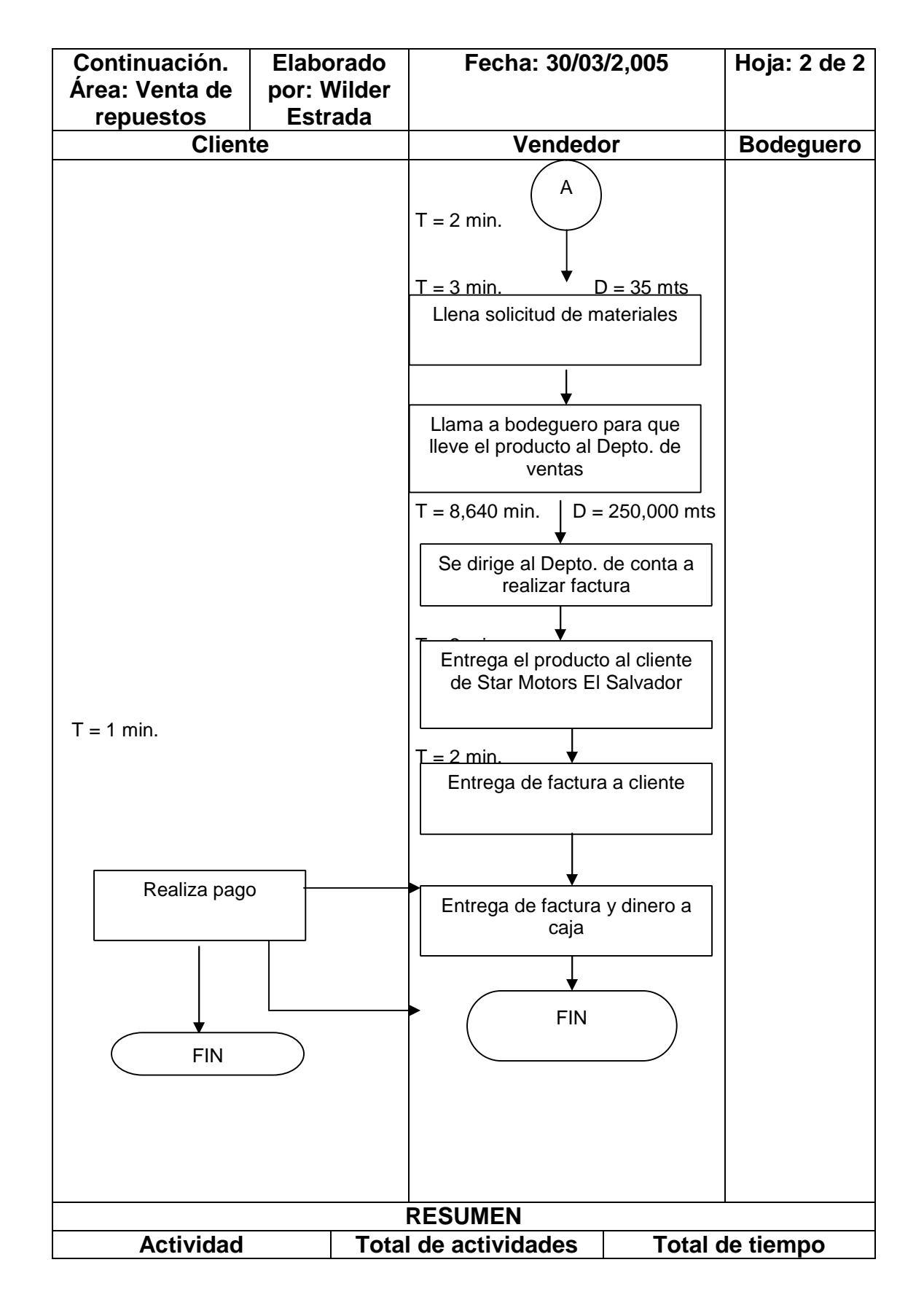

**PDF** 

SOLID<br>CONVERTER

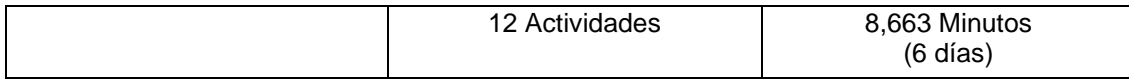

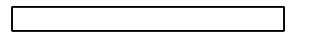

 $\mathbb{Z}$ 

## **3. SISTEMA PROPUESTO PARA EL AREA DE VENTA DE REPUESTOS**

## **3.1 Bodega**

This document was created using

Para prestar un mejor servicio al cliente hay varios aspectos de la bodega que hay que mejorar por lo que a continuacion se presentan las mejoras.

## **3.1.1 Ubicación**

 En el capitulo anterior se dijo, que la bodega no se encuentra ubicada en un lugar estratégico, pero después de haber analizado la figura No. 10 (Procedimiento de venta a clientes locales), se pudo observar que el tiempo de llevar un producto de la bodega a la sala de ventas no es muy largo, y el tiempo de llegada de los clientes no es constante, mejorando la ubicación y descripción de artículos se puede reducir el tiempo de atención al cliente, por lo antes mencionado se decidió no cambiar de lugar la bodega.

#### **3.1.2 Reubicación de artículos**

La reubicación de artículos, se realizara por tipo de articulos esto con el fin de que el bodeguero enumere de una forma más rapida el articulo que el cliente requiere. A continuación se detalla como quedaran clasificados los articulos :

Luminarias y Reflectores (estantes No. 1, 2 y 3).

Solip

Chapas de caja de batería, y de paquetero ( estante No. 4).

- Amortiguadores (estante No. 4).
- Silbin grande y pequeño (estante No. 4).
- Limpiabrisas motor, plumillas, brazo para plumillas. (estante No. 5)
- Bomper delantero, aros de silbin (estante No. 6).
- Bomper trasero (estante No. 7).
- Persiana (estante No. 8).
- Porta persiana (estante No. 9).
- Puertas : (Puertas de paqueteros, puerta de ingreso, puerta de salida). (estante No. 10).
- Empaque de paso de rueda, empaque de moldura, empaque de vidrio, empaque de puertas. (estante No. 10).

 En el caso de los articulos que están ubicados del estante No. 1 al No. 6, estaran almacenados en una caja de 0.5 mts de ancho, \* 1 mt de largo y una altura de 0.4 mts. Cada caja tendrá una etiqueta para identificar el producto.

 En el caso de los articulos que están ubicados del estante No. 6 al No. 10, debido a que son articulos grandes, estarán almacenados sobre el estante.

La etiqueta para identificar el articulo se colocara en el estante.

 A continuación en la figura No. 12 se muestra la etiqueta que identificará a cada articulo.

#### **Figura 12. Etiqueta para identificar producto**

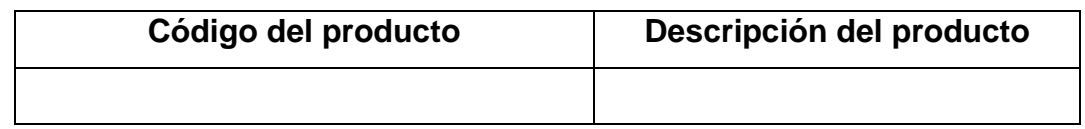

## **3.2 Análisis de que método de valuación de inventarios debe utilizarse**

 Uno de los objetivos de las empresas es tener las mayores utilidades, la bodega debe manejar un kardex por cada articulo para poder llevar un control de las entradas y salidas de artículos. El método que utilice cada empresa también depende del tipo de producto, por ejemplo en las empresas que comercializan productos perecederos debe utilizarse el método PEPS ya que el producto no puede mantenerse mucho tiempo en inventario, si supiéramos que el precio del articulo se mantuviera constante no importaría que método utilizaríamos ya que el resultado seria el mismo pero la mayoría de veces los precios de los artículos tienden a subir o bajar por lo tanto es mejor determinar que tipo de kardex debe utilizarse con el fin de obtener las mayores ganancias.

 A continuación se realizara un ejemplo, tomando como base el artículo de mayor movimiento dentro de la bodega, en este caso son lámparas laterales ovaladas color ámbar para un bus modelo premier, para lo cual a continuación se describe toda la información necesaria, tomando como base datos históricos de la empresa

El inventario inicial esta integrado de la siguiente manera:

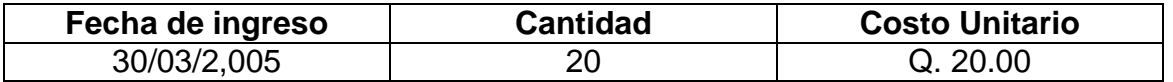

 $30LID$ 

A continuación se detallan las ultimas 3 compras que se han tenido.

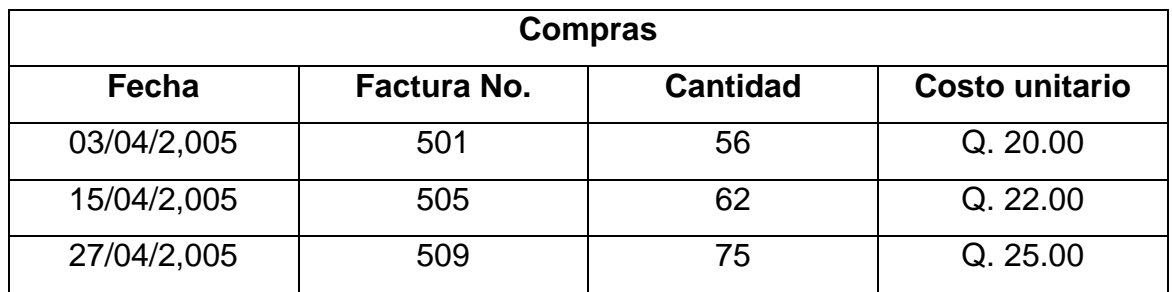

A continuación se detalla los últimos 3 consumos que se han tenido.

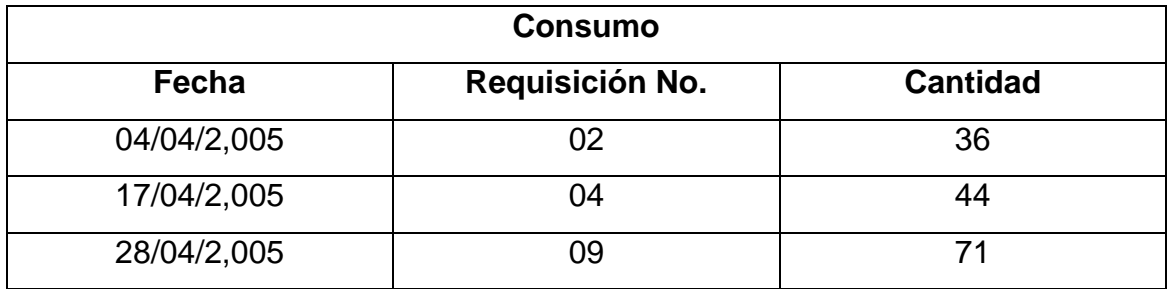

**PDF** 

DF

**SOLID**<br>CONVERTER

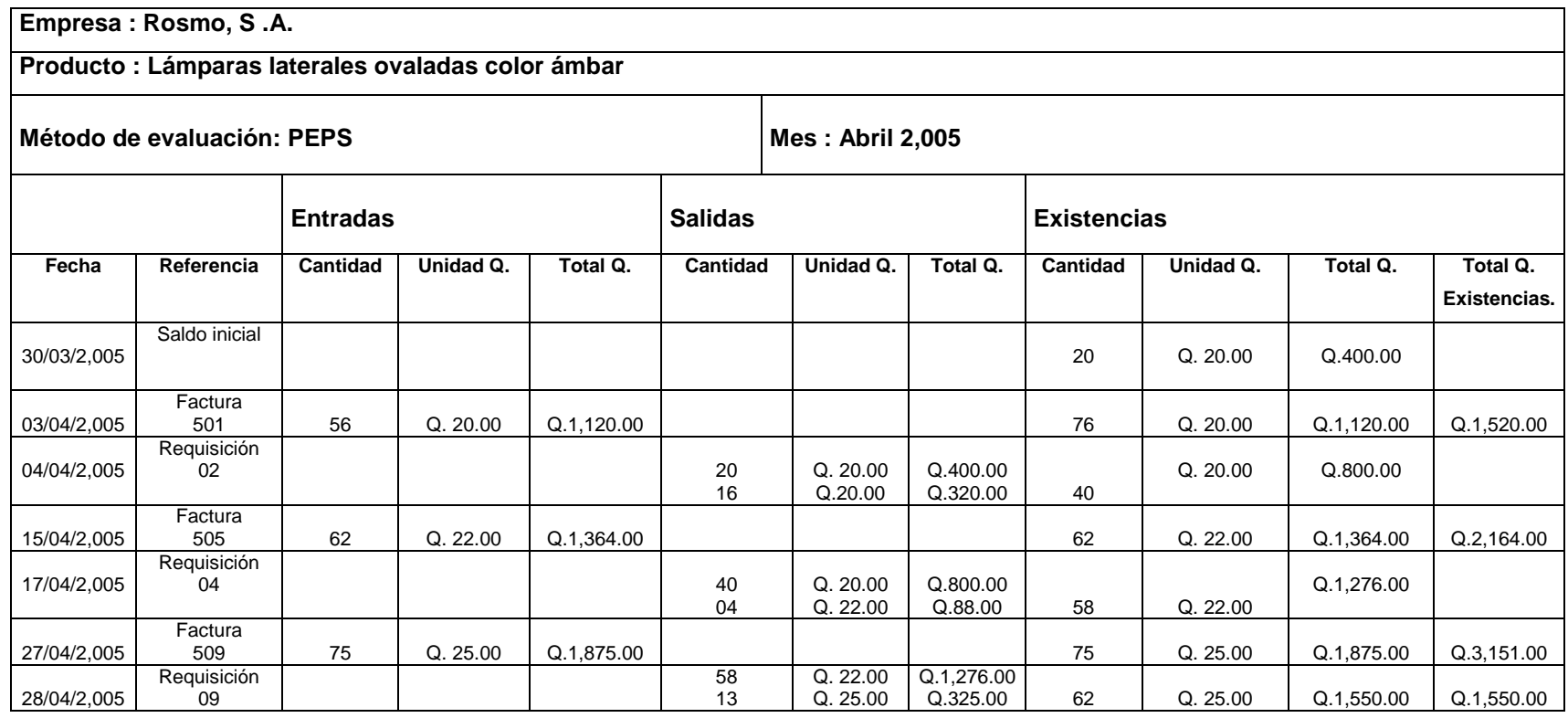

 $\overline{CD}$ 

SOLID<br>CONVERTER PDF

 $\mathbb{S}% _{n}^{X\times n}$ 

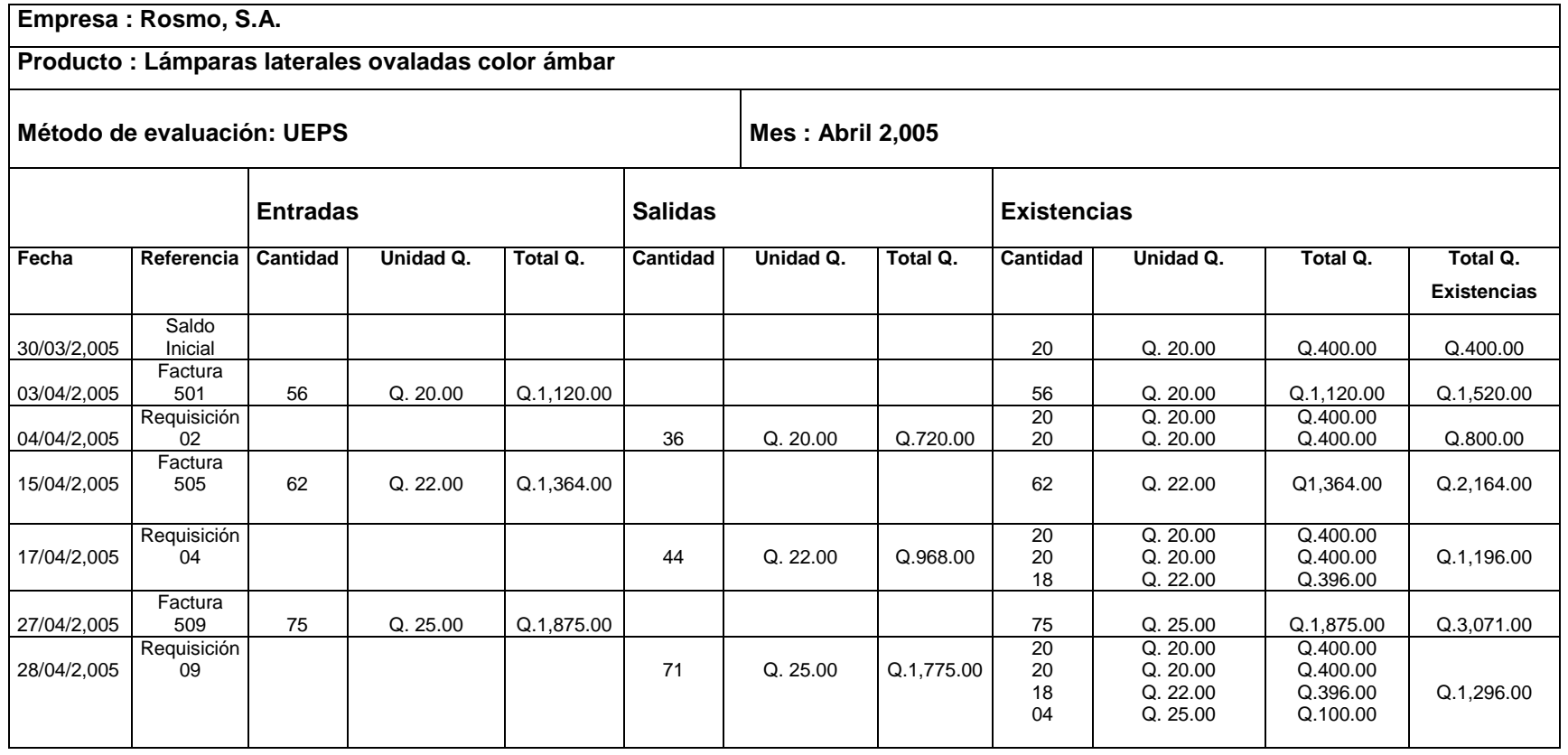

 $\overline{CD}$ 

,<br>BOLID<br>CONVERTER PDF

 $\mathbb{S}% _{n}^{X\times n}$ 

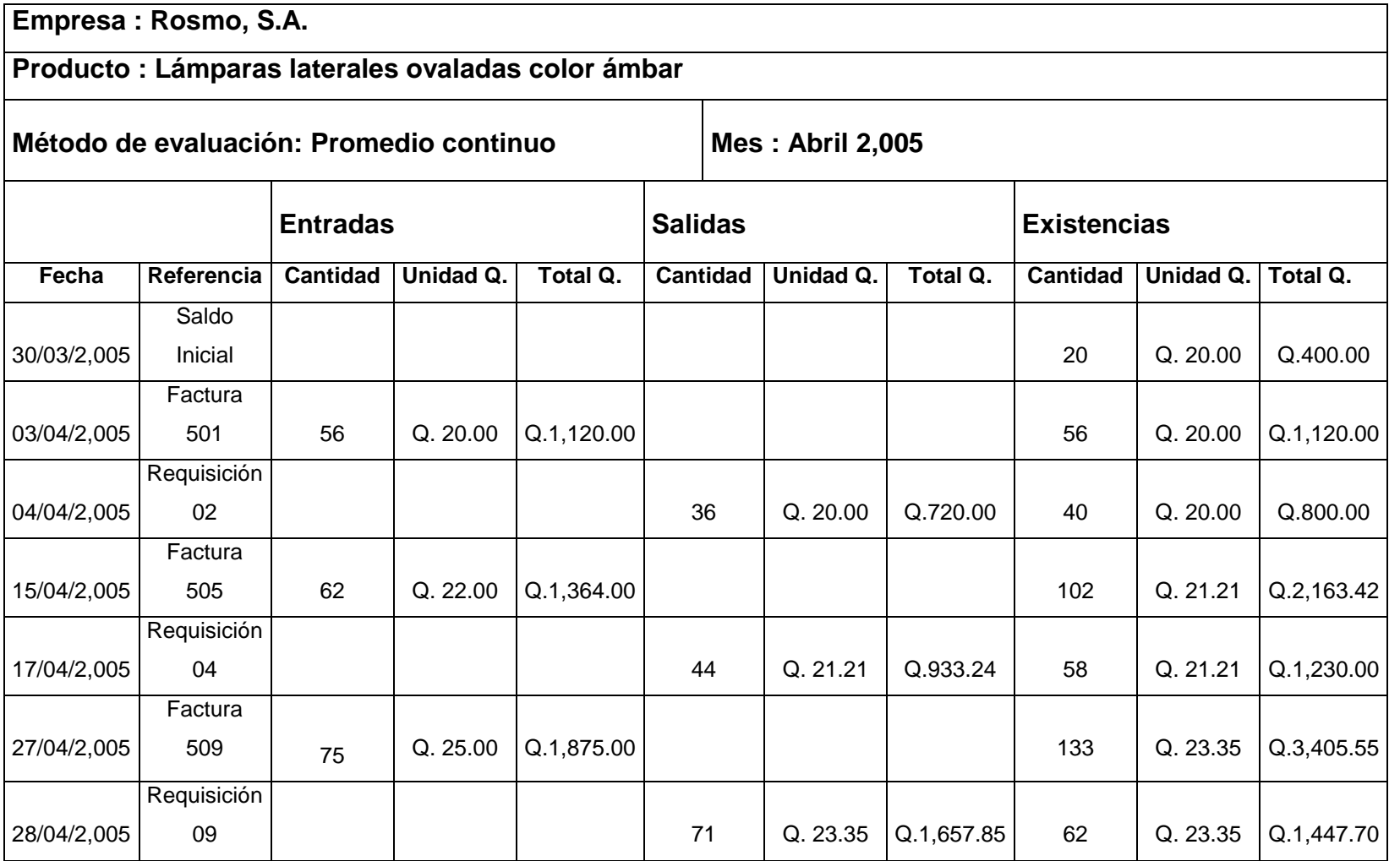

 $\overline{m}$ 

**SOLID<br>CONVERTER PDF** 

S

 Como nos podemos dar cuenta el método que nos genera menor costo en el inventario es el método UEPS, este tipo de análisis debe realizarse en todos los articulos para generar mayores ingresos, otros de los aspectos que hay que tener en mente es que analizar la tendencia del costo,

 para este caso el costo mostró una tendencia hacia arriba lo que hizo que en el inventario se quedara el producto con menor costo dentro del inventario, si el costo hubiera mostrado una tendencia hacia abajo nos hubiera quedado en el inventario el costo mas bajo, por lo que puede decirse que el método PEPS se utiliza cuando el costo va en decremento y el Método promedio continuo es aconsejable utilizarlo cuando el costo no tiene mucha variación, ya que una gran variación es el costo puede ocasionar grandes perdidas.

## **3.3 Recodificación de artículos**

This document was created using

 En él capitulo anterior se hablo de la importancia de tener codificado un articulo y de que este debe de tener una relación de acuerdo al tipo de producto, hoy en día tanbien los programas de computación nos permiten registrar dentro del inventario entradas y salidas con solo ingresar el producto.

 También se ha mencionado sobre los modelos de carroceria que fabrica Rosmo, ya que esto es muy importante para codificar un articulo.

 Hay casos en que un repuesto es utilizado por varios buses, como por ejemplo : en el caso de lámparas redondas medianas, estas la utilizan 03 unidades.

 A continuación se hace un ejemplo de la forma en que debe codificarse un articulo, para lo cual se utilizara como producto las lámparas

GOLID

Primero : Se le asignara un código a cada modelo de carrocería. ejemplo :

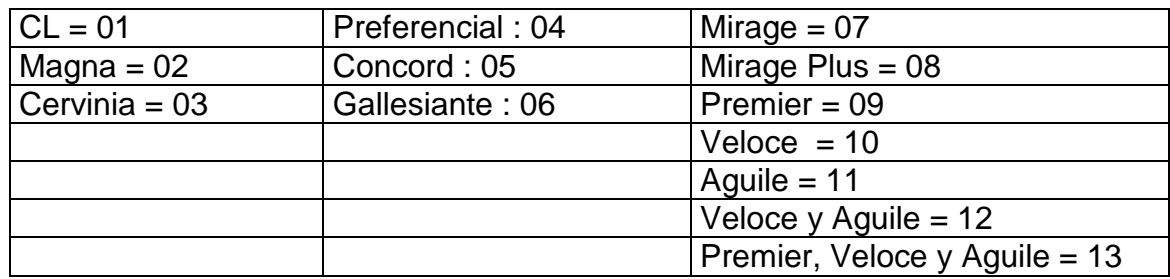

Segundo : Se le asigna un código a cada producto de acuerdo a su tipo. Ejemplo :

- **a.** Abrazadera: 01
- **b.** Amortiguadores: 02
- **c.** Bisagras de aluminio: 03
- **d.** Bombas para puerta: 04
- **e.** Botones para timbre: 05
- **f.** Limpia brisas completos: 06
- **g.** Chapas: 07
- **h.** Empaques: 08
- **i.** Aros: 09
- **j.** Lámparas: 10

 A continuación se presenta el nombre de 5 lámparas para el modelo premier y posteriormente se codificaran aplicando el método propuesto.

- 1. Lámpara roja redonda 7 pulgadas
- 2. Lámpara embutida roja.
- 3. Lámpara lateral ovalada color ámbar.
- 4. Lámpara roja mediana.
- 5. Lámpara interior de techo cristal

**SOLID**<br>CONVER

**/FRTFR** 

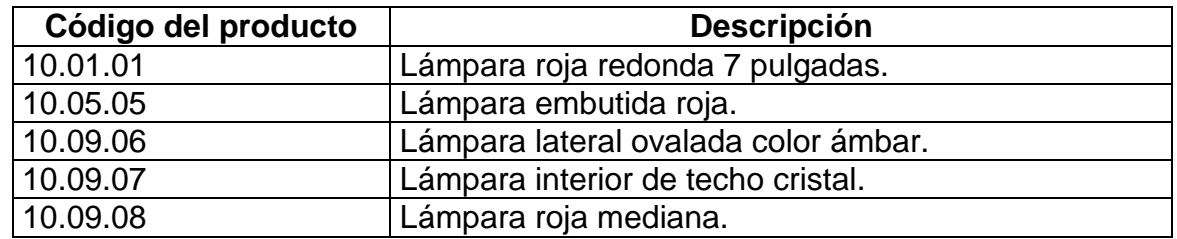

## **Tabla IV. Recodificación de artículos**

 Como podemos observar los primeros 2 números nos dan el tipo de producto que es, en este caso lámparas, los siguientes dos números nos dan el modelo de carrocería en que se utiliza el producto y las ultimas dos cifras es un número correlativo que nos ayudara a diferenciar el número de código, esto quiere decir por ejemplo: una carrocería esta formada por varios tipos de lámparas, entonces las ultimas dos cifras nos ayudarán a diferenciar una lámpara de otra, por ejemplo: Una carrocería premier contiene 3 tipos de lámparas.

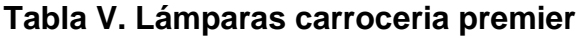

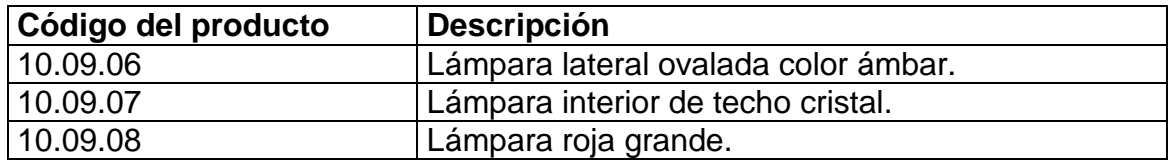

Como podemos darnos cuenta las ultimas 2 cifras son las únicas que cambián, para este tipo de carrocería. Y también nos indicara el total de lámparas que se tienen de repuestos.

**FRTFR** 

**SOLID**<br>CONVER

# **3.4 Utilización del muestreo de aceptación para el control de calidad en la recepción de artículos de los proveedores**

Para la recepción de articulos es importante realizar una revisión, para controlar la calidad para el presente estudio se utilizara el muestreo de aceptación el cual se presenta a continuación:

#### **3.4.1 Muestreo de aceptación**

Esta herramienta se utilizará para toma de desición de aceptar o rechazar un lote de articulos de manera confiable, se utilizara la tabla Military Standard 105D.

# **3.4.1.1 Diseño de un esquema de muestreo utilizando en la tabla military standard 105D**

En la recepción de artículos es importante controlar la calidad para los defectos, revisar todos los artículos seria lo ideal, pero llevaría mucho tiempo a la persona encargada, para lo cual en este caso se utilizara el muestreo Military Standard 105D, con el fin de reducir tiempo, costos y rechazar o aceptar un lote de artículos.

 Los pasos para realizar un muestreo de aceptación utilizando el método military standard 105D son los siguientes:

GOLID

This document was created using

- 1. Determinar el tamaño del lote.
- 2. Especificar el nivel de calidad aceptable.
- 3. Escoger el nivel de inspección (reducida, normal, severa).
- 4. Encontrar la letra código correspondiente para el tamaño de la muestra.
- 5. Determinar el tipo de muestreo a ser utilizado (simple, doble o múltiple).
- 6. De acuerdo con la letra código y el nivel de calidad aceptable, buscar el plan simple para inspección normal, el plan simple para inspección severa, y el plan de inspección reducida.

 El tipo de producto que más se vende son las lámparas, además es un producto que puede sufrir daños al ser trasladados de un lugar a otro por el tipo de material por el que esta fabricado.

 A continuación se diseñara la forma en que se realizara el muestreo en la recepción de los artículos a la bodega tomando como producto las lámparas laterales ovaladas color ámbar.

Ejemplo :

 En una determinada fecha ingresan a bodega 500 lámparas laterales ovaladas color ámbar, realizar el muestreo respectivo.

1. Determinar el tamaño de lote

N = 500 lámparas

En donde N es el número total de artículos.

2. Especificar el nivel de calidad aceptable ( NCA )

 $NCA = 1.00\%$ 

 Se toma como NCA = 1.00%, ya que se considera un porcentaje adecuado para aceptar o rechazar artículos.

3. Escoger el nivel de inspección. Inspección normal

Se utilizara este tipo de inspección ya que dentro de la empresa nunca se ha realizado una actividad de inspección, y no se tienen datos del comportamiento del proveedor.

4. Encontrar la letra, código correspondiente para el tamaño de la muestra.

Para este paso es importante saber el tamaño del lote y el nivel de inspección.

 $N = 500$ Inspección normal.

El código que corresponde para este caso es la letra h, (ver anexo No. 2).

- 5. Determinar el tipo plan de muestreo. El tipo de muestreo que se utilizara es el simple.
- 6. Determinar el tamaño de muestra a inspeccionar. Datos : Letra código = H.  $NCA = 1.00\%$ .
- 7. Encontrar la letra, código correspondiente para el tamaño de la muestra.

Para este paso es importante saber el tamaño del lote y el nivel de inspección.

 $N = 500$ 

This document was created using

Inspección normal.

El código que corresponde para este caso es la letra h, (ver anexo No. 2).

Soup
- 8. Determinar el tipo plan de muestreo. El tipo de muestreo que se utilizara es el simple.
- 9. Determinar el tamaño de muestra a inspeccionar. Datos : Letra código = H.  $NCA = 1.00\%$ .

 El número de artículos a muestrear son 50 y si de estos se encuentra 1 defectuoso se acepta el lote, pero si son 2 se rechaza todo el lote (ver anexo No.2 ).

## **3.5 Muestreo para realizar un inventario físico**

## **3.5.1 Muestreo estratificado**

 Debido a que solo se realizará inventario a una muestra del total de articulos el tiempo de realizar el inventario se minimiza.

 En la bodega de repuestos hay varios tipos de productos, tal como se menciono en los capitulos anteriores que en el tiempo de realizar un inventario fisico es de 10 días entre 2 personas, con la aplicación de este metodo se puede reducir el tiempo de elaboración del inventario y la exactitud con que el bodeguero lleva según sus boletas.

 Para realizar este tipo de muestreo es necesario dividir los productos por estratos por ejemplo:

- $\cdot$  Estrato 1 = Lámparas.
- Estrato  $2 =$  Chapas.
- $\cdot$  Estrato 3 = Puertas.

This document was created using

Estrato 4 = Amortiguadores y asi sucesivamente.

<u>Soup</u>

 La forma en que se realizará el inventario es de la siguiente manera: para lo cual tomamos como ejemplo el producto lámparas.

## **A) Enumerar todos los tipos de lámparas**

- 1. Lámpara curva color roja.
- 2. Lámpara curva color ámbar.
- 3. Lámpara curva color cristal.
- 4. Lámpara lateral ovalada color ámbar.
- 5. Lámpara lateral ovalada color roja.
- 6. Lámpara embutida color roja.
- 7. Lámpara embutida color ámbar.
- 8. Lámpara embutida color cristal.
- 9. Lámpara redonda color roja 7pulgadas.
- 10. Lámpara redonda color ámbar 7pulgadas.
- 11. Lámpara redonda mediana color roja.
- 12. Lámpara redonda mediana color ámbar.
- 13. Lámpara redonda mediana color cristal.
- 14. Lámpara redonda pequeña color ámbar.
- 15. Lámpara redonda pequeña cristal.
- 16. Lámpara redonda pequeña color roja.

**/ERTER** 

**SOLID**<br>CONVER

- 1. Lámpara redonda grande color roja.
- 2. Lámpara trapezoidal color ámbar.
- 3. Lámpara lateral euro.
- 4. Lámpara de grada.
- 5. Lámpara honda acord.
- 6. Lámpara con bisel color ámbar.
- 7. Lámpara 90 grados color roja.
- 8. Lámpara 90 grados color cristal.
- 9. Lámpara 90 grados color ámbar.
- 10. Lámpara interior rectangular.
- 11. Lámpara de luz de placa.
- 12. Lámpara rectangular color ámbar.
- 13. Lámpara rectangular color roja.
- 14. Lámpara rectangular color cristal.
- 15. Lámpara señior.
- 16. Lámpara interior Bimbo.
- 17. Lámpara lateral color roja furgón.
- 18. Lámpara lateral color ámbar furgón.
- 19. Lámpara interior redonda.

#### **B) Calculo del tamaño de la muestra**

 Para el calculo del tamaño de la muestra se utilizara un muestreo simple aleatorio, población finita y variable cualitativa utilizando la siguiente formula :

## **Ecuación 1.**

$$
n = \frac{N^* Z^2}{2} \div p^* q
$$
  

$$
\frac{1}{N^* e^2 + z^2} p^* q
$$

**ERTER** 

Solid<br><sup>Conver</sup>

En donde:

n = tamaño de la muestra.

N = tamaño de la población.

Z = área bajo la curva normal, depende del nivel de confianza.

P = probabilidad de éxito.

q = probabilidad de fracaso.

 $e =$  error relativo.

 Para calcular el inventario físico de la empresa se utilizara un nivel de confianza del 95%, un error de 5% y para la probabilidad de éxito o fracaso se utilizara máxima varianza ya que no se han hecho estudios anteriores.

Datos :

N = 35 clases de lámparas.

Nivel de confianza = 95%.

Error  $= 5\%$ .

$$
\alpha = 0.05 \frac{\alpha}{2} = 0.025
$$

 $Z = 1.96$  ( ver anexo No. 3 ).

n = 
$$
\frac{(35)(1.96)^{2}(0.5)(0.5)}{(35)(0.05)^{2} + (1.96)^{2}(0.5)(0.5)}
$$
 = 
$$
\frac{33.61}{1.05}
$$

### **n = 32 productos**

 El total de productos a muestrear es de 32, para el tipo de producto lámparas.

Soup

#### **C) Selección de la muestra**

Para seleccionar la muestra se utilizará el método sistemático, el cual consiste en asignar un número a cada producto y posteriormente se determina que productos se van a muestrear.

 Para este caso debido a que la población es de 35 artículos y la muestra es de 32, se utilizará un intervalo de uno, por lo tanto para el inventario de:

Marzo – Abril se muestrean los primeros 32 productos, para el inventario de Mayo – Junio se muestreara el producto No. 32 al No. 29 y asi sucesivamente para el tipo de articulo lámparas.

#### **3.6 Paquete de computación**

Para mejorar el sistema con que actualmente se llevan los controles de la empresa es importante diseñar e implementar un sistema que nos permita llevar en una forma ordenada y sistematizada por lo que a continuación se describe el programa que se utilizara para llevar los controles de la empresa del área de venta de repuestos.

#### **3.6.1 Funciones del paquete de computación**

En el capitulo anterior se indico que la mayoría de información en el área de venta de repuestos, no se maneja en forma sistematizada, por lo tanto no se puede llevar un control exacto de inventarios y no se le presta un servicio eficiente al cliente cuando realiza su compra, actualmente la empresa cuenta con un paquete de computación llamado ASPEL-SAE, que es utilizado para llevar un control de inventarios en la bodega de producción y el departamento de compras, para lo cual dicho programa es el que se va implementar en el área de venta de repuestos.

El programa ASPEL-SAE es un sistema de computo que permite lograr una optima automatización del proceso administrativo, facilitando llevar un control de inventarios exacto y las principales operaciones de compra – venta.

Entre las funciones del paquete de computación están las siguientes:

- **a.** Llevar un control de inventarios.
- **b.** Evaluación de los promedios PEPS, UEPS y Promedio Continuo.
- **c.** Reporte de compras.
- **d.** Reporte de ventas.

#### **3.6.2 Análisis del equipo de computación con que cuenta la empresa**

 Se indico que para instalar el programa de computación es importante evaluar el equipo con que cuenta el área de venta de repuestos con el fin de que sea compatible.

 A continuación se describen las características del equipo de computación con que cuenta la empresa.

- **a.** Microsoft Windows 98.
- **b.** Pentium II

This document was created using

- **c.** 64 MB de Ram.
- **d.** 40GB de capacidad de disco duro.
- **e.** Impresora Stylus color 480.

 Después de analizar el equipo con que cuenta la empresa, se pudo observar que si cuenta con un equipo compatible para instalar el programa ASPEL-SAE.

## **3.6.3 Pasos para instalar aspel-sae**

#### **a) Mensaje de bienvenida**

 El sistema despliega una ventana de bienvenida, y a continuación se mostrara el acuerdo de licencia, el cual tendrá que aceptar para continuar con la instalación.

### **b) Forma de instalación**

Aquí se presentan 2 opciones**:**

- 1. Instalar versión completa.
- 2. Instalar paquete demostrativo por 30 días.

 Se debe dar un clic en instalar versión completa este nos desplegara una ventana, en la cual se debe dar un clic en el botón siguiente, nuevamente se presentara una nueva ventana en la cual se debe anotar el número de serie y el número de disco, esta información se presentara en el CD.

## **c) Elegir el tipo de instalación**

 El sistema preguntara el tipo de instalación; este dependerá de la forma en que se va a trabajar con el sistema. Cuenta con tres opciones:

3. Instalación automática.

This document was created using

- 4. Instalación definida por el usuario.
- 5. Instalación en una estación de trabajo.

 Debido a que la empresa cuenta con un sistema de red de computadoras se debe realizar primero la instalación automática en el servidor de la red y posteriormente la instalación en estación de trabajo en cada una de las terminales, tal como se muestra en la siguiente figura:

**Figura 13. Instalación aspel-sae**

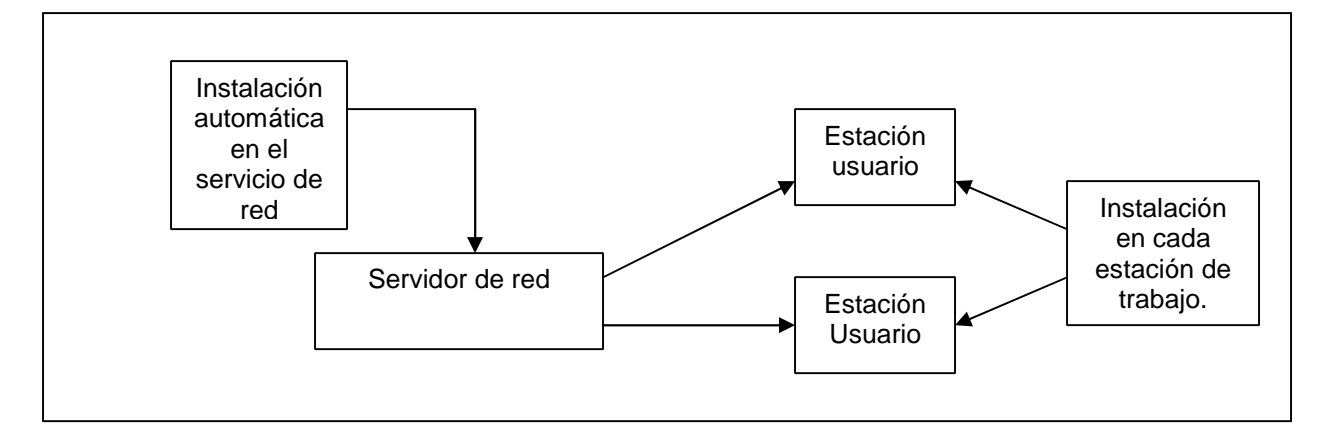

Fuente: Manual SAE-SAP

## **d) Instalación de los archivos del BDE**

 El sistema generara un subdirectorio con el nombre "BDE˝, en la misma ubicación en donde se instalara el sistema, se da por omisión la ruta c:/ archivos de programa / ASPEL / SAE 3.0 / BDE.

## **e) Selección del grupo de programas**

 Una vez elegido el tipo de instalación, el sistema solicita que se anote o se elija la carpeta de programas en donde se agregara a ASPEL-SAE Windows 3.0.

## **f) Copiado de archivos**

 Una vez realizados los pasos anteriores, al oprimir el botón siguiente, procederá a copiar los archivos al directorio indicado.

#### **g) Fin de la instalación**

Una vez realizados los pasos anteriores, el sistema presentara una ventana que indica el término de la instalación, en el cual se debe oprimir el botón finalizar y la instalación se dará por terminada.

55

#### **3.6.4 Información a manejar en el programa aspel-sae**

 Para realizar los sistemas con que actualmente cuenta la empresa para llevar los controles de inventario se propone el programa ASPEL-SAE el cual es un programa de computación que nos permite llevar un control exacto de inventario y de una forma sistematizada.

### **3.6.4.1 Formato de ingresos**

El programa nos permite ingresar la cantidad de artículos con que cuenta la empresa, para este caso como no hay ningún artículo dentro del programa, el encargado de atender al cliente debe de ingresar todos los artículos con que cuenta la empresa actualmente, así como nuevos productos que se quieran vender, para lo cual se utiliza el siguiente formato.

| Fecha de<br>ingreso | Código<br>articulo | <b>Descripción</b><br>del articulo           | <b>Cantidad</b> | <b>Nombre</b><br>de | No.<br>Orden | <b>Precio</b><br>compra |
|---------------------|--------------------|----------------------------------------------|-----------------|---------------------|--------------|-------------------------|
|                     |                    |                                              |                 | proveedor           | compra       |                         |
| 15/03/2,005         | 10.09.06           | Lámpara<br>lateral<br>ovalada<br>color ámbar | 30              | Reatsa              | 101          | Q. 25.00                |
| 16/03/2,005         | 10.09.07           | Lámpara<br>interior de<br>techo cristal      | 15              | Reatsa              | 103          | Q. 37.50                |
| 18/03/2,005         | 10.09.08           | Lámpara<br>color roja<br>grande              | 20              | Reatsa              | 103          | Q. 35.00                |

**Tabla VI. Formato de ingrerso de artículos**

<u>Soup</u>

## **3.6.4.2 Formato de egreso o consumo de artículos**

 Con el fin de llevar un control de inventarios, al vender cualquier articulo, el encargado de ventas debe ingresar los datos de los articulos que se han vendido y automaticamente el programa va rebajando las existencias de los articulos para la cual se utilizara el siguiente formato:

| Fecha de<br>ingreso | Código<br>articulo | <b>Descripción</b><br>del articulo           | <b>Nombre</b><br>del | No.<br>Papeleta<br>solicitante requisición | <b>Cantidad</b><br>solicitada | <b>Precio</b><br>compra |
|---------------------|--------------------|----------------------------------------------|----------------------|--------------------------------------------|-------------------------------|-------------------------|
| 16/03/2,005         | 10.09.06           | Lámpara<br>lateral<br>ovalada<br>color ámbar | Juan<br>Pérez        | 201                                        | 15                            | Q.25.00                 |
| 17/03/2,005         | 10.09.07           | Lámpara<br>interior de<br>techo cristal      | José<br>Castillo     | 203                                        | 10                            | Q. 37.50                |

**Tabla VII. Formato de egreso de artículos**

# **3.6.4.3 Control de inventarios**

Es importante llevar un control de inventarios por medio de la computadora, ya que cuando un cliente llegue directamente a comprar a la empresa o llame por teléfono se pueda consultar de una forma rápida en la computadora la existencia de un producto o si no para realizar una consulta interna dentro de la empresa, el sistema de control de inventarios debe estar ligado al ingreso y consumo de artículos tal como lo muestra la figura No. 16.

# **Figura 14. Relación del control de inventario, con el ingreso y consumo de artículos**

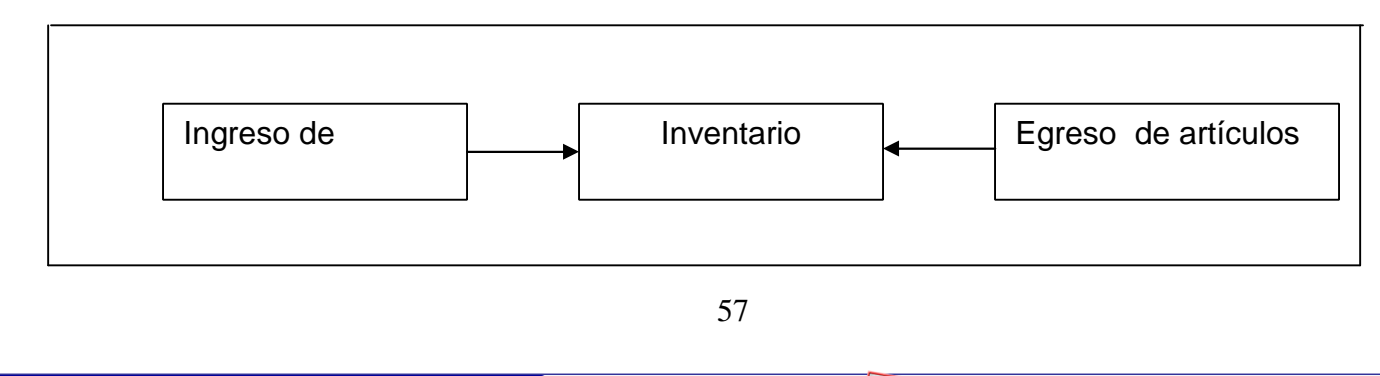

 El programa permite desplegar toda la información de un producto, si solo se introduce el código del artículo o su nombre, realizándolo de la siguiente manera:

- 1. En el menú se ingreso el módulo de inventarios.
- 2. Posteriormente se ingresa al modulo de consultas y aparecera un mensaje que dice ingrese le código del artículo, para este caso se utilizara el producto Lámpara lateral ovalada color ámbar . Ingrese el código del artículo:  $\vert$   $\vert$  10.09.06  $\vert$  y automáticamente 10.09.06

despliega la información de su producto de la siguiente manera:

## **Tabla VIII. Información de inventario**

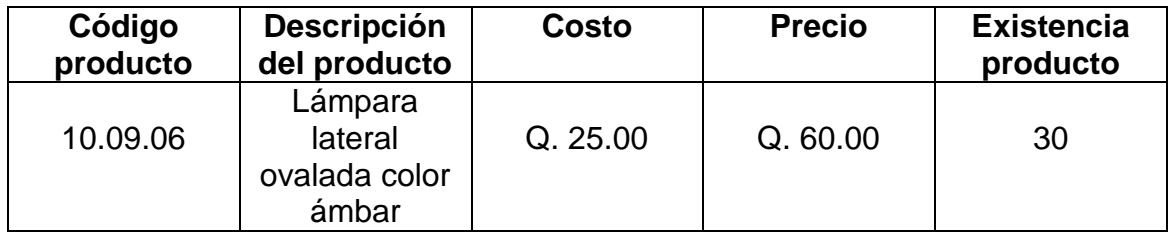

Como se puede observar al llevar el inventario por medio de un programa de computación nos permite reducir tiempo de atención al cliente.

## **3.7 Control de inventario**

This document was created using

### **3.7.1 Estructura interna del diseño del control de inventario**

El control de inventario de artículos en el área de venta de repuestos es muy importante ya que este nos permite determinar el número de artículos que se tiene. La forma de llevar hoy en día el inventario de una empresa es por medio de la computadora.

GOLID

 Para el área venta de repuestos se propone implementar el sistema ASPEL-SAE, el cual tiene ciertas ventajas en los que podemos mencionar: a la hora de que un cliente llega a comprar un producto, nos permita consultar en la computadora por medio del programa ASPEL-SAE, él número de artículos en existencia por lo cual se reducirá el tiempo de atención al cliente, nos permite llevar el Kardex (PEPS, UEPS, Promedio Continuo), reporte de ventas mensuales, etc.

## **3.7.2 Estructura de costos de inventario**

Para saber cuanto producto se debe pedir previamente debe realizarse una estructura de todos los costos con el fin de minimizar costos.

Para la venta de repuestos intervienen 3 tipos de costos:

**A.**Costo de pedido u organización.

**B.**Costo de compra.

**C.**Costo de almacenamiento.

 El calculo de costos en el que incurre el departamento de ventas para la adquisición y manejo de materiales se detalla a continuación:

#### **A) Costo de pedido u organización**

 Es el costo con el reabastecimiento de un inventario denotado por K. Es un costo fijo, independiente del número de unidades pedidas.

 En el caso del área de venta de repuestos se deben tomar en cuenta los siguientes costos:

a) Costo del personal que interviene al realizar un pedido.

 $30LID$ 

- b) Costo de llamadas telefónicas.
- c) Costo de fax.

This document was created using

## **a) Costo del personal que interviene al realizar un pedido**

 Para determinar este costo es importante conocer el sueldo por día de cada persona involucrada a la hora de realizar un pedido, por lo que a continuación se describen en la tabla No. IX, tomando en cuenta que la jornada laboral es de 8 horas diarias.

| <b>Puesto</b>                | Sueldo por día. |
|------------------------------|-----------------|
| Gerente general.             | Q. 800.00       |
| Gerente de ventas.           | Q. 500.00       |
| Gerente de finanzas.         | Q. 400.00       |
| Asistente técnico de ventas. | Q. 80.00        |
| Encargado de compras.        | Q. 80.00        |
| Total sueldo por día.        | Q. 1,860.00     |

**Tabla IX. Costo del personal por día**

En la figura No. 8 del capitulo 2, se puede observar el tiempo utilizado por cada persona para realizar un pedido, el cual se muestra a continuación en la tabla No. X.

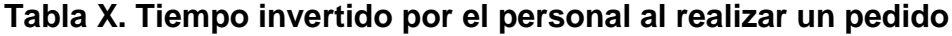

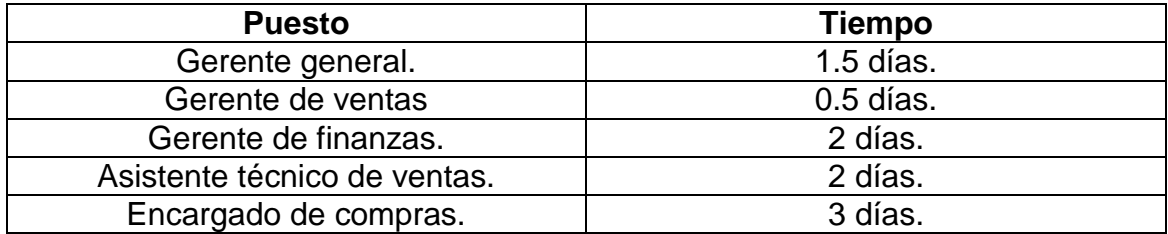

 Ya que tenemos el tiempo que le toma a cada persona realizar un pedido y el salario por día, se calcula el costo del personal de la siguiente manera:

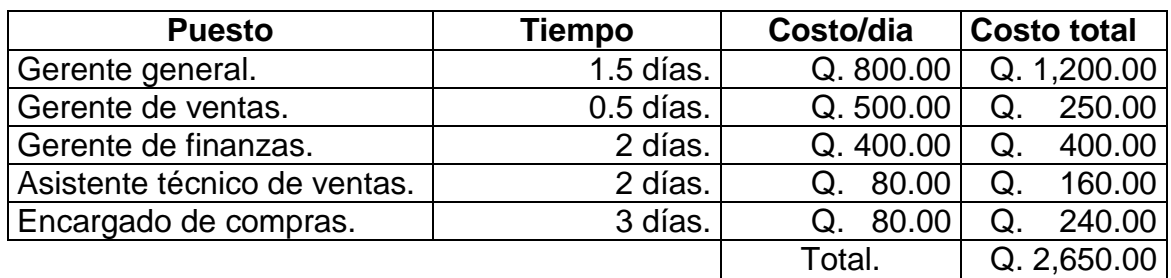

## **Tabla XI. Costo del personal al realizar un pedido**

## **b) Costo de llamada telefónica**

 Para realizar una cotización de artículos y posteriormente confirmar su compra se utiliza el teléfono, el tiempo promedio de uso es de 15 minutos, a un costo de Q. 0.50 \* minuto, para lo cual el costo total de teléfono hasciende a:

Costo total de teléfono = 15 minutos  $*$  Q. 0.50 = Q. 7.50

## **c) Costo de fax**

 El fax se utiliza para enviar la orden de compra para este caso el costo por pedido por utilización de fax es de:

Costo de fax  $= Q. 3.00$ 

 Para saber el costo total del pedido según los resultados obtenidos es el siguiente:

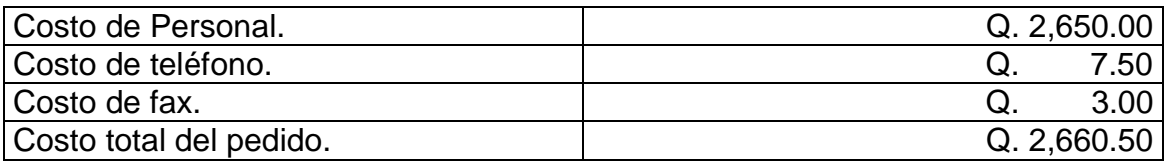

GOLID

#### **B) Costo de compra**

 El costo de compra si depende del número de unidades compradas, por lo tanto costo de compras = (Costo por unidad) \* (Número de unidades), para calcular el siguiente costo de compras debe utilizarse como base el pedido de lámparas laterales ovaladas color ámbar que se hizo en el mes de marzo y el costo por unidad.

Pedido mes de Marzo Lámparas laterales ovaladas ámbar = 500 unidades.

Costo  $*$  unidad =  $Q. 25.00$ Por lo tanto costo de compra = (500 unidades) \* (Q. 25.00 / unidad) **Message Controllers** (1996) and the Message Controllers (1996) and the Message Controllers (1997) and the Message Controllers (1997) and the Message Controllers (1997) and the Message Controllers (1997) and the Message Co  $= Q.12,500$ /mes.

Q. 12,500.00 \* 12 Meses = Q. 150,000.00 / año. Mes 1 Año

#### **C) Costo de almacenamiento**

Le costo de mantener un artículo en inventario es un costo muy importante a considerar, ya que si le costo de mantener una unidad en inventario es muy alto, y un artículo permanece mucho tiempo en inventario puede generar perdidas para la empresa, por lo tanto es importante considerar le tiempo que permanece un artículo almacenado y cuanto dinero representa para la empresa, por lo cual hay que hacer un análisis si se invierte en un banco o en otro negocio.

 Para este caso debe tomarse en cuenta le costo de oportunidad a una tasa de transferencia anual plazo fijo del 10% y le costo de la unidad Q. 25.00.

## **Ecuación 2.**

Costo de almacenamiento = (tasa de transferencia) \* (Costo de unidad). Costo de almacenamiento =  $(0.10)$   $(Q. 25.00)$  =  $Q. 2.50$  / unidad al año.

62

<u>Soup</u>

 Después de haber realizado los cálculos de los diferentes costos que intervienen en realizar un pedido, a continuación se presentan detalladamente en la tabla No. XII.

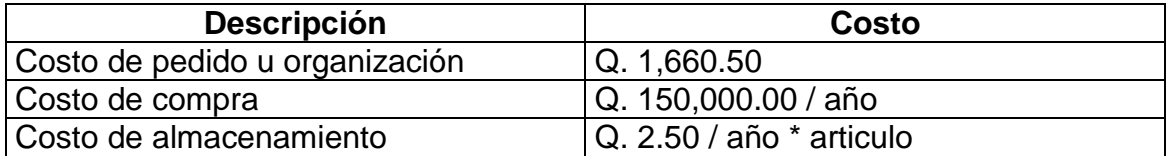

### **Tabla XII. Costos de realizar un pedido**

#### **3.8 Pronósticos de ventas**

Antes de realizar la gráfica de ventas reales debemos de conocer las ventas efectuadas de por lo menos 3 años anteriores al año que se quiere pronosticar.

 A continuación en la tabla No. XIII se observan las ventas reales de cada año del producto lámparas laterales ovaladas color ámbar ya que es el producto de mayor venta y por lo tanto se realizara le pronostico de ventas para el año 2,005

| <b>Mes</b>       | 2,002 | 2,003 | 2,004 |
|------------------|-------|-------|-------|
| Enero            | 205   | 209   | 210   |
| Febrero          | 200   | 212   | 216   |
| Marzo            | 210   | 208   | 225   |
| Abril            | 204   | 220   | 229   |
| Mayo             | 208   | 215   | 205   |
| Junio            | 200   | 210   | 210   |
| Julio            | 215   | 212   | 215   |
| Agosto           | 200   | 205   | 209   |
| Septiembre       | 195   | 203   | 200   |
| Octubre          | 209   | 206   | 206   |
| Noviembre        | 208   | 200   | 208   |
| <b>Diciembre</b> | 205   | 220   | 210   |

**Tabla XIII. Ventas mensuales durante los meses de enero 2,002 a diciembre 2,004**

GOLID

## **3.8.1 Realización de gráfica**

Con los datos de la tabla No. XIII la grafica es la siguiente:

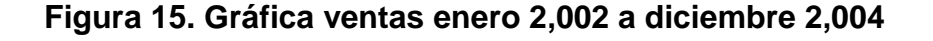

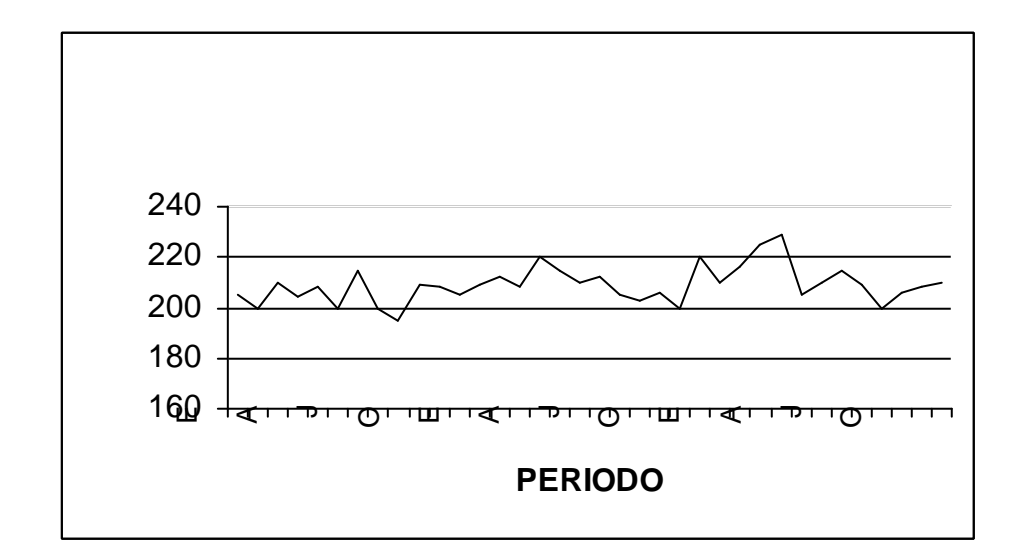

#### **3.8.2 Análisis primario**

Si observamos la gráfica de la figura No. 15 el comportamiento que tiene es de una demanda tipo estable, para lo cual se utilizarán los siguientes métodos para realizar el calculo de pronósticos de evaluación con el fín de utilizar el pronóstico de riesgo, más optimo.

- **a.** Ultimo periodo.
- **b.** Promedio aritmético.
- **c.** Promedio móvil.
- **d.** Promedio móvil ponderado.
- **e.** Promedio móvil ponderado exponencial.

# **3.8.3 Pronósticos de evaluación**

A continuación se realizaran los cálculos de pronósticos de evaluación, para obtener el mejor método de demanda tipo estable y calcular el pronóstico de riesgo del año 2,005 utilizando la tabla No. XIII del inciso 3.8 y un ciclaje de 4 periodos.

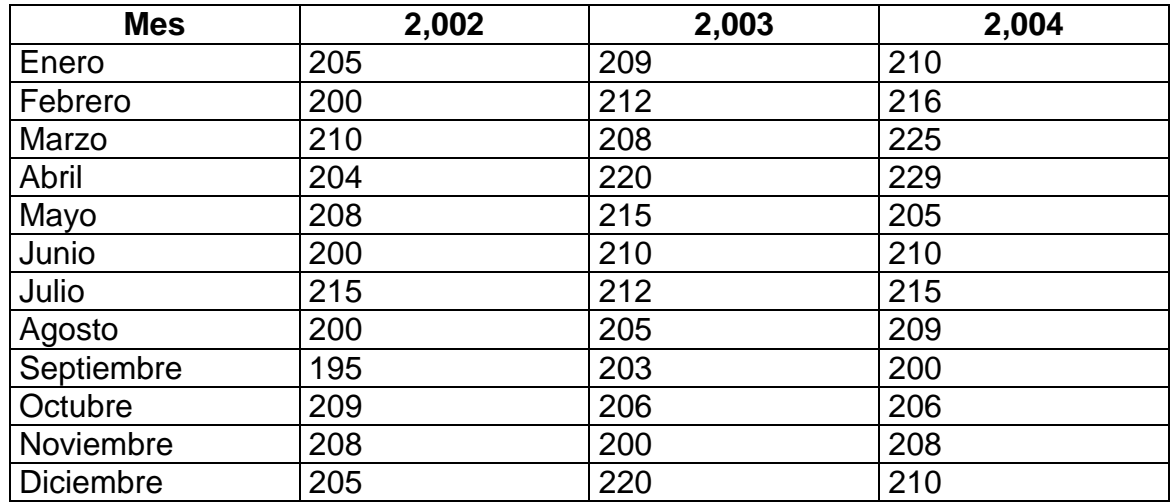

## **Tabla XIV. Ventas mensuales durante los meses de enero del 2,002 a diciembre 2,004**

## **a) Ultimo periodo**

 Este método consiste en que la venta del periodo anterior pasa hacer la venta del periodo próximo.

FRTFR

## **Ecuación 3.**

Venta periodo anterior = Venta próximo periodo.

Ventas Septiembre 2,004 = Ventas Agosto 2,004 Ventas Septiembre 2,004 = 209

Ventas Octubre 2,004 = Ventas Septiembre 2,004 Ventas Octubre 2,004 = 200

Ventas Noviembre 2,004 = Ventas Octubre 2,004 Ventas Noviembre 2,004 = 206

Ventas Diciembre 2,004 = Ventas Noviembre 2,004 Ventas Diciembre 2,004 = 208

### **Tabla XV. Último periodo**

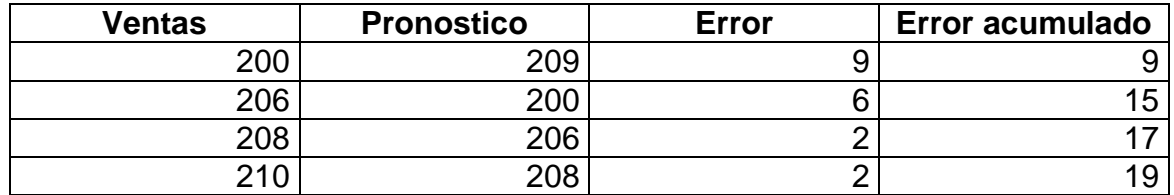

#### **b) Promedio aritmético**

 Como su nombre lo indica se realiza un promedio de todas las ventas de un periodo determinado, para este se esta utilizando un ciclaje de 4 meses, entonces para calcular el promedio de Septiembre del año 2,004 se calcula de la siguiente manera:

## **Ecuación 4.**

Pronostico =(Venta Enero 2,002 hasta Ventas Agosto 2,004) Número de meses.

<mark>Solid</mark><br>Conver

Pronóstico Septiembre: (Venta Enero 2,002 hasta Ventas Agosto 2,004) Número de meses.

Pronóstico Septiembre =  $6,698 = 209.31$ 32 and 2010 and 2010 and 32

Pronóstico Octubre: (Ventas Enero 2,002 hasta Ventas Septiembre 2,004) Número de meses

Pronóstico de Octubre = 6,898 = 209.03 33

Pronóstico de Noviembre: (Ventas Enero 2,002 hasta Ventas Octubre 2,004) Número de meses Pronóstico de Noviembre = 7104 = 208.94 34

Pronóstico de Diciembre: (Ventas Enero 2,002 hasta Ventas Noviembre 2,004) Número de meses Pronóstico de Diciembre =  $7,312 = 208.91$ 35 (1992) 1994 (1993) 1995 (1996) 1996 (1997) 1997 (1998) 1997 (1998) 1997 (1998) 1997 (1998) 1997 (1998) 199

 Como se trata de artículos no se pueden vender 209.03 artículos, por lo cual se aproximara hacia abajo.

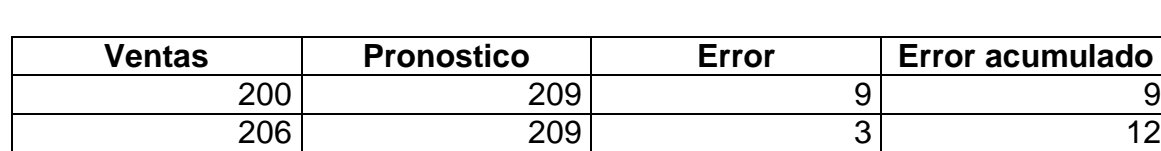

# **Tabla XVI. Promedio aritmético**

208 | 208 | 208 | 208 | 208 | 208 | 208 | 20 210 208 2 14

## **c) Promedio móvil**

Para realizar el promedio del método promedio móvil se calcula de la siguiente manera:

Pronóstico Septiembre 2,005 = Promedio (Ventas de Mayo 2,004 hasta Ventas Agosto 2,004) Número de meses

Pronóstico de Septiembre 2,004 = (205 + 210 + 215 + 209) / 4 = 209.75

Pronóstico Octubre 2,004 =

Promedio (Ventas de Junio 2,004 hasta Ventas Septiembre 2,004) Número de meses

Pronóstico de Octubre 2,004 = (210 + 215 + 209 + 200) / 4 = 208.5

Pronóstico Noviembre 2,004 =

Promedio (Ventas de Julio 2,004 hasta Ventas Octubre 2,004) Número de meses

Pronóstico de Noviembre 2,004 = (215 + 209 + 200 + 206) / 4 = 207.5

Pronóstico Diciembre 2,004 =

Promedio (Ventas de Agosto 2,004 hasta Ventas noviembre 2,004) Número de meses

Pronóstico de Diciembre 2,004 = (209 + 200 + 206 + 208) / 4 = 205.75

Al igual que el método anterior se aproxima hacia abajo.

## **Tabla XVII. Promedio móvil**

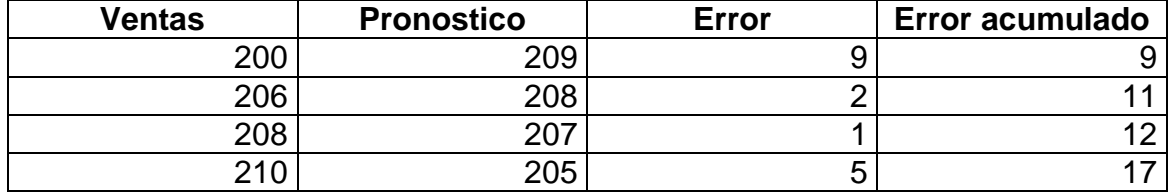

## **d) Promedio móvil ponderado**

Para el siguiente calculo se utilizaran 2 ponderaciones como lo son:

**FRTFR** 

Soup

## **Ecuación 5.**

Ponostico = Promedio de los 4 meses anteriores al periodo a pronosticar.

**a) 0.75 – 1 – 1 – 1.25**

Pronóstico Septiembre 2,004 = (Ventas de Mayo 2,004 \* 0.75) + (Ventas de junio 2,004 \* 1) + (Ventas de Julio 2,004 \* 1) + (Ventas de Agosto 2,004 \* 1.25)  $/4$ 

Pronóstico Septiembre 2,004 =  $(205 * 0.75) + (210 * 1) + (215 * 1) + (209 * 1)$  $1.25$ )  $1/4 = 210$ 

Pronóstico Octubre 2,004 = (Ventas de junio 2,004 \* 0.75) + (Ventas de Julio 2,004 \* 1) + (ventas de Agosto 2,004 \* 1) + (Ventas de Septiembre 2,004 \*  $1.25$ ] / 4

Pronóstico Octubre 2,004 =  $(210 * 0.75) + (215 * 1) + (209 * 1) + (200 * 1.25)$  $4 = 207.87$ 

Pronóstico Noviembre 2,004 = (Ventas de Julio 2,004 \* 0.75) + (Ventas de Agosto 2,004  $*$  1) + (Ventas de Septiembre 2,004  $*$  1) + (Ventas de Octubre  $2,004 * 1.25$ ) ] / 4

Pronóstico Noviembre 2,004 =  $(215 * 0.75) + (209 * 1) + (200 * 1) + (206 *$  $1.25$ ] / 4 = 206.94

Pronóstico de Diciembre 2,004 =  $\lceil$  (Ventas de Agosto 2,004  $*$  0.75) + (Ventas de Septiembre 2,004 \* 1) + Ventas de Octubre 2,004 \* 1) + (Ventas de Noviembre  $2,004 * 1.25$ ] / 4

Pronóstico de Diciembre 2,004 =  $(209 * 0.75) + (200 * 1) + (206 * 1) + (208 * 1)$  $1.25$ )  $1/4 = 205.68$ 

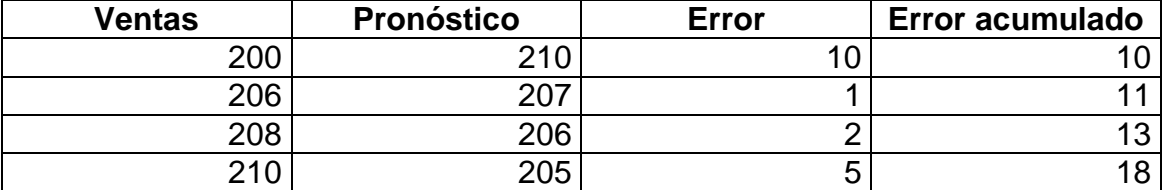

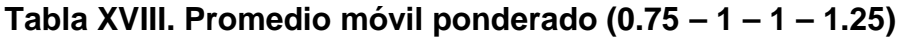

<mark>Solip</mark><br>Converter

## **b. 0.25 – 0.75 – 1 – 2**

Este se calcula igual que le anterior solo que con diferente ponderación.

Pronóstico de Septiembre 2,004 = (205 \* 0.25) + (240 \* 0.75) + (215 \* 1) + (209  $*$  2)  $1/4 = 210$ 

Pronóstico de Octubre 2,004 = (210 \* 0.25) + (215 \* 0.75) + (209 \* 1) + (206 \*  $2)$ ] / 4 = 205.68

Pronóstico de noviembre 2,004 = (209 \* 0.25) + (200 \* 0.75) + ( 206 \* 1) + (208  $*$  2)]  $/ 4 = 205.6$ 

Pronóstico de Diciembre 2,004 = (209 \* 0.25) + (200 \* 0.75) + (206 \* 1) + (208 \*  $2)$ ] / 4 = 206.06

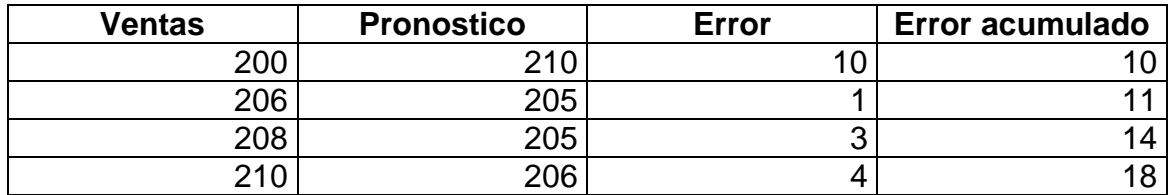

#### **Tabla XIX. Promedio móvil ponderado (0.25 – 0.75 – 1 – 2)**

## **b) Promedio móvil ponderado exponencial**

Para le calculo de este método se utilizaran 3 ponderaciones que son:

- **a.** 0.1
- **b.** 0.5
- **c.** 0.9

Y se utilizan las siguientes ecuaciónes:

### **Ecuación 6.**

Pronóstico = Pronóstico anterior + (Venta anterior – Pronóstico anterior)

Pronóstico de arranque = Promedio de 4 meses anteriores

## **a. Alfa 0.1**

Pronóstico de arranque = (Ventas de Abril 2,004 + Ventas de Mayo 2,004 + Ventas de Junio 2,004 + Ventas de Julio 2,004) / 4 Pronóstico de arranque = (229 + 205 + 210 + 215) / 4 = 214 Pronóstico de Septiembre = Pronóstico de arranque +  $\alpha$  (Venta de Agosto – Pronóstico de Agosto) Pronóstico de Septiembre = 214 + 0.1 (209 – 214) = 213.5 Pronóstico de Octubre = Pronóstico de Septiembre + 0.1 (Venta de Septiembre – Pronóstico de Septiembre) Pronóstico de Octubre = 213 + 0.1 (200 – 213) = 211.7 Pronóstico de Noviembre = Pronóstico de Octubre + 0.1 (Venta de Octubre - Pronóstico de Octubre) Pronóstico de noviembre = 211 + 0.1 (206 – 211) = 210.5 Pronóstico de Diciembre = Pronóstico de Noviembre + 0.1 (Venta de Noviembre - Pronóstico de Noviembre) Pronóstico de Diciembre = 210 + 0.1 (208 – 210) = 209.8

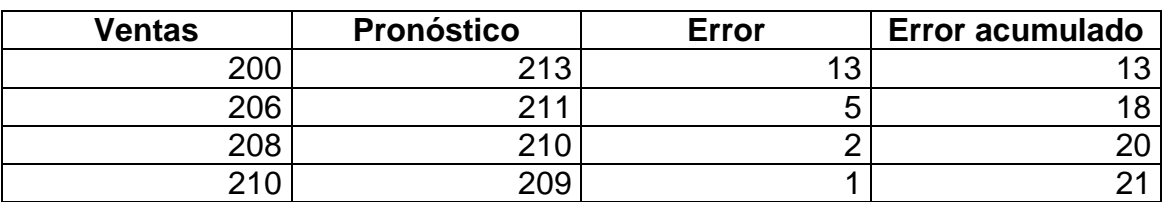

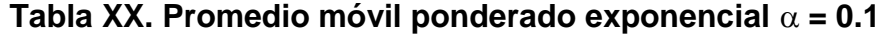

Soup

## **b. Alfa = 0.5**

 El pronóstico de arranque no varia, por lo tanto = 214 Pronóstico Septiembre = 214 + 0.5 (209 – 214) = 211.5 Pronóstico de Octubre = 211 + 0.5 (200 – 211) = 205.5 Pronóstico de Noviembre = 205 + 0.5 (206 – 205) = 205.5 Pronóstico de Diciembre = 205 + 0.5 (208 – 205) = 206.5

### Tabla XXI. Promedio móvil ponderado exponencial  $\alpha = 0.5$

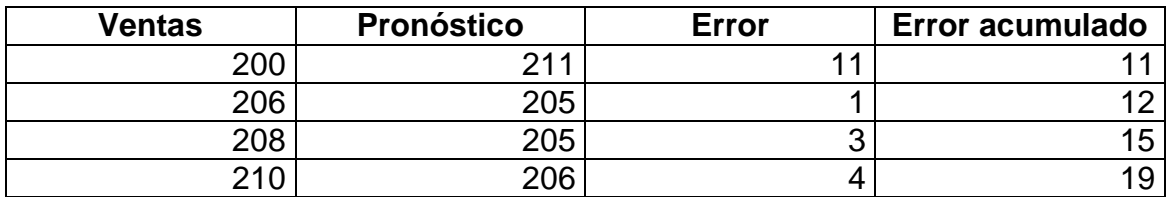

### **c.**  $\alpha = 0.9$

El pronóstico de arranque no varia por lo tanto = 214

Pronóstico de Septiembre = 214 + 0.9 (209 – 214) = 209.5

Pronóstico de Octubre = 209 + 0.9 (200 – 209) = 200.9

Pronóstico de Noviembre = 200 + 0.9 (206 – 200) = 205.40

Pronóstico de Diciembre = 205 + 0.9 (208 – 205) = 207.7

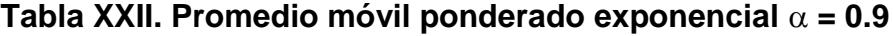

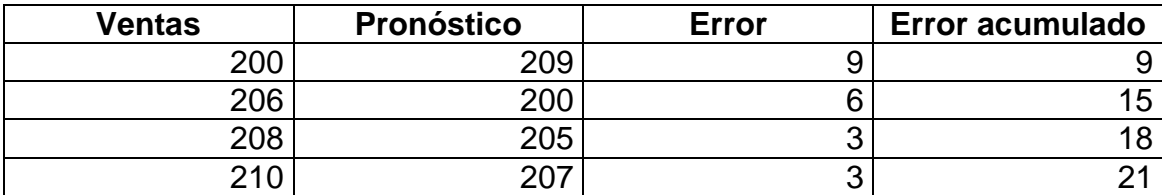

GOLID

 A continuación en la tabla No. XXIII se presenta el resumen de los errores acumulados de cada método, para conocer que método tiene el menor error y asi realizar el pronóstico de riesgo.

| <b>Número</b> | <b>Método</b>                         | <b>Error total</b> |
|---------------|---------------------------------------|--------------------|
| 01            | Ultimo periodo.                       | 19                 |
| 02            | Promedio aritmético.                  | 14                 |
| 03            | Promedio móvil.                       | 17                 |
| 04            | Promedio móvil ponderado.             |                    |
|               | a) $0.75 - 1 - 1 - 1.25$              | 18                 |
|               | b) $0.25 - 0.75 - 1 - 2$              | 18                 |
| 05            | Promedio móvil ponderado exponencial. |                    |
|               | $\alpha = 0.1$                        | 21                 |
|               | $\alpha = 0.5$                        | 19                 |
|               | $\alpha = 0.9$                        | 21                 |

**Tabla XXIII. Resumen de los metodos de demanda estable**

 Si observamos la tabla No. XXIII el método que muestra el menor error es el promedio aritmético, por lo que este se utilizara parra calcular el pronóstico de riesgo para el año 2,005.

#### **3.8.4 Pronóstico de riesgo**

This document was created using

A continuación se realizara el cálculo para el año 2,005 de ventas pronosticadas del producto lámparas laterales ovaladas color ámbar utilizando el mejor método, en este caso el promedio aritmético.

Pronóstico Enero 2,005 = (Promedio de ventas Enero 2,002 hasta Diciembre 2,004) Pronóstico Enero 2,005 = 7522 = 208.94 = 208 36 - <u>1992 - 1993 - 1993 - 1994 - 1995 - 1996 - 1997 - 1998 - 1999 - 1999 - 1999 - 1999 - 1999 - 1999 - 1999 - 1</u>

 Para el cálculo de los meses de Febrero 2,005 hasta Diciembre 2,005 se utilizara una tendencia.

## **Ecuación 7.**

T = Alfa (Venta Diciembre 2,004 – Ventas Noviembre 2,004) +  $(1 -$  Alfa) \* (Ventas Noviembre 2,004 – Ventas Octubre 2,004).

 El alfa que se utilizara va hacer el mismo que se utilizo en el promedio móvil ponderado exponencial y que obtuvo el menor error en este caso alfa = 0.5.

 $T = 0.5 * (210 - 208) + (1 - 0.5) * (208 - 206)$  $T = 2$ 

Entonces:

Pronóstico Febrero 2,005 = Pronóstico Enero 2,005 + T Pronóstico Febrero 2,005 = 208 + 2 = 210

Pronóstico Marzo 2,005 = Pronóstico Enero 2,005 + 2 T Pronóstico Marzo 2,005 = 208 + 2 (2) = 212

Pronóstico Abril 2,005 = Pronóstico Marzo 2,005 + 3 T Pronóstico Abril 2,005 = 208 + 3 (2) = 214

 Y así sucesivamente hasta el mes de Diciembre del año 2,005, tal como lo muestra la siguiente tabla.

# **Tabla XXIV. Pronóstico del año 2,005 para el producto lámparas laterales ovaladas color ambar**

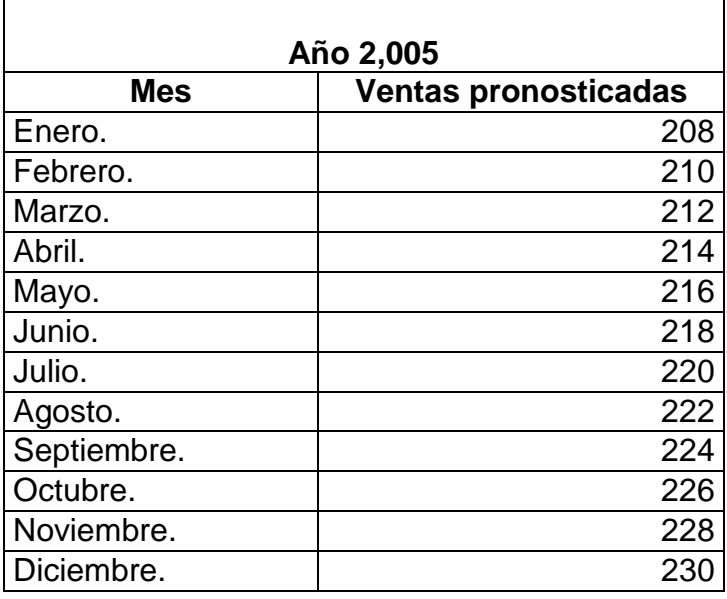

## **3.9 Control de pedidos**

This document was created using

A continuación se presenta el modelo que se utiliza para el control de pedidos con el fin de determinar la cantidad optima a pedir de un determinado articulo y tomando en cuenta el tiempo de consumo de detrminado articulo.

## **3.9.1 Modelo de inventario reabastecimiento instantáneo sin faltantes**

Antes de realizar un manejo de materiales es importante realizar una explosión de los materiales o productos para determinar que cantidad de producto se necesita en cierto tiempo para lo cual a continuación se muestra la demanda para el año 2,005.

Soup

| <b>Meses</b> | <b>Cantidad</b> |
|--------------|-----------------|
| Enero.       | 208             |
| Febrero.     | 210             |
| Marzo.       | 212             |
| Abril.       | 214             |
| Mayo.        | 216             |
| Junio.       | 218             |
| Julio.       | 220             |
| Agosto.      | 222             |
| Septiembre.  | 224             |
| Octubre.     | 226             |
| Noviembre.   | 228             |
| Diciembre.   | 230             |
| Total.       | 2,628           |

**Tabla XXV. Requerimiento de lámpara lateral ovalada color ambar**

A continuación se realizara el cálculo de la cantidad optima a pedir así como la fecha en que debe pedirse con el fin de evitar que existan faltantes, para lo cual se utilizara los datos de la tabla No. XXV, del producto lámparas laterales ovaladas color ámbar.

## **3.9.1.1 Nivel de seguridad**

Para calcular el Stock mínimo de seguridad es importante conocer el comportamiento que ha tenido el proveedor en los tiempos de entrega, para lo cual en la tabla No. XXVI se puede observar el tiempo de entrega del producto.

| <b>Pedido</b> | <b>Tiempo</b> |
|---------------|---------------|
|               | 1 mes         |
|               | 0.8 meses     |
| 3             | 0.5 meses     |
|               | 1.10 meses    |
| 5             | 0.75 meses    |

**Tabla XXVI. Inventario de tiempos de entrega**

 Además, las existencias del mes de diciembre del año 2,004 ascienden a 225 lámparas laterales ovaladas color ámbar la politica de la empresa es no mantener más de 6 meses en inventario.

Para el calculo del Stock mínimo, debe utilizarse la siguiente ecuación

## **Ecuación 8.**

Stock mínimo = (planificado / ciclo) \* política.

Política = Pedido mas tardado – media de entrega.

En donde:

This document was created using

:

 $=(1 + 0.8 + 0.5 + 1.10 + 0.75)/5 = 0.83$  meses.

Política =  $1.10 - 0.83 = 0.27$ 

Stock mínimo =  $(2,628 \text{ articulo} / 12 \text{ meses}) * 0.27 \text{ meses} = 59 \text{ artículos.}$ 

 El stock mínimo que debe tener la empresa para este tipo de producto es de 59 artículos.

# **3.9.1.2 Nivel de reorden**

 Es el nivel en donde la empresa debe realizar el pedido para que el producto ingrese en el nivel de stock mínimo por lo cual a continuación se realiza el calculo para el nivel de reorden.

# **Ecuación 9.**

Nivel de reorden = (planificado / ciclo) \* política.

Política = media de entrega.

Para este caso:

Política =  $0.83$  meses.

Nivel de reorden =  $(2,628 \text{ artículos} / 12 \text{ meses}) * 0.83 \text{ meses}.$ 

Nivel de reorden = 181 artículos.

## **3.9.1.3 Nivel máximo de existencia**

Es la máxima cantidad de artículos que puede mantener la empresa en existencia de acuerdo a su politica.

## **Ecuación 10.**

Nivel máximo = (planificado / ciclo) \* política.

Política =  $6$  meses.

Nivel máximo = (2,628 artículos / 12 meses) \* 6 meses.

Nivel máximo = 1,314 artículos.

# **3.9.1.4 Nivel teórico de consumo**

Es el tiempo que tarda el producto en consumirse.

## **Ecuación 11.**

Consumo teórico 1 = (existencia / planificado) \* ciclo.

Consumo teórico 1 = (225 artículos / 2,628 artículos) \* 12 meses.

<u>SOLID</u>

Consumo teórico 1 = 1.03 meses.

## **3.9.1.5 Pedido optimo**

Es la cantidad optima que debe pedirse en cada pedido con el fin de reducir costos.

### **Ecuación 12.**

Pedido optimo = 2 veces el stock mínimo + nivel de reorden + k Pedido optimo =  $2 * (59 \text{ artículos}) + 181 \text{ artículos} + 0$ 

Pedido optimo = 299 artículos.

En la figura No. 15 observamos como nos queda la gráfica de inventario.

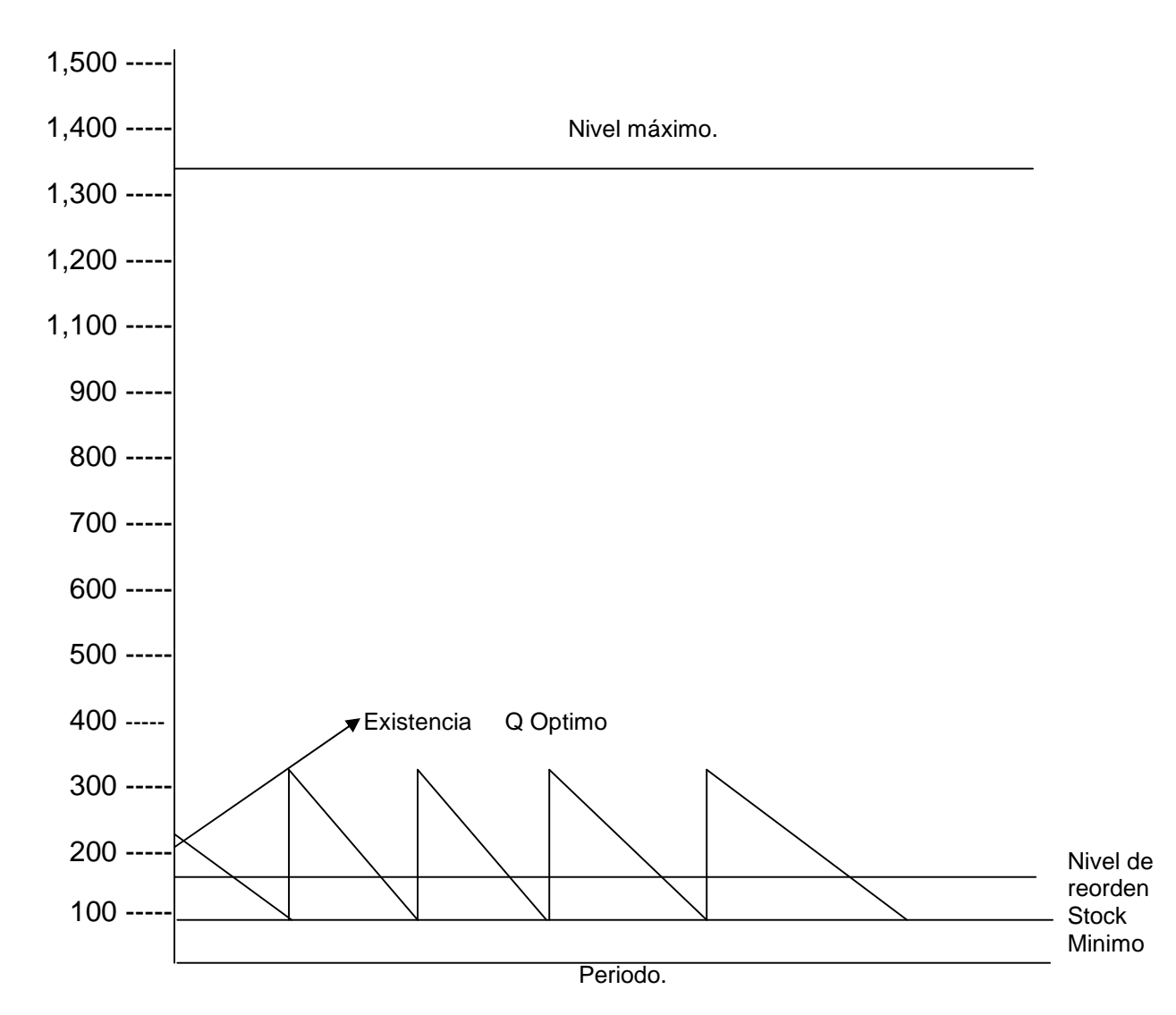

# **Figura 16. Gráfica manejo de materiales**

DF

**SOLID**<br>CONVERTER

 Si apreciamos la gráfica anterior podemos apreciar que cuando ingresa el pedido de materiales (media de entrega = X,) la nueva existencia va a ser igual el Q optimo mas el valor de stock mínimo, y esto genera una nueva existencia, que va a dar un nuevo nivel de inventarios, el cual hay que calcular de nuevo.

## **Ecuación 13.**

Consumo teórico No. 2 = (existencia / planificado) \* ciclo.

En donde:

Existencia = Q optimo + stock mínimo.

Existencia =  $299 + 55$ 

Existencia =  $354$ 

Consumo teórico No. 2 = (354 artículos / 2,628 artículos) \* 12 meses. Consumo teórico No. 2 = 1.61 meses.

 Ya que se obtuvo el consumo teórico No. 2 y la nueva existencia, se obtiene la siguiente gráfica, que nos sirve para determinar en que fecha se debe realizar cada pedido.

Figura 17. Gràfica manejo de materiales làmparas laterales ovaladas color Àmbar para el año 2005

## **Figura 17. Gràfica manejo de materiales làmparas ovaladas color ambar para el año 2,005**

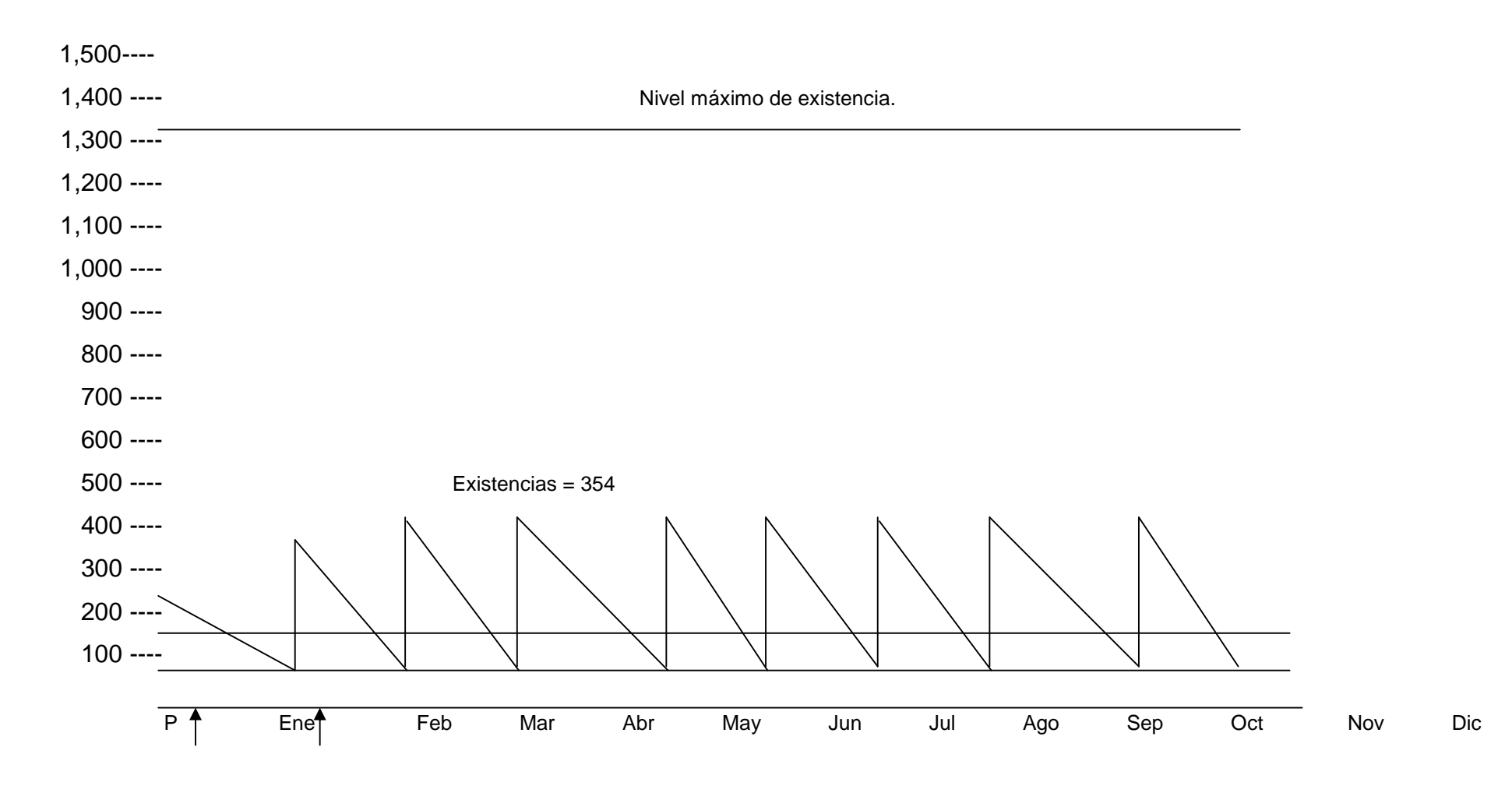

**PDF** 

SOLID<br>CONVERTER PDF

Para elaborar el cuadro de control de manejo de materiales nos basamos en la información que nos da la gráfica de manejo de materiales agrupándola en ingresos y pedidos, tal como lo muestra la siguiente tabla.

**Tabla XXVII. Fecha de pedido e ingreso de productos para el año 2,005**

| Número de pedido | Fecha de pedido           | Fecha de ingreso           |
|------------------|---------------------------|----------------------------|
| 01               | 06 de Enero del 2,005     | 23 de Enero del 2,005      |
| 02               | 15 de Febrero del 2,005   | 01 de Marzo del 2,005      |
| 03               | 24 de marzo del 2,005     | 09 de Abril del 2,005      |
| 04               | 02 de Mayo del 2,005      | 18 de Mayo del 2,005       |
| 05               | 10 de Junio del 2,005     | 26 de Junio del 2,005      |
| 06               | 19 de Julio del 2,005     | 04 de Agosto del 2,005     |
| 07               | 27 de Agosto del 2,005    | 12 de Septiembre del 2,005 |
| 08               | 05 de Octubre del 2,005   | 21 de Octubre del 2,005    |
| 09               | 15 de Noviembre del 2,005 | 29 de Noviembre del 2,005  |

## **3.9.1.6 Costos de inventario**

Después de haber determinado que cantidad optima de producto debe pedirse y cuando, hay que determinar el costo total anual optimo.

En donde:

## **Ecuación 14.**

Costo total anual = (costo de pedido anual) + (costo de compra anual) + (costo de conservacion anual)

## **Ecuación 15.**

Costo de pedidos anual =  $(K * D)$ **Quantity Control** Control Control Control Control Control Control Control Control Control Control Control Control Co

En donde:

 $K =$  Costo por realizar un pedido.

 $D = D$ emanda.

 $Q =$  Cantidad optima.

FR

 $30LID$ 

#### **Ecuación 16.**

Costo de compra anual =  $(C_1 * D)$ 

En donde:

 $C_1$  = Costo de articulo.

 $D = Demanda$ .

#### **Ecuación 17.**

Costo de conservación anual = (1 Q \* C<sub>2</sub>) 2

En donde:

 $Q =$  Cantidad optima.

 $C_2$  = Costo de mantener una unidad en inventario / año.

 El costo total anual para el año 2,005, para el producto Lámpara lateral ovalada ámbar es el siguiente:

Costo total anual = (Q. 2,660.50 \* <u>2,628</u>) + (Q. 25 \* 2,628) + ( <u>1</u> \* 2,628 \*  $(2.50) =$  299 2

Costo total anual = Q. 23,383.93 + Q. 65,700 + Q. 3,285 = **Q. 92,368.93**

Despues de haber analizado el procedimiento actual de realizar una compra de articulos se considera proponer el siguiente ( figura N. 18 ) ya que con el metodo propuesto nos permitira realizar una compra en 3.5 días menos que el metodo actual y se logran eliminar procesos.

GOLID
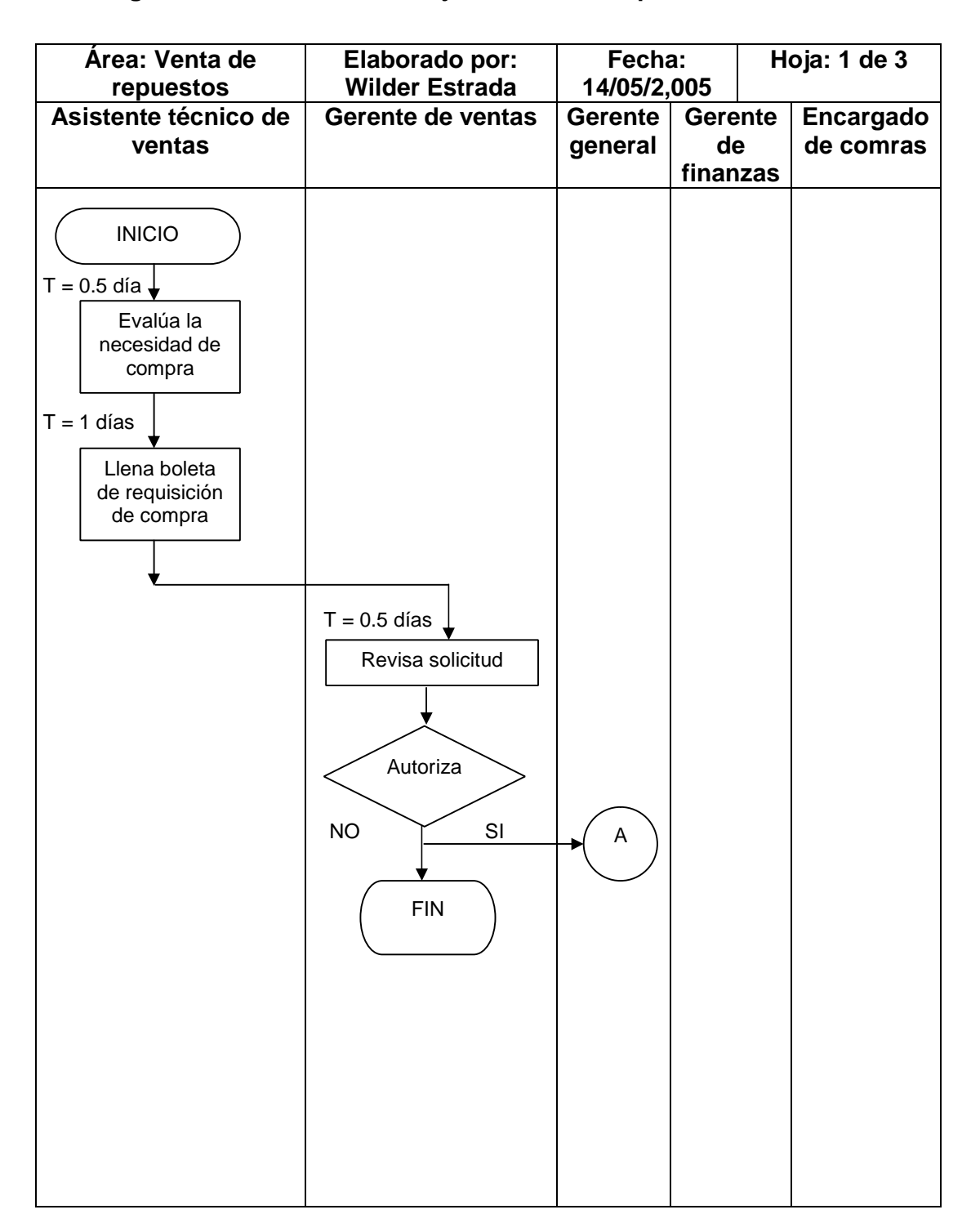

**Figura 18. Procedimiento mejorado de la compra de artículos**

**PDF** 

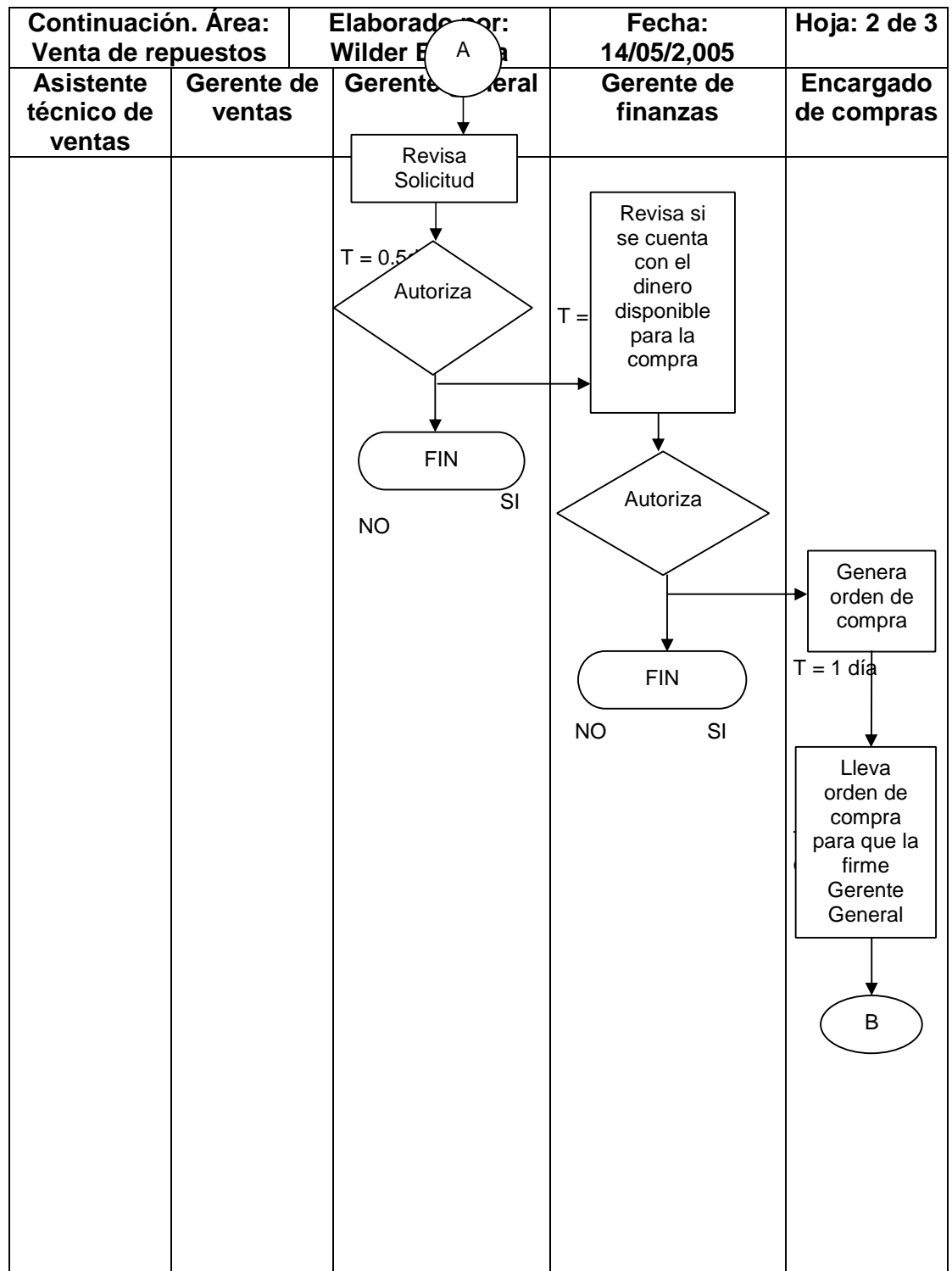

 $\mathbb{Z}$ 

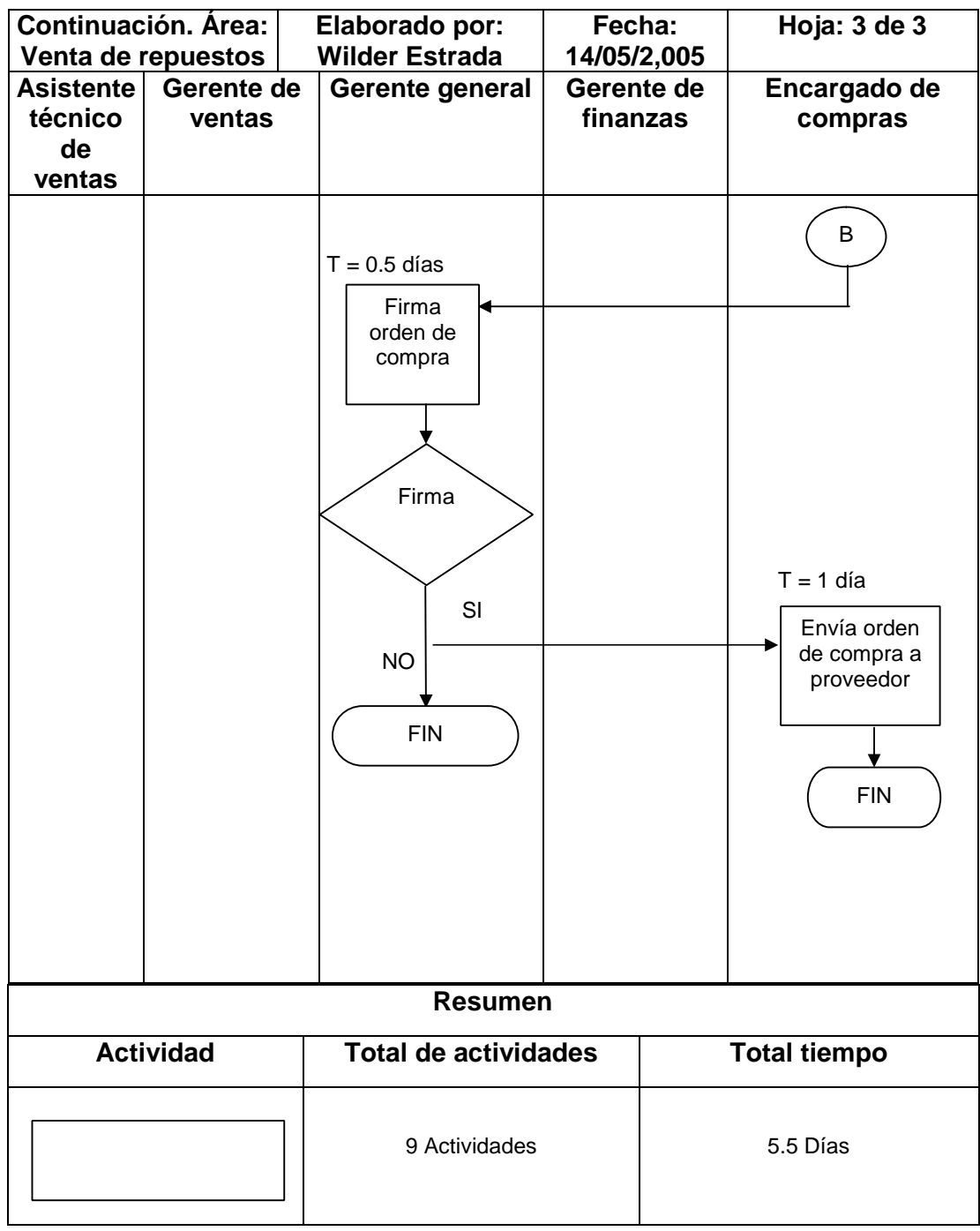

 $\mathbb{Z}$ 

#### **3.10 Procedimiento de realizar una venta**

A continuación se propone los procedimientos para realizar una venta local y extranjera con el fin de realizarlas en una forma más eficiente.

### **30.10.1 Clientes locales**

En la siguiente figura se presenta la mejoras que se realizaron al procedimiento actual de ventas, anteriormente el vendedor llamaba al bodeguero para verificar existencias, implementando le programa ASPEL-SAE le vendedor puede consultar y dar una respuesta inmediata al cliente si hay o no existencias de producto, así mismo en el proceso que actualmente utiliza le vendedor tiene que dirigirse a realizar la factura con el contador, se propone que facture el cajero reduciendo así el tiempo en 4 minutos al igual la forma de realizar el pago se hara en la caja y no con el contador reduciendo el tiempo en 0.5 minutos.

**FRTER PDF** 

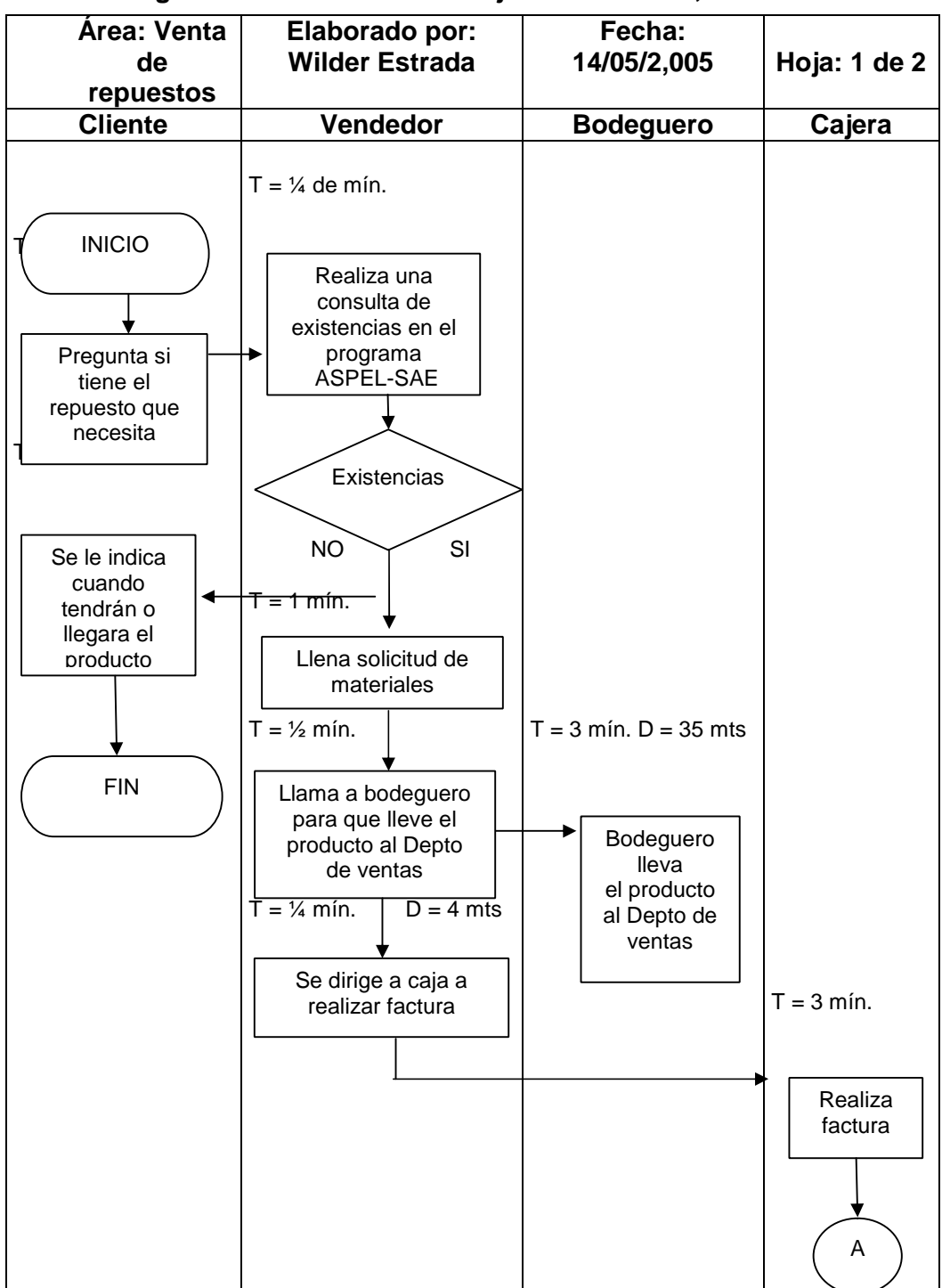

**Figura 19. Procedimiento mejorado de venta, clientes locales**

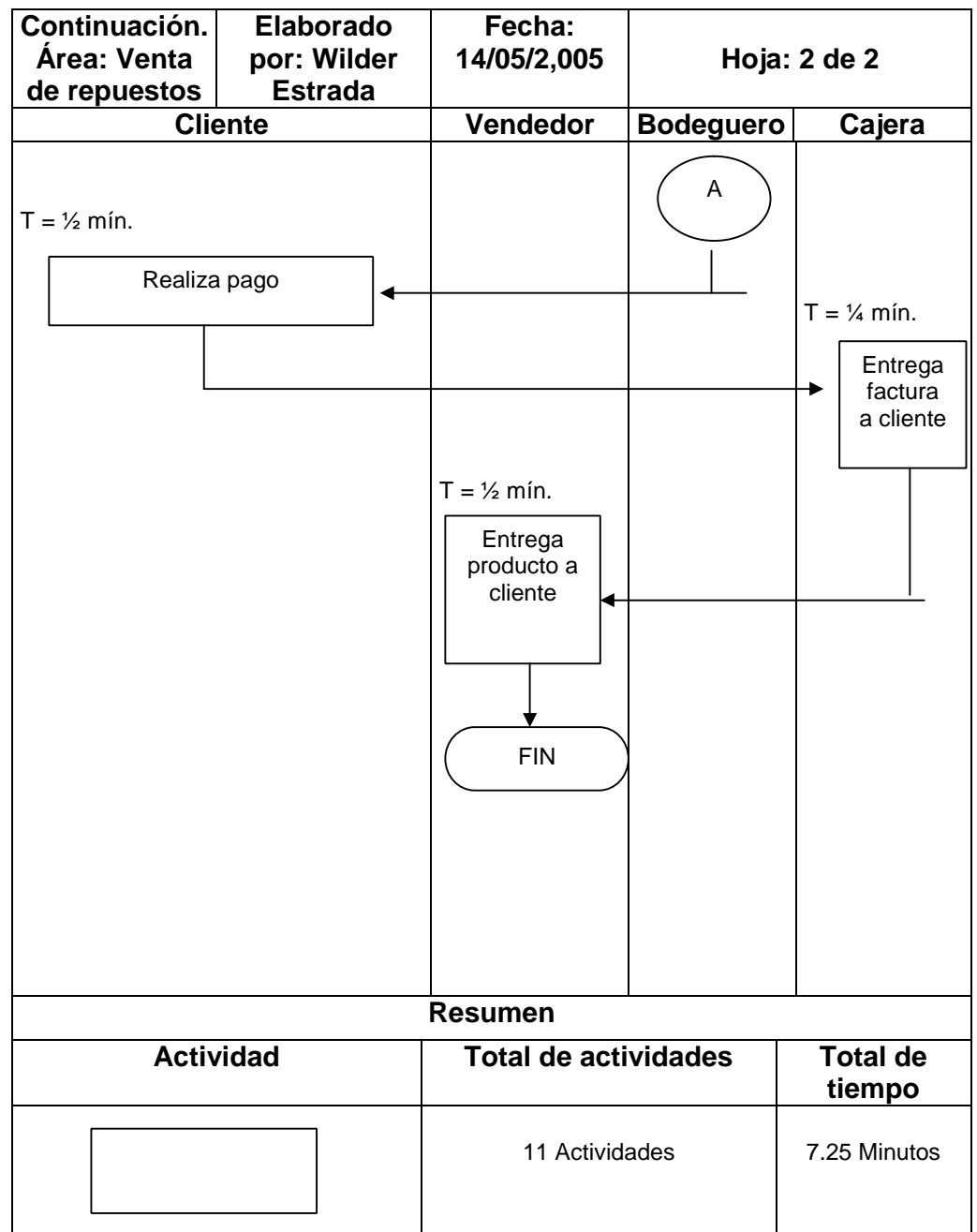

# **3.10.2 Clientes extranjeros**

 $\overline{1}$ 

A continuación en la figura 20, se observa el procedimiento mejorado ventas clientes de el Salvador.

**Figura 20. Procedimiento mejorado de venta a clientes extranjeros**

**Figura 20. Procedimiento mejorado de venta a clientes extranjeros**

| <b>Área:</b><br>Venta de<br>repuestos                                                                                   | Elaborado<br>por:<br><b>Wilder</b><br><b>Estrada</b>                                           | Fecha: 14/05/2,005                                                                                                    | Hoja: 1 de 2     |        |
|----------------------------------------------------------------------------------------------------|------------------------------------------------------------------------------------------------|----------------------------------------------------------------------------------------------------|------------------|--------|
| <b>Cliente</b>                                                                                                    |                                                                                                | Vendedor                                                                                                    | <b>Bodeguero</b> | Cajera |
| <b>INICIO</b><br>$T = 1$ mín.<br>$T = \frac{1}{4}$ de mín.<br>Se le indica cuando<br>habrán existencias<br>$T = 2$ min. | Pregunta por medio de<br>teléfono el repuesto<br>que necesita<br>Confirma compra el<br>cliente | $T = \frac{1}{4}$ min.<br>Comprueba<br>existencias en el<br>ASPEL-SAE<br><b>NO</b><br>Existencias<br>SI<br>$T = 2$ min.<br>Llena solicitud de<br>materiales<br>A |                  |        |

DF

**SOLID**<br>CONVERTER

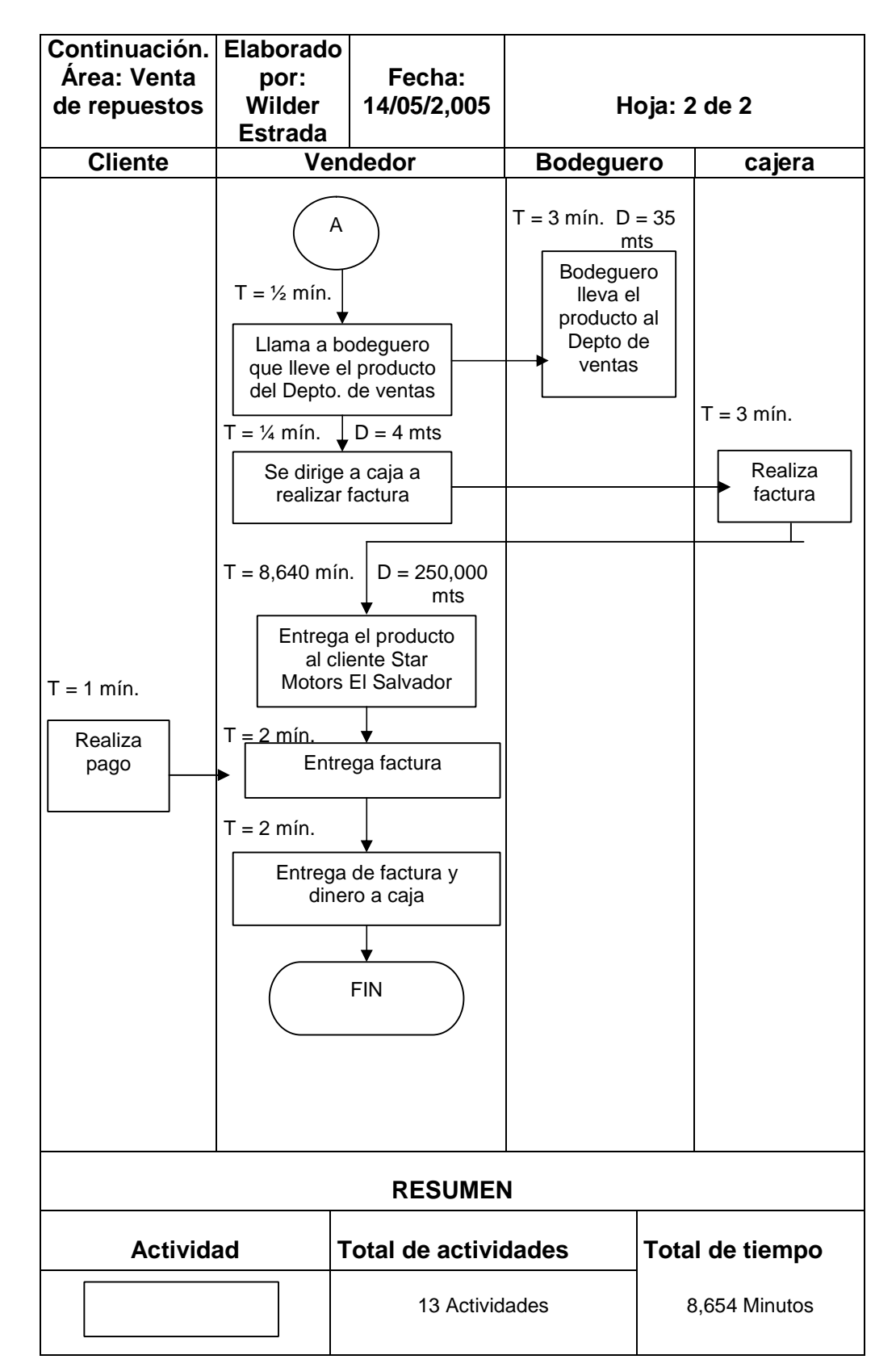

#### **3. 11 Politica a definir en caso existan faltantes**

Una de las políticas de la empresa, en el departamento de respuestos es satisfacer la demanda de los clientes, tratanto la manera de que hayan respuestos cuando él los necesite.

La demanda del mercado puede varia por las siguientes razones: Sistema de precios, competencia, etc, por lo tanto es muy importante que la venta pronosticada sea igual a la venta real, o el error sea mínimo en caso existan faltantes en le área de repuestos se propone se consulte al departamento de producción debido a que este cuenta con una bodega de producción la cual maneja una diversidad de articulos que son utilizados al igual por bodega de repuestos y considerando el tiempo en que nos llegara el repuesto al departamento de ventas para reponerselo al departamento de producción así este no tenga ningun tipo de problema cuando lo tenga que utilizar.

**ERTER** 

# **4. IMPLANTACIÓN DEL SISTEMA PROPUESTO**

### **4.1 Aspectos que se deben considerar**

Antes de implementar los sistemas propuestos hay que tomar varios aspectos, que a continuación se presentan:

#### **4.1.1 Resistencia al cambio por parte de los trabajadores**

La palabra cambio, se refiere a cualquier situación en donde se dejan determinadas estructuras, procedimientos, comportamientos, etc, para adquirir otra, que permitan la adaptación al contexto en el cual se encuentra el sistema u organización y así lograr una estabilidad que facilite la eficacia y efectividad en la ejecución de lecciones.

 En esta empresa se pretende realizar cambios con el fin de mejorar el rendimiento de los empleados, con ayuda de utilizar mejores tecnologias.

 En el capítulo anterior se describieron los sistemas propuestos para que se implementen con el fin de optimizar recursos, por lo tanto esto es un cambio y lleva a provocar incertidumbre y temor por parte de los empleados, por lo que a continuacion se presentan algunos aspectos que se deben tomar en cuenta, antes de realizar este tipo de cambios.

**a)** La persona encargada de realizar cambios en una empresa, debe ver la situación desde otro ángulo, para comprender como se ve el panorama desde sus posiciones y para examinar los términos de los compromisos personales entre los empleados de la compañía.

Solid

This document was created using

- **b)** Permitir que los empleados participen del cambio con ideas o soluciones que pueden servir para mejorar procesos que en algún momento no funcionan bien dentro de la compañía.
- **c)** Se tendrá una buena comunicación, por parte de las directivas hacia las dependencias o áreas de la empresa, para que los rumores no degeneren los procesos.
- **d)** Se otorgara una buena capacitación al personal, para que este conozca bien el manejo del nuevo proceso que manejara la empresa.

#### **4.1.2 Implementación y adaptación al paquete de computación**

Se describirá la forma como se implementara el paquete de computación así como el manejo del mismo.

#### **4.1.2.1 Descripción de cómo utilizarlo**

Antes de que las personas comiencen a utilizar el paquete de computación, se les explicara la forma en que deben utilizarlo con el fin de que comprendan los beneficios alcanzados que ellos tendrán en sistematizar el

control de inventarios.

 Inicialmente al ingresar al sistema de aplicación, se presenta un menú que facilita la búsqueda del formato que el usuario desee utilizar.

GOLID

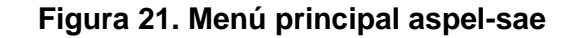

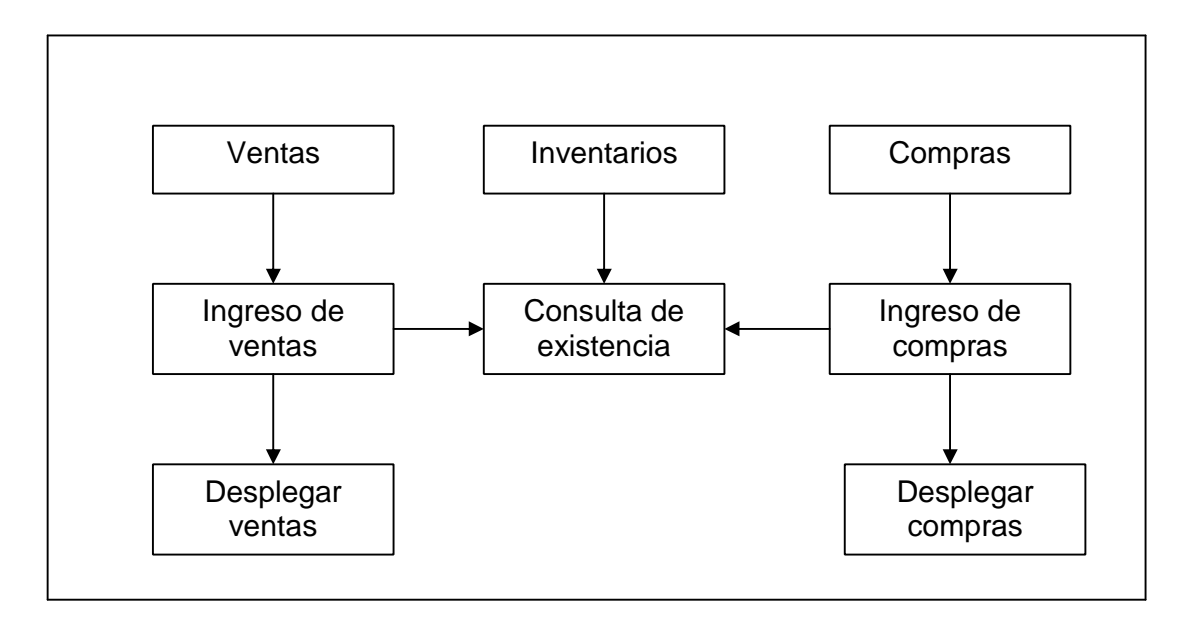

 Si el usuario dan un click en le boton ventas se desplegara el siguiente submenú:

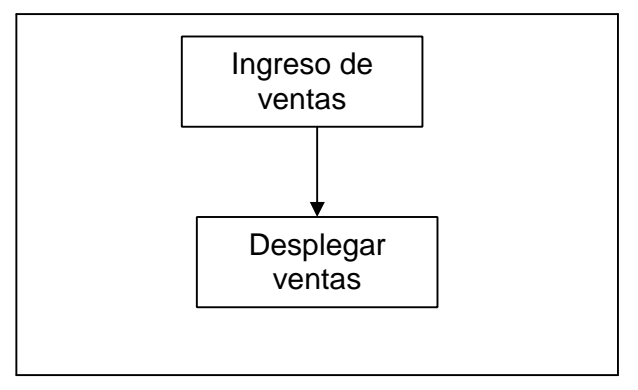

 Si da un click en el icono ingreso de ventas le solicitara al usuario la siguiente información:

**SOLID**<br>CONVERTER

**PDF** 

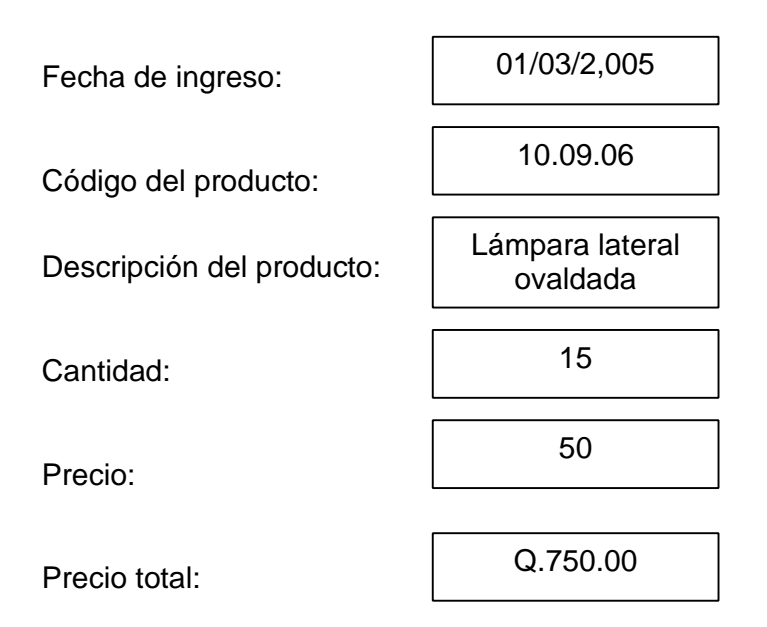

 Si el usuario da un click en el boton desplegar ventas, aparece en la pantalla la siguiente leyenda:

Desplegar ventas desde \_\_\_\_\_\_\_ hasta

 Si el usuario coloca desde 01/03/2,005 hasta 31/03/2,005 automaticamente el programa le desplegara, todas las ventas efectuadas durante ese intervalo de tiempo tal como lo muestra la taba No. XXVIII.

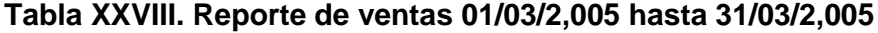

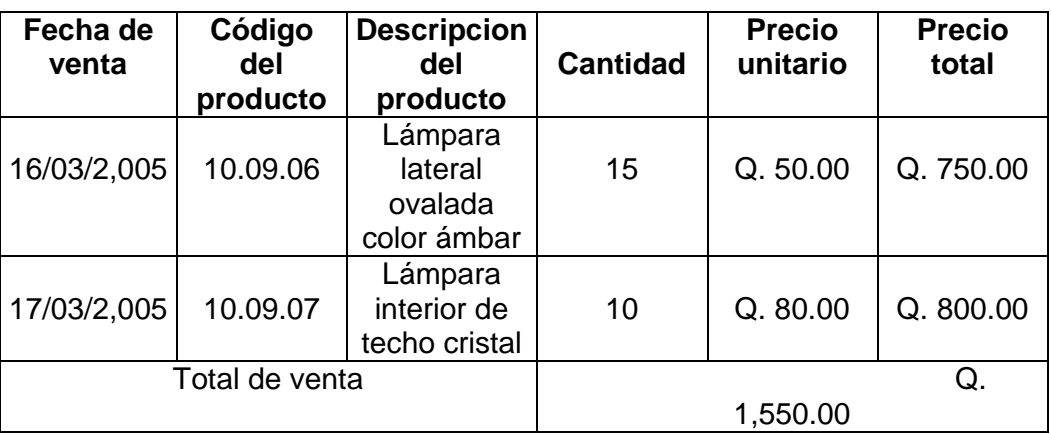

SOLID<br>CONVERTER

DF

 Si el usuario da un click en le menú de compras se desplegara el siguiente submenú:

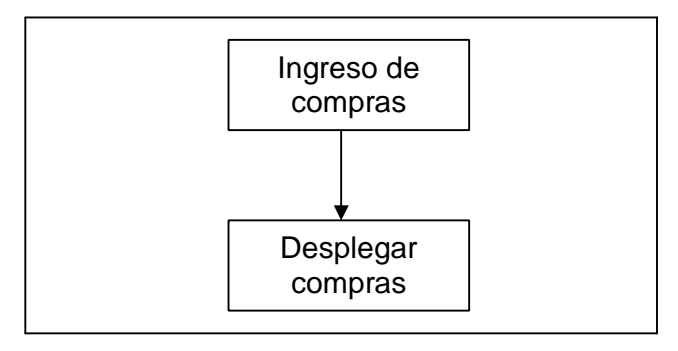

Si da un click en el icono ingreso de compras le solicitara al usuario la siguiente información:

97

**SOLID**<br>CONVERTER

**PDF** 

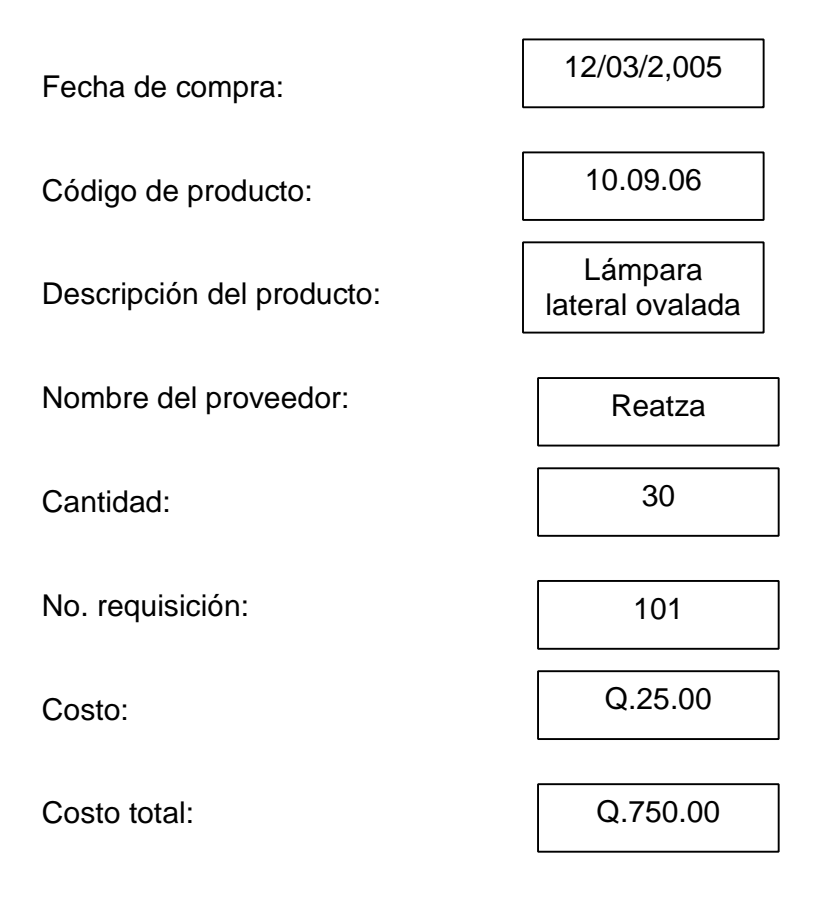

 Si ingresa al icono de desplegar compras, se desplegara una leyenda con la siguiente información:

Mostrar compras desde ----------hasta

 Si en el intervalo, el usuario coloca desde 01/03/2,005 hasta 31/03/2,005, se desplegara una tabla donde indica todos los productos que se han comprado en ese intervalo de fecha.

**Tabla XXIX. Reporte de compras 01/03/2,005 hasta 31/03/2,005**

| Fecha de<br>compra | Código<br>del<br>producto | Descripción<br>del<br>producto               | <b>Nombre</b><br>del<br>proveedor | No. De<br>orden<br>de<br>compra | <b>Número</b><br>de<br>unidades | Costo<br>unitario | Costo<br>total |
|--------------------|---------------------------|----------------------------------------------|-----------------------------------|---------------------------------|---------------------------------|-------------------|----------------|
| 12/03/2,005        | 10.09.06                  | Lámpara<br>lateral<br>ovalada color<br>ámbar | Reatza                            | 101                             | 30                              | $Q$ 25.00         | Q 750.00       |
| 15/03/2,005        | 10.09.07                  | Lámpara<br>interior de<br>techo cristal      | Reatza                            | 103                             | 25                              | Q 37.50           | Q 937.50       |
| 17/03/2,005        | 10.09.08                  | Lámpara roja<br>grande                       | Reatza                            | 103                             | 20                              | $Q$ 35.00         | Q 700.00       |

Si ingresa al icono de inventarios se deplegara le siguiente submenú:

Consulta de

 Al ingresar al icono de consulta de existencias automáticamente le pedirá al usuario le código del artículo que se quiere consultar.

existencias de la contradición de la contradición de la contradición de la contradición de la contradición de<br>En la contradición

Ingrese el código del artículo

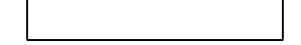

Soup

Automáticamente se desplegara, la siguiente información del artículo que se quiere consultar.

| Código del<br>articulo | Nombre del<br>artículo                       | <b>Existencias</b> | <b>Costo</b> | <b>Precio</b> |
|------------------------|----------------------------------------------|--------------------|--------------|---------------|
| 10.09.06               | Lámpara<br>lateral<br>ovalada color<br>ámbar | 30                 | Q.25.00      | Q.50.00       |

**Tabla XXX. Consulta de artículos**

## **4.1.3 Utilización del diseño de control de inventario**

## **4.1.3.1 Importancia de su implantación**

Antes de realizar un cambio dentro de una empresa, deben conocerse los beneficios que se obtendran, por lo que a continuacion se presentan los beneficios que se tienen al implementar el nuevo control de inventarios que se utilizara en la empresa:

- Reducción de tiempo en la evaluación de un inventario.
- Llevar un control de inventario en forma ordenada y sistemática.
- Permite obtener informacion rápida y exacta, del producto que se tiene en existencia.

## **4.1.3.2 Ventajas**

El realizar el invetario fisico, utilizando un método de muestreo que nos permita dar un resultado real y llevar el control del inventario utilizando como medio un programa de computación, genera las siguientes ventajas.

- Aumenta la eficacia del personal.
- Reducir el tiempo en la realización del inventario.
- Verificar facilmente la existencia de un producto.
- Reducir el tiempo cuando un cliente compre un artículo.

Solid

#### **4.1.4 Muestreo de aceptación**

A continuación se presenta la forma en que debe utilizarse el muestreo de aceptación con el fin de evaluar la calidad de los articulos.

### **4.1.4.1 Utilización**

El muestreo de aceptación es una herramienta del control estadistico de calidad, en el capitulo 3 se indico que se utilizara en la recepción de artículos de proveedores, por lo tanto se le explicara al asistente tecnico de ventas el uso de la tabla Military Standar 105D, con el fin de que este pueda realizar los muestreos correspondientes a cada lote de artículos que llegue a la bodega, por lo tanto debe tomar en cuenta los siguientes procedimientos:

- **1)** Determinación del tamaño de lote.
- **2)** Como determinar el nivel de calidad aceptable.
- **3)** La forma en que debe escogerse el nivel de inspección (reducida, normal y severa).
- **4)** Como encontrar la letra correspondiente en la tabla Military Standar 105D.
- **5)** Como determinar el tipo de muestreo (simple, doble y multiple).
- **6)** Y el criterio de aceptacion o rechazo de articulos.

Solid

#### **4.1.5 Utilización del diseño de control de pedidos**

La persona encargada de llevar el control de pedidos será el asistente tecnico de ventas, a continuacion se describe como debe manejar los pedidos con el fin de que no existan faltantes:

- Tomar como base las ventas de los últimos 3 años al periodo a pronosticar.
- Tomar en cuenta el tiempo de entrega por parte de los proveedores.
- Se le explicara el uso de ecuaciones para calcular la cantidad optima de pedidos, el nivel de reorden, nivel maximo de existencia y Stock mínimo.
- El asistente tecnico de ventas al momento de presentar al jefe de ventas una solicitud de materiales contara con el respaldo de las graficas de manejo de materiales.

Soup

This document was created using

SOLID<br>CONVERTER PDF

 $\mathbb{Z}$ 

To remove this message, purchase the<br>product at www.SolidPDF.com

## **5. SEGUIMIENTO Y CONTROL AL SISTEMA IMPLEMENTADO**

## **5.1 Control**

Despues de haber implementado el sistema propuesto es importante que exista un control por parte de la empresa para evaluar los resultados que se están obteniendo por lo que a continuación se presentan los controles que se llevaran en la empresa.

#### **5.1.1 De pronóstico de ventas con ventas reales**

Cada semana debe realizarse una comparación o evaluación de ventas reales con ventas pronosticadas para comprobar si se esta cumpliendo con lo proyectado y así sirva para tomar decisiones, ya que como sabemos la demanda se puede ver afectada por varias razones: Sistema de precios, Inflaciones, Variacion en el tipo de cambio, etc.

#### **5.1.2 De inventarios**

Debe realizarse también un comparativo entre el inventario fisico y real, para verificar que porcentaje de error que se esta teniendo ya que esto puede afectar cuando un cliente llega a comprar o llama por telefono para preguntar por algun repuesto, ya que la persona encargada de atender al cliente al realizar la consulta de existencia en la computadora pueda darle un dato erroneo al cliente.

 Por lo cual el encargado, debe llevar un control de la solicitud de materiales que no ha ingresado en la computadora, si al momento de realizar la consulta en la computadora, muestra que hay dos articulos en existencia, es mejor que el vendedor vaya a verificar a la bodega antes de darle una respuesta al cliente.

Soup

#### **5.1.3 De pedidos**

En el capitulo anterior, se realizo la gráfica de manejo de materiales para el producto lámpara lateral ovalada color ámbar, la persona encargada debe llevar un control sobre el consumo de artículos que se esta teniendo, ya que debido a la demanda tan cambiante que se tiene en el mercado, puede variar la gráfica, ya que la fecha en que debe realizarse el pedido es cuando la línea de consumo de articulos intersecta con la de stock mínimo de seguridad y debido a que se esta trabajando por medio de pronósticos es muy dificil que las ventas reales sean iguales a las pronosticadas pero el error debe ser mínimo con el fin de optimizar recursos.

#### **5.1.4 Del sistema de computación**

Al programa de computación y al hadware debe darsele el mantenimiento respectivo cada mes, ya que como sabemos puede introducirsele un virus y puede poner en peligro toda la informacion que allí se tiene almacenada.

 Para prevenir todo este tipo de inconvenientes actualmente una empresa externa es la que se encarga de darle el mantenimiento respectivo a la red de computadoras con que cuenta la empresa, así mismo cada vez que el usuario abra el programa aparecera un mensaje que permite escanear si hay algun virus y así poder eliminarlo.

#### **5.1.5 De la calidad de los artículos**

Debe evaluarse si el método que se esta utilizando, esta dando resultados satisfactorios, se debe llevar un control de cuanto producto esta defectuoso a la hora de entregarselo al cliente para evaluar si el metodo esta funcionando bien, si no se debe de:

- Evaluar si el método ya es obsoleto para este tipo de muestreo.
- Evaluar el cambio de inspección normal a severa.
- Ser más estrictos con el nivel de calidad aceptable.
- Evaluación de cambio de proveedores.

### **5.2 Mejoramiento**

Ya que se haya implementado los sistemas propuestos y se les este dando el seguimiento adecuado con el fin de evaluar los resultados, es importante que también la empresa cuente con un mejoramiento continuo en una forma administrativa con el fin de ir mejorandolos cada día y así obtener buenos resultados y costos bajos en sus precios.

### **5.2.1 De tecnología**

Las crisis, problemas de mercado, la tendencia de los precios y el proceso de apertura que vive nuestro pais, han obligado a las empresas a tener nuevos y mejores enfoques en sus niveles administrativos, esto lleva a que sus directivos busquen mejores tecnologias que ayuden a mejorar el rendimiento de sus empleados, todo esto con ayuda de calidad y mejoramiento continuo.

 Hoy en día la tecnología es una herramienta fuerte que se utiliza para realizar mejoras, es por ello que esta empresa debe seguir estudiando sus procesos administrativos en el área venta de repuestos, para mejorarlos utilizando como herramienta la tecnologia y otras que permitan la optimización de recursos.

### **5.2.2 De pronostico de venta**

En el capitulo anterior se calculo el pronóstico de ventas para el producto lámpara lateral ovalada color ámbar y se tomo como base los datos de la venta de tres años anteriores, y al realizar la grafica se puede observar que el

Solip

comportamiento de las ventas son estables, pero la demanda de un momento a otro puede variar y por lo tanto aumenta el consumo de articulos o disminuir, entonces debe realizarse nuevamente una proyección de ventas tomando como base el comportamiento de los consumidores.

#### **5.2.3 Control de calidad en la recepción de artículos**

La calidad hoy en día es muy importante para las empresas, ya que de esta depende de la satisfacción del cliente, por lo tanto esta empresa debe darle un seguimiento y mejoramiento continuo a la calidad y se realizara de la siguiente manera:

- Si al realizar el control respectivo se da cuenta que hay mucho producto defectuoso o fuera de los requerimientos mínimos, se tendra que ser más estrictos con el proveedor, y se cambiara de inspección normal a severa.
- Si como empresa se están realizando los controles de calidad y se están dando problemas de mala calidad, se debera exigir a los proveedores mejor calidad y si no mejoran su calidad se buscaran nuevos proveedores.
- Buscar proveedores que esten certificados con las normas ISO 9001; 2000

#### **5.2.4 De pedidos**

Para mejorar el sistema de pedidos, deben realizarse continuamente estudios de los costos que intervienen en el pedido ya que estos pueden variar, así mismo exigirles a nuestros proveedores que sus tiempos de entrega no varien mucho ya que esto hace más facil el manejo de materiales y permite llevar un mejor control en los tiempos de entrega.

#### **5.2.5 De inventarios**

A medida que surjan nuevas necesidades de la forma de realizar el inventario fisico y el real, se debera actualizar los programas de software, ya que pueda ser que existan software en el mercado que ocupen menos espacio en el disco duro y esto seria una ventaja para la empresa o más fáciles para el empleado de manejar, facilitandole así su trabajo y mejorando los resultados.

**SOLID**<br>CONVERTER

חי

This document was created using

SOLID<br>CONVERTER PDF

 $\mathbb{Z}$ 

## **CONCLUSIONES**

- 1. Existe deficiencia en el área de bodega en lo que se refiere a la ubicación de los artículos, codificación, uso de kardex, así como el control de pedidos.
- 2. El sistema ASPEL-SAE, es un sistema de computo que permitirá llevar le inventario en forma sistematizada y nos ayudara saber que artículos se tienen en existencia.
- 3. Llevando un control de pedidos permite saber cuanto producto pedir y cuando, además esto nos ayuda a reducir costos para realizar un pedido y nos permite que no nos quedemos sin producto.
- 4. Realizando una estructura de costos que intervienen al hacer un pedido y estimando cuanto producto se comprara en un año nos permite calcular la cantidad óptima del producto a pedir y nos reducirá costos innecesarios.
- 5. Después de analizar el procedimiento actual de compra se mejoro el procedimiento y se logro reducir el tiempo de compra de 9 días a 5.5 días.
- 6. Se mejoro el procedimiento de venta clientes locales de 20 minutos a 7.25 minutos y el de venta a clientes extranjeros de 8663 minutos a 8654 minutos.
- 7. Se mejoro el procedimiento de venta clientes locales de 20 minutos a 7.25 minutos y el de venta a clientes extranjeros de 8663 minutos a 8654 minutos.

**SOLID**<br>CONVERTER

DF

### **RECOMENDACIONES**

- 1. Implementar el programa ASPEL-SAE para sistematizar el inventario, y permitirá reducir el tiempo para atender a los clientes que llegan a comprar.
- 2. Llevar un control de la cantidad real que se esta vendiendo con lo que se pronóstico vender, para verificar de cuanto es el error y tomar las decisiones respectivas.
- 3. Capacitar al personal que estará involucrado en los cambios que se realizaran en la empresa.
- 4. Cuando se calculen los pronósticos de ventas existe un programa de computación para poder realizarlos ya que es eficaz y ahorra tiempo.
- 5. Realizar un manual para la utilización del sistema ASPEL-SAE, esto permitirá que el usuario puede aprender de una forma rápida.
- 6. Para el control de calidad darle a la persona encargada las tablas de muestreo military stándar para poder aplicar en la bodega.

BOLID

This document was created using

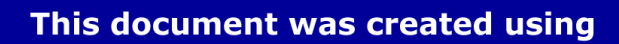

 $\mathbb{Z}$ 

SOLID<br>CONVERTER PDF

Ŀ

## **BIBLIOGRAFÍA**

- 1. Gutierrez Pulido, Humberto. **Calidad total y productividad.** México: Mcgraw-Hill, 1997.399pp.
- 2. Hennefelt, Julien. **Programa Sae sap.** México: Iberoamericano, 1997. 405 pp.
- 3. Hernandez, Francisco. **Guía teórico práctica de laboratorio del curso de control para la producción.** Tesis Ingeniería Industrial, Guatemala, Universidad de San Carlos de Guatemala, Facultad de Ingeniería, 1998.130pp.
- 4. Mathut, Kamlesh. **Investigación de operaciones, el arte de toma de decisiones.** México: Prentice Hall, 1996. 977pp.
- 5. Nievel, Benjamín W. **Ingeniería industrial métodos, tiempos y movimientos.** México: Alfa y Omega. 1996. 800 pp.
- 6. Seigembaum, Armand V. **Control total de la calidad.** México: Secsa, 1897. 864 pp.
- 7. Taha, Handy A. **Investigación de operaciones.** México: Alfa y Omega, 1995. 981 pp.
- 8. Torres Méndez, Sergio. **Ingeniería de plantas.** Guatemala: s.e. 1999. 133 pp.
- 9. Torres Méndez, Sergio. **Control de la producción.** Guatemala, Palacios, Palacios, 2000.

This document was created using

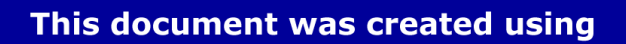

 $\mathbb{Z}$ 

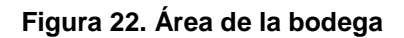

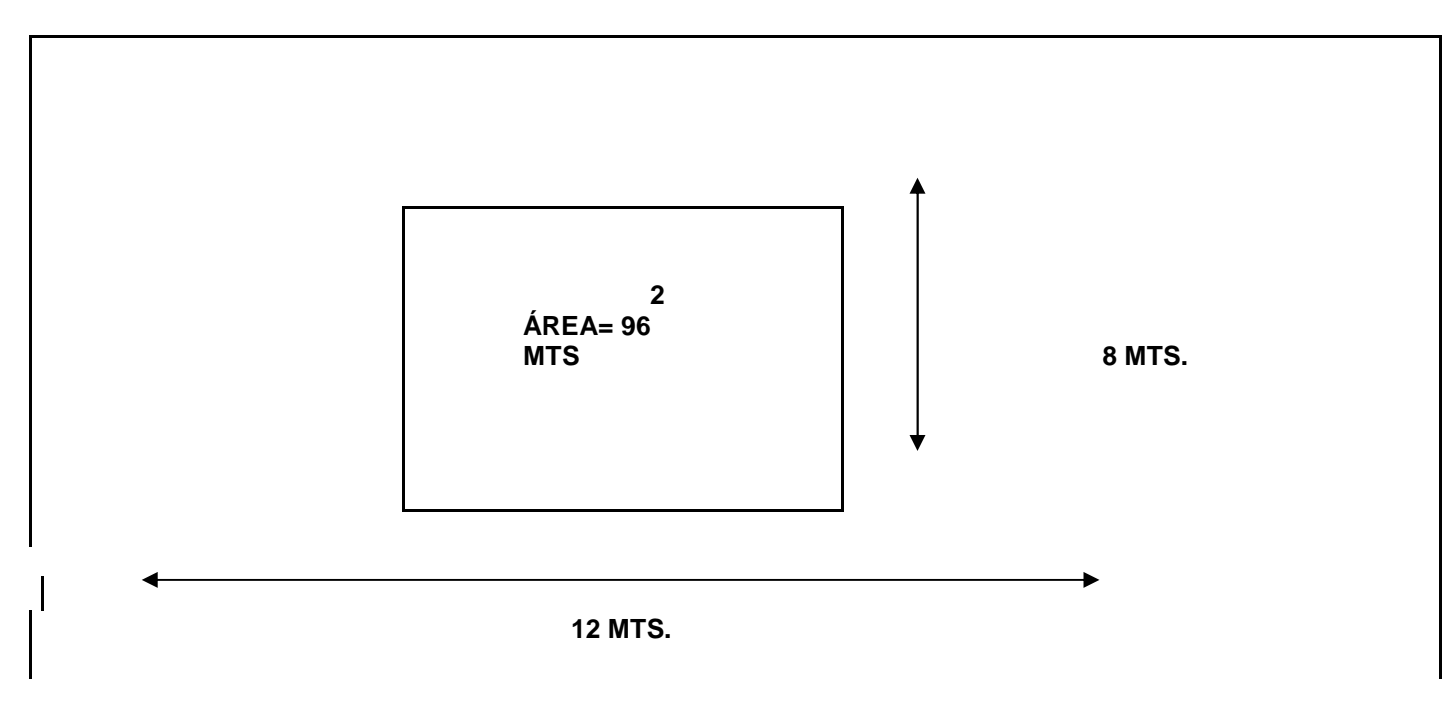

**ROS** 

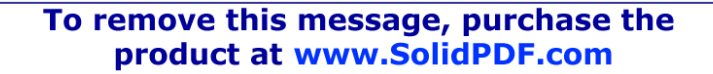

**Figura 23. Ubicación de los estantes en le área de bodega**

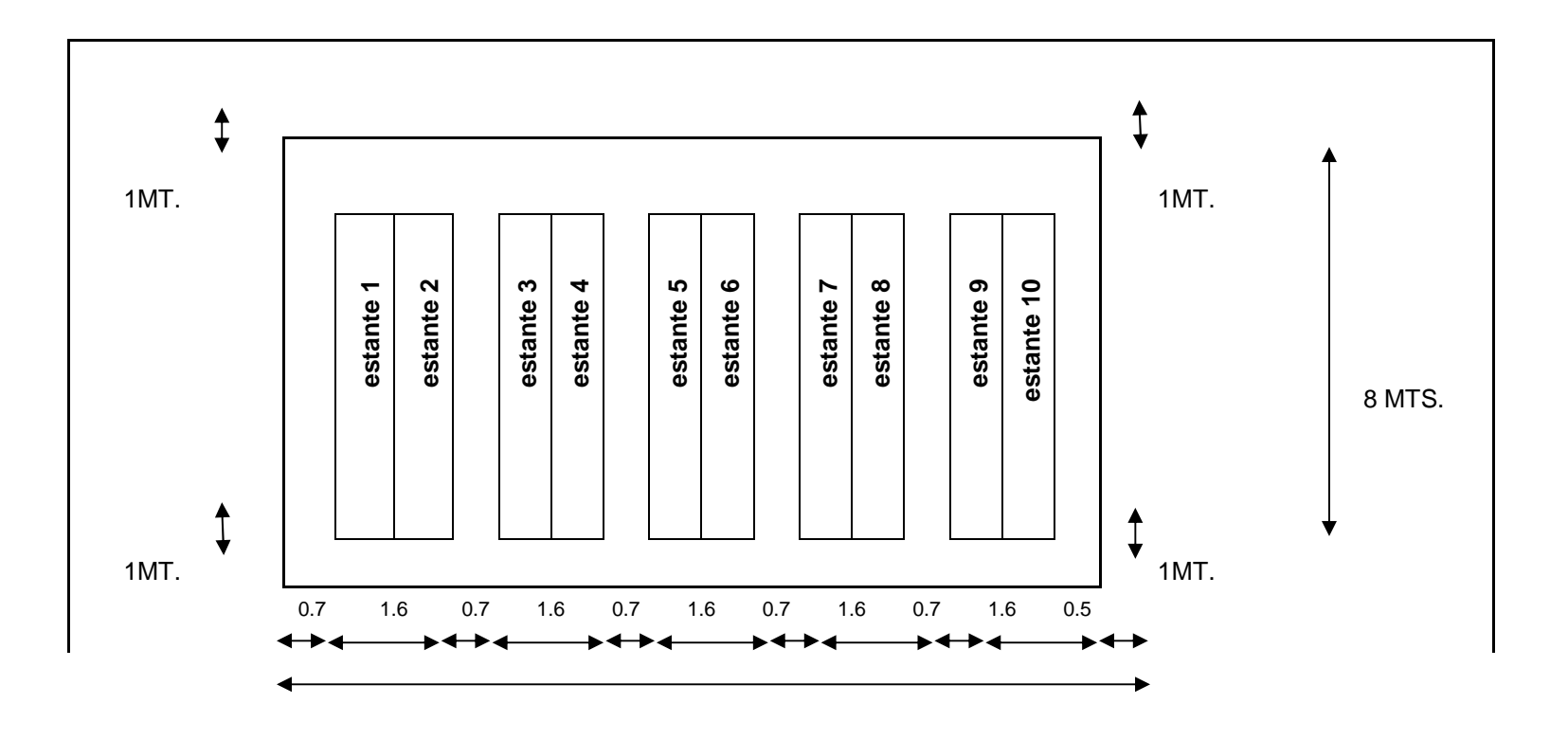

116

**PDF** 

12 MTS.

## **Figura 24. Registro de entradas y salida de producto**

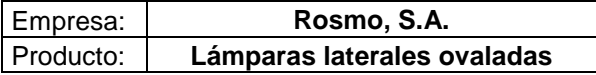

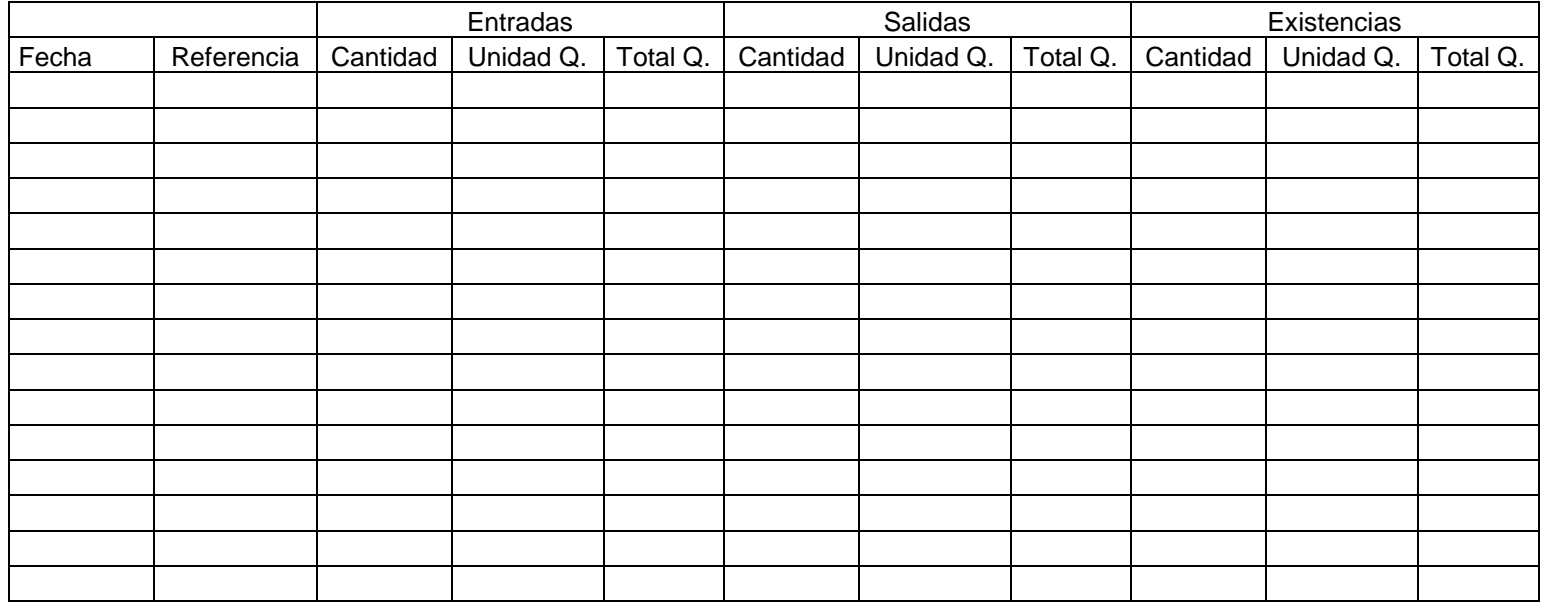

 $\mathbf{H}$ 

SOLID<br>CONVERTER PDF

ß

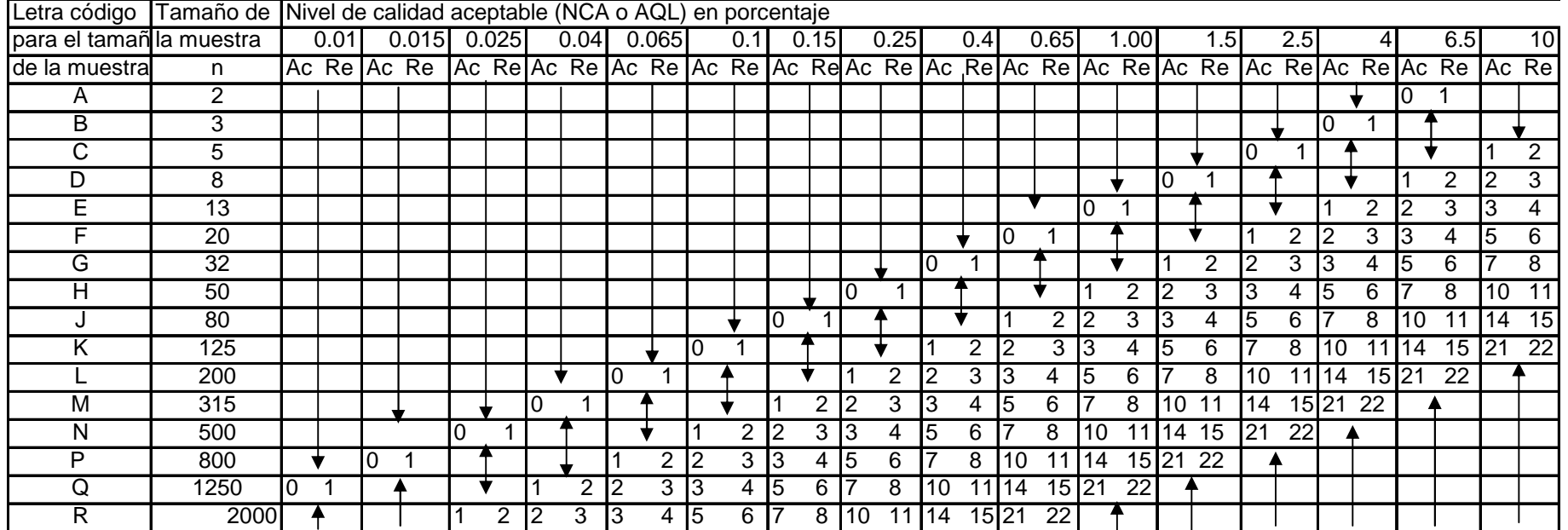

#### **TABLA XXXI. DE INSPECCIÒN NORMAL MUESTREO SIMPLE MILITARY ESTANDAR 105D**

 $\overline{\mathbb{S}}$ 

SOLID<br>CONVERTER PDF

 $\mathbf{H}$ 

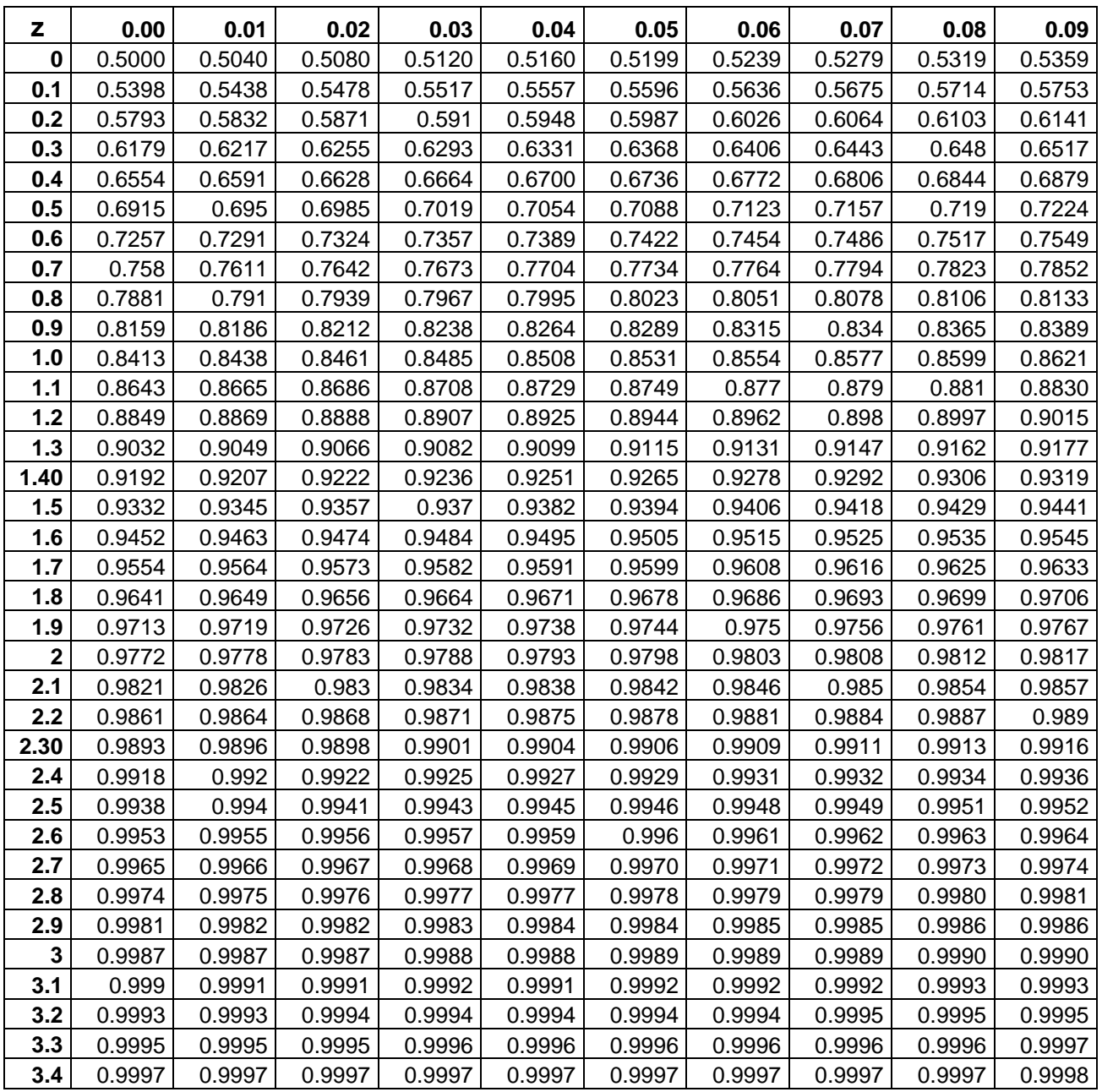

## **Tabla XXXII. Área bajo la curva normal**

 $\overline{1}$